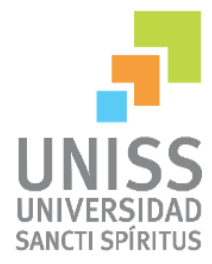

Universidad de Sancti Spíritus "José Martí Pérez"

Facultad Ciencias Técnicas

Carrera de Ingeniería Informática

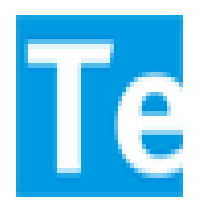

*Aplicación Web para la gestión de los Activos Fijos Tangibles y gestión de los Servicios Técnicos y Transporte en el Departamento de Informática Provincial de Salud Pública en Sancti Spíritus.*

Trabajo de Diploma en opción al título de Ingeniería en Informática

Autor: Lenier Porras Rodríguez

Tutor: Mc. Jorge Fardales Pérez

Consultantes: Ing. Ivonne Barlia Bernal Ing. Juan Antonio González Herrera

> Sancti Spíritus Junio, 2016

**A mi familia**

## *Agradecimientos*

A mis familiares y amigos

### *Resumen*

En las unidades municipales y provinciales de Salud Publica en Sancti Spíritus es necesario gestionar los procesos de control de los Activos Fijos Tangibles (AFT) así como los Servicios Técnicos y Transporte. Donde los departamentos de Contabilidad y Transporte existentes en las diferentes unidades de Salud Pública en Sancti Spíritus se encargan de estos procesos respectivamente. Diferentes limitaciones como el intercambio eficiente de información entre las diferentes áreas, además de la dificultad que constituye para la calidad y rapidez con que se realizan estos procesos lo afectan directamente. Esto también provoca errores sistemáticos en los datos ofrecidos, ya sea por un mal control en las entidades o a la propia naturaleza humana. En la actualidad estos procesos se desarrollan de forma manual por el personal encargado cuyo almacenamiento es en formato física a través del Modelo SC-1-07 en caso de los activos y en otros los de transporte.

Para contribuir a la solución de estos inconvenientes, se desarrolló una aplicación web que facilite la gestión de los AFT, los medios de transporte y sus servicios, utilizando tecnologías web avanzadas. Para el desarrollo de este sistema se utilizó la metodología XP y UML como lenguaje de modelado. En la implementación de la aplicación web se empleó el framework de desarrollo Django 1.6 y JetBrains PyCharm 5.0 como interfaz de desarrollo. El gestor de bases de datos utilizado fue MySQL.

### *Abstract*

In the municipal and provincial units of Health it Publishes in Sancti Spíritus it is necessary to negotiate the processes of control of the Tangible Fixed Assets (AFT) as well as the Technical Services and Transport. Where the departments of Accounting and existent Transport in the different units of Public Health in Sancti Spíritus takes charge respectively of these processes. Different limitations like the efficient exchange of information among the different areas, besides the difficulty that it constitutes for the quality and speed with which they are carried out these processes they affect it directly. This also causes systematic errors in the offered data, either for a bad control in the entities or to the own human nature. At the present time these processes are developed in a manual way by the taken charge personnel whose storage is in format physics through the Pattern SC-1-07 in the event of the assets and in other those of transport.

To contribute to the solution of these inconveniences, an application web was developed that facilitates the administration of the AFT, the means of transport and its services, using technologies advanced web. For the development of this system the methodology was used XP and UML like language of modeling. In the implementation of the application web the development framework Django was used 1.6 and JetBrains PyCharm 5.0 as development interface. The used database agent was MySQL.

## Índice

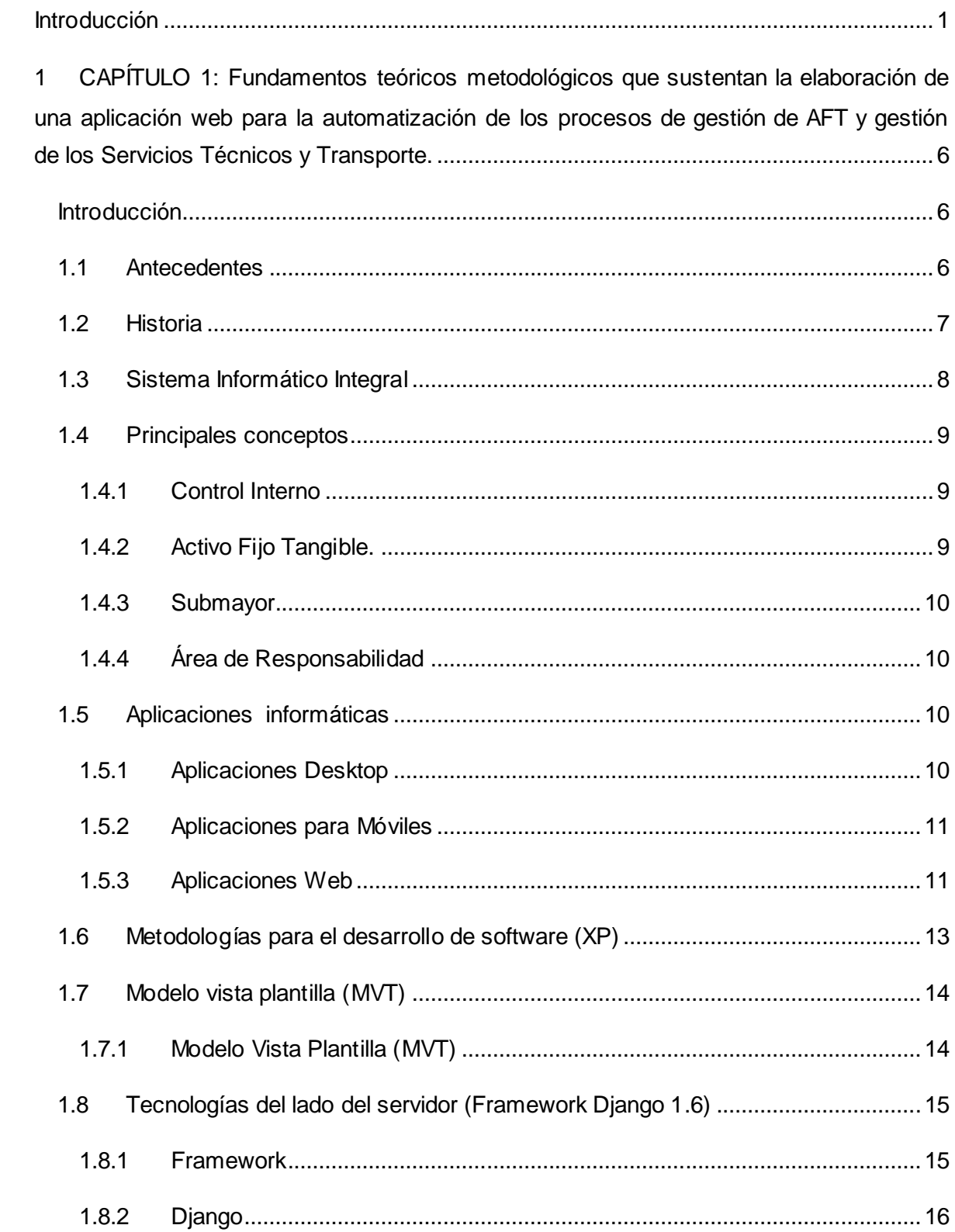

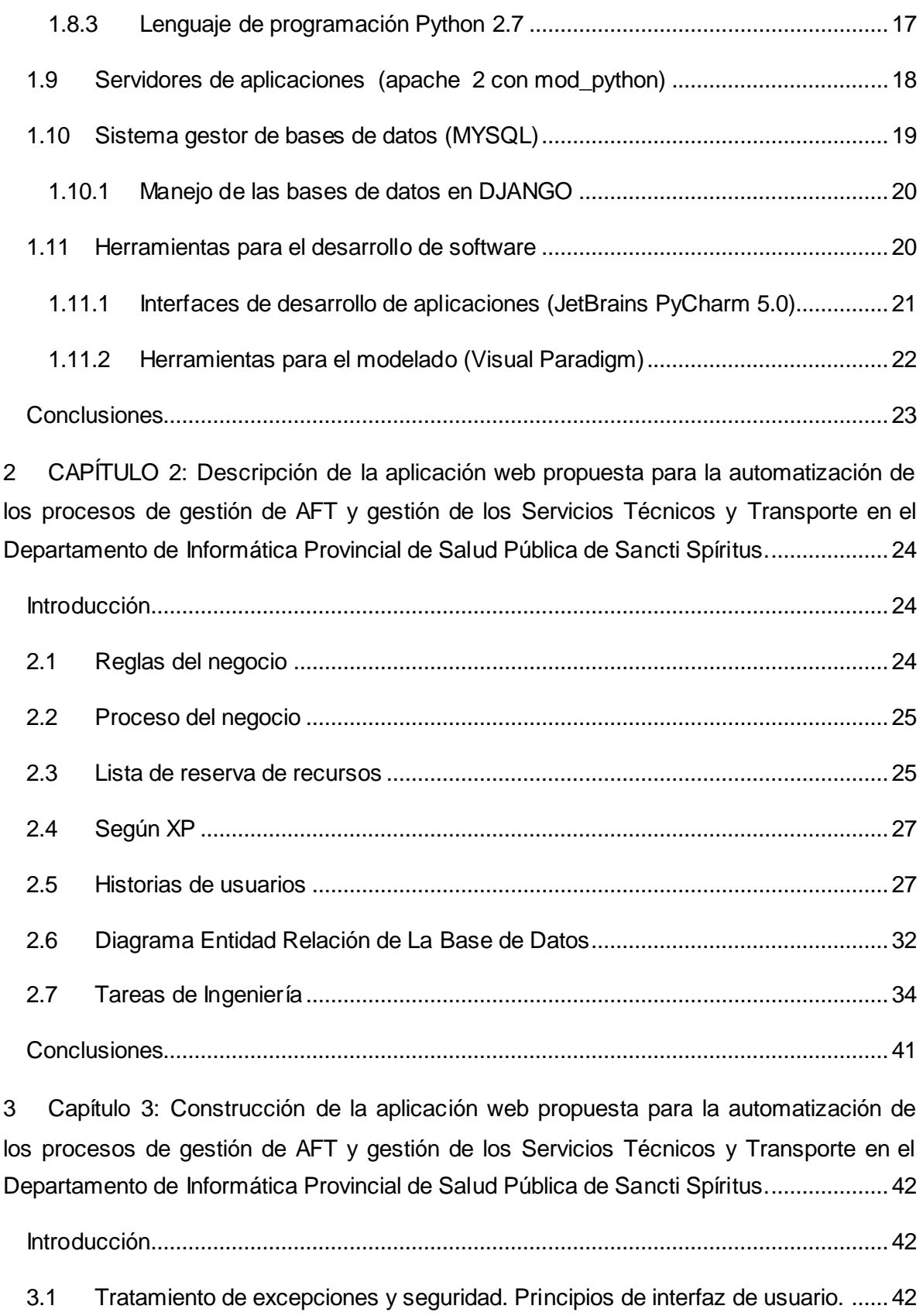

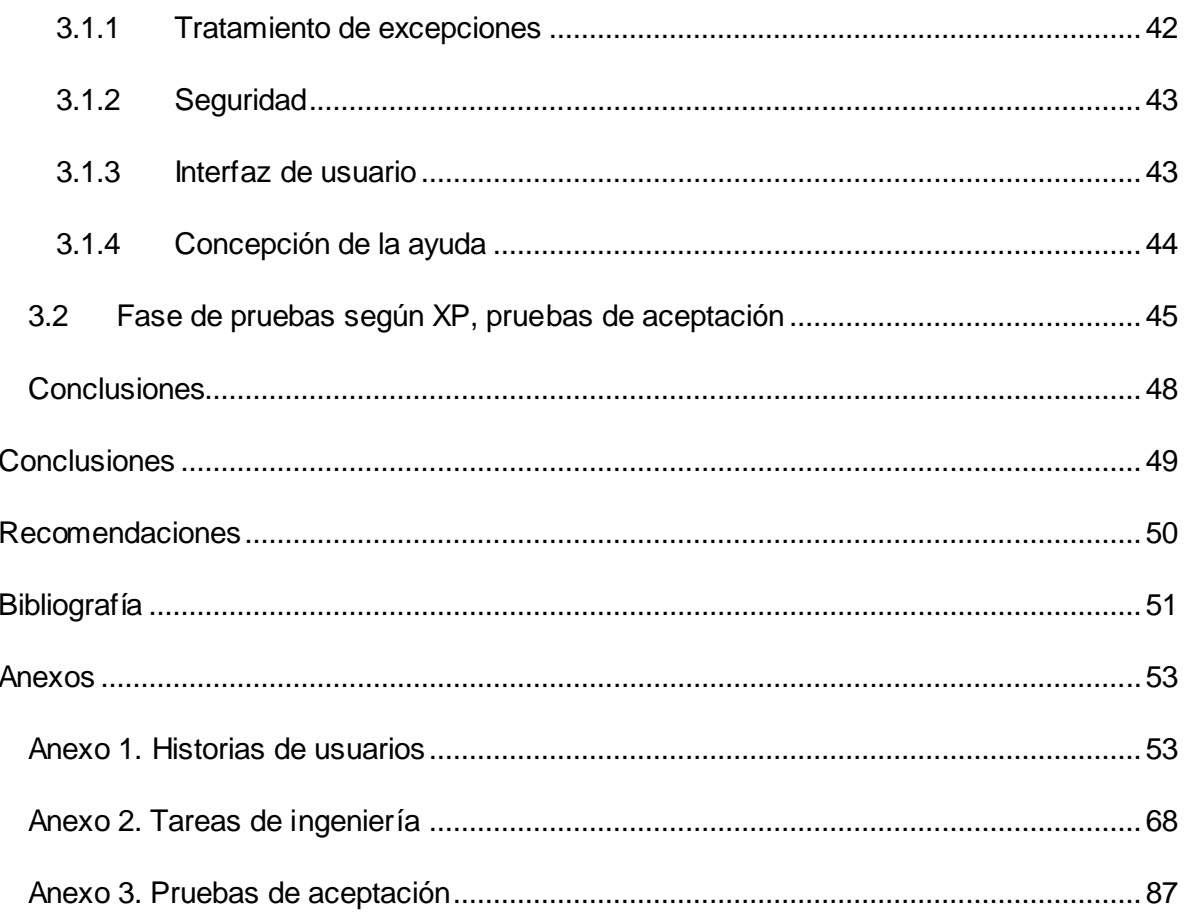

# *Índice de Figuras*

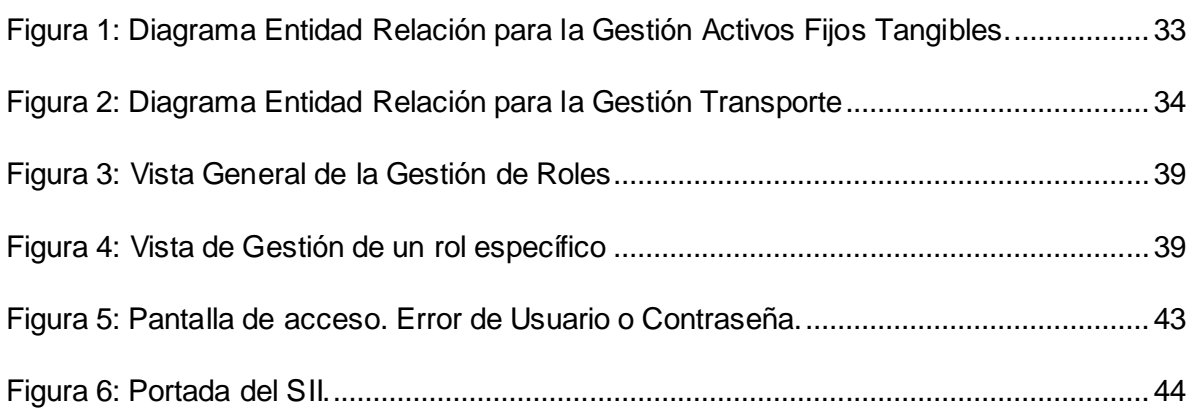

# Índice de Tablas

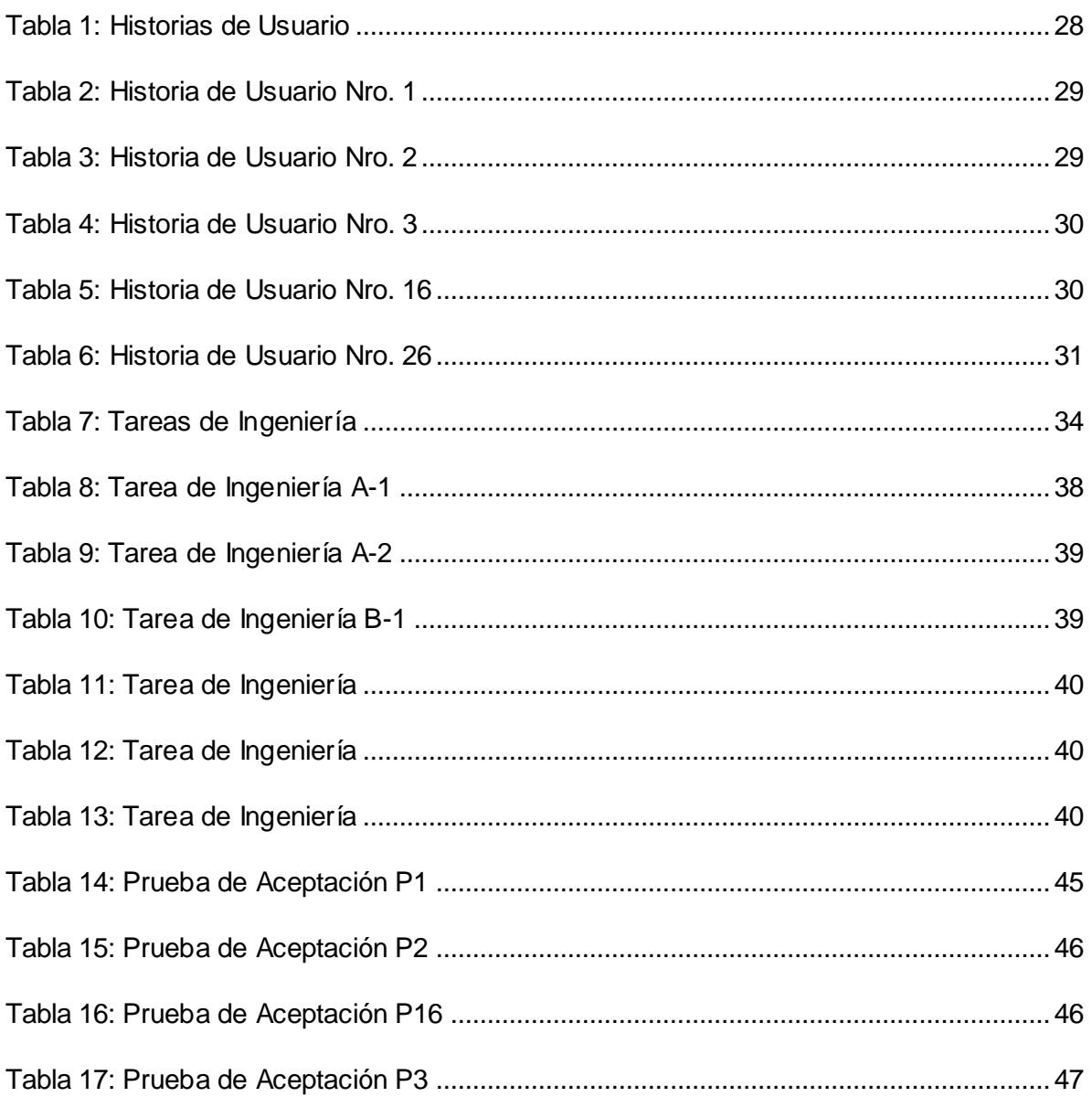

## *Introducción*

<span id="page-10-0"></span>El desarrollo de las Tecnologías de la Informatización y las Comunicaciones (TIC) se están desarrollando de forma apreciables dentro de la sociedad moderna, constituyen un factor de incalculable relevancia y se traduce en una inimaginable ventaja para ponerla en función del ser humano. Precisamente, las TIC tienen como fin la mejora de la calidad de vida de las personas dentro de un entorno, además de su integración a un sistema de información interconectado y complementario.

Es visible hoy en día el auge que han alcanzado las nuevas tecnologías de la informática y las telecomunicaciones a nivel mundial. Es por eso que diferentes instituciones se han inclinado hacia la realización de sistemas automatizados que hagan más eficiente y económico el trabajo. Debido a estas circunstancias, se ha recurrido al proceso de informatización. Con el surgimiento de estas tecnologías, en conjunto a las exigencias de cambios constantes para lograr resultados relevantes, se ha llevado a cabo la expansión de conocimientos en todas las ramas de la sociedad, tanto en los países desarrollados como en los subdesarrollados.

Para asegurar la calidad de la información y los procesos, las organizaciones actuales hacen importantes inversiones en recursos para el empleo de las TIC, apoyando, de esta manera, los procesos de negocio y garantizando el cumplimiento de los objetivos del trabajo.

En Cuba se dan pasos para el ordenamiento de un trabajo continuo, destinado a impulsar el uso y desarrollo de las TIC en cada uno de los centros laborales del país, atendiendo no solo a las grandes ventajas que posee el uso de estas, sino también con el fin de incorporarse en el mercado a nivel mundial. Una de las organizaciones interesadas en la utilización de las TIC, existente hoy en el país, es la Dirección Provincial de Salud en Sancti Spíritus.

Según [\(Salamea., 2003\)](#page-60-1): La Informática Médica es una especialidad interdisciplinaria que se alimenta y relaciona con diferentes áreas de la investigación, educación médica, de la práctica clínica, de las ciencias de la información y la computación.

La Informática Médica se basa en cuatro pilares los cuales buscan el desarrollo de un nuevo paradigma para el manejo de la información, en lo relativo al campo de la salud, estos son:

Primeramente producir estructuras para representar datos y conocimiento. Luego desarrollar métodos para una correcta y ordenada adquisición y representación de los datos. Manejar el cambio entre los procesos y las personas involucradas para optimizar el uso de la información e integrar la información de diferentes fuentes.[\(Salamea., 2003\)](#page-60-1)

Se ocupa de los recursos, los dispositivos y los métodos necesarios para optimizar la adquisición, almacenamiento, recuperación y utilización de la información en salud y en biomedicina. Los instrumentos informáticos de la salud incluyen no solo los ordenadores, sino también guías de práctica clínica, terminología médica formal, y de sistemas de información y comunicación.

En nuestro país la informática médica se encuentra en un lugar privilegiado y se realizan proyectos de informatización de alto nivel. La dirección nacional de salud pública brinda facilidades a sus trabajadores para la conectividad a internet y para los servicios de correo electrónico internacional y cuenta con líneas de desarrollo de software en pos de la informatización de la institución. Como parte del proceso de informatización, el departamento informático de Salud Pública Provincial de Sancti Spíritus, perteneciente al Ministerio de Salud Pública (MINSAP), desarrolla varias soluciones informáticas con el fin de automatizar el funcionamiento de las instituciones de salud en la provincia.

El Sistema Integral Informático (SII), es un sitio web encargado de automatizar la gestión informática en la provincia. El mismo cuenta con varias opciones para optimizar el trabajo de los informáticos que laboran en el área de salud en la provincia (Economía, Estructura, Recursos Humanos, Equipamiento, Inspección). Se encuentra en constante actualización y mejora de sus módulos y aspira a poder ser utilizado con carácter nacional.

Podemos mencionar que uno de los problemas que presenta este sistema se encuentra el control de los Activos Fijos Tangibles (AFT), donde este proceso es ejecutado por el Departamento de Contabilidad en todas las Unidades de Salud Pública Provinciales y Municipales. Dichos departamentos deben insertar cada uno de los medios o artículos distribuidos por áreas. Para ello emplea el modelo SC -1-07 "Control de Activos Fijos Tangibles". Debido a las necesidades del país para controlar todos aquellos artículos, también conocidos como Activos Fijos Tangibles, el Sistema de Salud Pública le ha dado continuidad al proceso de implementación de los documentos normativos para la elaboración de Manuales de Normas y Procedimientos Administrativos; teniendo como fundamento metodológico los componentes y normas del Control Interno.

Por otra parte el Departamento de Servicios Técnicos y Transporte (STT) también requiere de un sistema informatizado para controlar todo el parque automotor disponibles en las unidades y darle cumplimiento a las demandas realizadas por las Entidades que lo requieran.

Diferentes limitaciones son las que perjudican los procesos, como el intercambio eficiente de información entre las diferentes áreas. Debe destacarse, la dificultad que constituye para la calidad y rapidez con que se realizan estos procesos, el hecho de que en la mayoría de las entidades se realicen de forma manual, y se necesite de mucho tiempo y coordinación para el traspaso de los documentos oficiales de un área a otra de la empresa y entre empresas. Esto también provoca errores sistemáticos en los datos ofrecidos, ya sea por un mal control en las entidades o a la propia naturaleza humana. El hecho de la realización manual de estos procesos ha incidido altamente en manifestaciones de corrupción en los niveles de dirección intermedia del sector empresarial, todo esto condicionado por la falta de mecanismos eficientes de control interno en las empresas.

En ambos procesos ocurren diferentes errores, provocando que al ser gestionados en soporte físico, los registros de estos procesos requieren de un esfuerzo físico adicional para realizar búsquedas en caso de necesitarse, realizar informes, solicitudes de activos así como su movimiento hacia otros locales; por consiguiente cualquiera de las acciones mencionadas están expuestos al riesgo de pérdidas o daños irreversibles, para el caso de los Servicios Técnicos y de Transporte, es muy engorroso realizar todo el proceso cuando es mucha la cantidad de documentos que se manejan entre las diferentes unidades y responsables.

Debido a las diferentes limitaciones que se presentan y a la Situación Problémica descrita anteriormente, planteamos el siguiente Problema de Investigación: ¿Cómo contribuir a los procesos gestión de Activos Fijos Tangibles y gestión de los Servicios Técnicos y Transporte en el Departamento de Informática Provincial de Salud Pública de Sancti Spíritus?

En correspondencia con lo anterior se define como objetivo general: Desarrollar una Aplicación Web que automatice los procesos de Control de Activos Fijos Tangibles así como los Servicios Técnicos y Transporte en el Departamento de Informática Provincial de Salud Pública de Sancti Spíritus.

A partir de un análisis del objetivo general se derivan las siguientes preguntas científicas:

1. ¿Cuáles son los fundamentos teóricos metodológicos que sustentan la elaboración de una aplicación web para la automatización de los procesos de gestión de AFT y gestión de los Servicios Técnicos y Transporte?

2. ¿Cómo diseñar una aplicación web para la automatización de los procesos de gestión de AFT y gestión de los Servicios Técnicos y Transporte en el Departamento de Informática Provincial de Salud Pública de Sancti Spíritus?

3. ¿Cómo implementar una aplicación web para la automatización de los procesos de gestión de AFT y gestión de los Servicios Técnicos y Transporte en el Departamento de Informática Provincial de Salud Pública de Sancti Spíritus?

Teniendo como tareas de investigación las siguientes:

1. Determinar los fundamentos teóricos metodológicos que sustentan la elaboración de una aplicación web para la automatización de los procesos de gestión de AFT y gestión de los Servicios Técnicos y Transporte.

2. Diseñar una aplicación web para la automatización de los procesos de gestión de AFT y gestión de los Servicios Técnicos y Transporte en el Departamento de Informática Provincial de Salud Pública de Sancti Spíritus.

3. Implementar una aplicación web para la automatización de los procesos de gestión de AFT y gestión de los Servicios Técnicos y Transporte en el Departamento de Informática Provincial de Salud Pública de Sancti Spíritus.

Para dar solución a la problemática existente la investigación se estructuró de la siguiente manera: Una introducción, tres capítulos, conclusiones, recomendaciones, bibliografías y anexos.

A continuación, se explica brevemente el contenido de los capítulos:

#### **Capítulo 1: Fundamentación teórica.**

En este capítulo se aborda los principales conceptos asociados al dominio del problema. Se describe el objeto de estudio y los sistemas existentes vinculados con el campo de acción, comparando las soluciones existentes con la propuesta. También incluye un estudio sobre las principales tendencias y tecnologías que se pueden utilizar para la solución del problema, así como las tecnologías y la justificación de las herramientas seleccionadas para el análisis, diseño e implementación de la aplicación.

#### **Capítulo 2: Descripción de la Aplicación propuesta**.

Se describe el modelo del negocio, identificando los procesos involucrados en él y las reglas que lo rigen. Se realiza la descripción del modelo de casos de uso, identificando y describiendo los actores, trabajadores y casos de uso del negocio mediante el diagrama de casos de uso y el diagrama de actividades. Además de la obtención del modelo del sistema, partiendo de los requerimientos funcionales y no funcionales, utilizando para ello el Lenguaje Unificado de Modelado (UML). Se definen los diferentes tipos de usuario y el rol que desempeña cada uno, describiendo la interacción de los mismos con el sistema a partir de los diagramas de casos de uso y su descripción textual.

#### **Capítulo 3: Construcción de la Aplicación.**

En este capítulo se describe la forma en que se realizará la implementación del sistema a través del diagrama de clases del diseño, el diagrama de clases persistentes y el modelo de datos. Se definen los principios de diseño que debe seguir la aplicación, los estándares de codificación y el modelo de implementación mediante el diagrama de despliegue y de componentes.

### <span id="page-15-0"></span>1 CAPÍTULO 1: FUNDAMENTOS TEÓRICOS METODOLÓGICOS QUE SUSTENTAN LA ELABORACIÓN DE UNA APLICACIÓN WEB PARA LA AUTOMATIZACIÓN DE LOS PROCESOS DE GESTIÓN DE AFT Y GESTIÓN DE LOS SERVICIOS TÉCNICOS Y TRANSPORTE.

#### <span id="page-15-1"></span>**INTRODUCCIÓN**

El presente capítulo contiene la fundamentación teórica sobre el tema a desarrollar. Describe los conceptos asociados al problema, brinda un análisis de los sistemas automatizados existentes vinculados al campo de acción. Además, se realiza un estudio sobre las tecnologías, lenguajes y herramientas existentes determinando cuáles van a ser las utilizadas en el desarrollo del sistema.

#### <span id="page-15-2"></span>1.1 ANTECEDENTES

En la actualidad existen varios software que permiten el manejo y control de los AFT, a nivel Internacional están los muy conocidos: Openbravo y Condor, los dos son sistemas para la planificación de recursos empresariales (ERP) que tienen un módulo dedicado a la gestión de AFT. Aunque desde el punto de vista de la solución estos sistemas serían capaces de resolver el problema de la gestión de los AFT por su alto nivel de configuración y los servicios que proveen, tienen la desventaja de que algunos de ellos utilizan tecnologías que no son accesibles a Cuba debido a las restricciones impuestas por Estados Unidos. Sistema como OpenBravo está basado en la plataforma J2EE cuya máquina virtual es propiedad de SUN, empresa norteamericana, aunque ha comenzado a liberar el código sigue estando bajo las leyes de su gobierno; además J2EE requiere un consumo de memoria elevado en comparación con PHP/Apache. Como otra desventaja aparece que el diseño, sistemas para empresas capitalistas que tienen un modelo de gestión y de procesos muy diferente a las empresas o unidades presupuestadas cubanas, donde la economía es centralizada y operan otros mecanismos. Por último, estos software son propietarios por tanto no constituyen una opción viable, pues representan gastos muy elevados al país por conceptos de licencias y mantenimiento.

A nivel nacional también se han desarrollado sistemas que tienen un módulo dedicado a los AFT, esto son: Versat-Sarasola y Rodas XXI, los cuales están instalados en una gran parte de las empresas cubanas. Estos software no resultan soluciones factibles para las entidades cubanas debido a que fueron desarrollados sobre plataformas de

software propietario, por lo que no cumplen con la independencia tecnológica que se desea alcanzar en el país. Además, las soluciones nacionales constituyen aplicaciones de escritorio lo que trae como desventaja que el usuario deba instalar la aplicación en cada estación de trabajo. Son productos que se caracterizan por abordar solamente partes del problema de la gestión de la empresa o la unidad presupuestada, no soportan mecanismos estándares de integración con otras aplicaciones donde la mayoría fueron desarrollados para un ambiente multiusuario, casi ninguno bajo conceptos de informática multicapa y distribuida en la red.[\(Ing. Javier Ramirez](#page-60-2)  [Hernández, 2010\)](#page-60-2)

#### <span id="page-16-0"></span>1.2 HISTORIA

A inicios de la década de los años 90 se inician proyectos de automatización por el Centro Nacional de Información de Ciencias Médicas (CNICM ). Desde las primeras etapas se combinó el desarrollo de redes locales y una red amplia que permitiera la vinculación del conjunto de instituciones del sistema entre sí y con otras redes nacionales e internacionales.

"El proyecto de desarrollar una red para mejorar los servicios de información en el país se da en el contexto de una revolución en esta esfera a nivel internacional, un potencial humano con calificación acumulada durante más de 20 años, la existencia de determinada infraestructura y organización, así como la decisión política de no abandonar los esfuerzos por desarrollar los servicios de información y los esfuerzos para el desarrollo. En este contexto, el 18 de diciembre de 1992 se comenzó a desarrollar en el CNICM una red de computadoras llamada Red Electrónica de Información en Salud (Infomed). Su objetivo entonces era facilitar el intercambio de información entre los profesionales, los académicos, los investigadores y los funcionarios del Sistema Nacional de Salud cubano." (Historia, 2016)

"El surgimiento de esta red vino, por una parte, a dar respuesta a la difícil situación que sufría el país por la aguda crisis económica que lo afectaba desde finales de 1989, la cual conllevó muchas dificultades para adquirir y diseminar la información científico médica y, por otra parte, a posibilitar la asimilación gradual de las modernas tecnologías que se estaban imponiendo respecto a la generación y el uso de nuevos productos y servicios de información. Por ello, desde el mismo momento en que Infomed comenzó a funcionar se orientaron los esfuerzos a ampliar y fortalecer su infraestructura, con una estrategia de progresiva incorporación de servicios soportados en esas tecnologías, que ofrecen alternativas relativamente económicas para diseminar información a muchos grupos de personas con intereses comunes." (Historia, 2016)

El proyecto de desarrollo de la Red Infomed, se ha caracterizado por el uso de las tecnologías de la información y la comunicación con una visión social y a partir del desarrollo de las capacidades locales. Fue la primera red nacional cubana que utilizó el sistema operativo GNU/Linux en todos sus servidores, facilitando el acceso a contenidos nacionales y servicios adecuados a su sistema de salud.

La voluntad política y el apoyo del Gobierno cubano y la colaboración recibida, tanto a escala nacional como internacional, han constituido factores clave para la creación y desarrollo de Infomed.

En una nueva etapa de desarrollo de la red, Infomed 2.0 es el nombre que sintetiza la propuesta de asumir una filosofía de trabajo, que se sustente cada vez más en el trabajo colectivo de sus miembros.

Como parte del proceso de informatización, el departamento informático de Salud Pública Provincial de Sancti Spíritus, perteneciente al Ministerio de Salud Pública (MINSAP), desarrolla varias soluciones informáticas con el fin de automatizar el funcionamiento de las instituciones de salud en la provincia. Entre los proyectos de desarrollo podemos mencionar el Sistema Integral Informático, para la automatización de los procesos informáticos en la provincia.

#### <span id="page-17-0"></span>1.3 SISTEMA INFORMÁTICO INTEGRAL

El Sistema Integral Informático, disponible para todos los informáticos de las unidades de salud de la provincia, es una aplicación web desarrollada con el objetivo de facilitar el trabajo del departamento de informática de Salud Pública provincial de Sancti Spíritus. Cuenta con una seria de módulos que permiten automatizar procesos tales como control de AFT, transporte, recursos humanos, planificación, entre otros; haciendo más sencillo el trabajo de los trabajadores del departamento previamente referido.

Actualmente se encuentra en estado de explotación y de desarrollo constante, y sus módulos actualmente en desarrollo son el objetivo de trabajo de la presente tesis de grado.

#### <span id="page-18-0"></span>1.4 PRINCIPALES CONCEPTOS

#### <span id="page-18-1"></span>1.4.1 Control Interno

El Control Interno es un instrumento eficaz para lograr la eficiencia y la eficacia en el trabajo de las Entidades. En su sentido amplio se debe identificar con la participación de todos los trabajadores

Es el proceso integrado de las operaciones que se efectúa por la dirección y el resto del personal de una Entidad para proporcionar una seguridad razonable al logro de los objetivos siguientes:

- Confiabilidad de la información.
- $\overline{\phantom{a}}$  Eficiencia y eficacia de las operaciones.
- $\ddot{+}$  Cumplimiento de las leyes, reglamentos y políticas establecidas.
- Control de los recursos de todo tipo a disposición de la Entidad.

#### <span id="page-18-2"></span>1.4.2 Activo Fijo Tangible.

Comprende los medios inmuebles, equipos médicos y estomatológicos, para la docencia, de transporte, climatización, computación, así como otros equipos y maquinarias, muebles y útiles de oficina adquiridos, recibidos en donación o elaboradas por la Entidad que tiene una vida útil por un tiempo prolongado generalmente superior a un año y que son utilizados en la actividad que desarrolla la Entidad, conservando su forma física original. Estos medios transfieren gradualmente su valor al producto o servicio que prestan por lo que son objeto de depreciación en períodos uniformes de tiempo, de acuerdo con las características de los mismos.

En aquellos casos en que la duración de un medio y sus características no sean suficientes para definir su clasificación como Activo Fijo Tangible se aplicará, como criterio adicional, que su valor exceda de cien pesos.

También son Activos Fijos Tangibles aquellos medios que sean específicamente clasificados a partir de regulaciones que se dicten por el Ministerio de Salud Pública para las Entidades del Sistema Nacional de Salud.[\("Manual de Normas y Procedimientos.Subsistema de Medios Materiales.,"](#page-60-3)  [2009\)](#page-60-3)

#### <span id="page-19-0"></span>1.4.3 Submayor

Tarjeta u hoja de trabajo que se habilita por cada Activo Fijo Tangible donde se registran todos los datos que lo identifican. La suma de los valores de todos los Submayores de una Entidad debe ser igual al importe que refleje la cuenta control de contabilidad donde se registra el total del valor de sus Activos Fijos Tangibles. Asimismo cuando los submayores se agrupen por Área de Responsabilidad, la suma total de los mismos será igual al valor de los Activos Fijos Tangibles que obran y aparecen registrados en las Actas correspondientes[.\("Manual de Normas y](#page-60-3)  [Procedimientos.Subsistema de Medios Materiales.," 2009\)](#page-60-3)

#### <span id="page-19-1"></span>1.4.4 Área de Responsabilidad

El Área de Responsabilidad es el ámbito de trabajo o custodia asignado a un jefe o responsable para el control de los Activos Fijos Tangibles, pudiendo subdividirse en áreas más pequeñas siempre que sean asignadas a otra persona como custodio de los activos ubicados en las mismas.

Las Áreas de Responsabilidad no tienen que coincidir en todos los casos con los Centros de Costo establecidos por las Entidades que tengan implantado el Subsistema de Costos[.\("Manual de Normas y Procedimientos.Subsistema de Medios](#page-60-3)  [Materiales.," 2009\)](#page-60-3)

#### <span id="page-19-2"></span>1.5 APLICACIONES INFORMÁTICAS

En informática, una aplicación es un tipo de programa informático diseñado como herramienta para permitir a un usuario realizar uno o diversos tipos de trabajos . Esto lo diferencia principalmente de otros tipos de programas, como los sistemas operativos (que hacen funcionar la computadora), los utilitarios (que realizan tareas de mantenimiento o de uso general), y los lenguajes de programación (para crear programas informáticos).

En la actualidad las aplicaciones informáticas se pueden clasificar como aplicación desktop (o de escritorio), aplicaciones para móviles (apps) o aplicaciones web.

#### <span id="page-19-3"></span>1.5.1 Aplicaciones Desktop

Una aplicación de escritorio es aquella que se encuentra instalado en el ordenador o sistema de almacenamiento (USB) y podemos ejecutarlo sin internet en nuestro sistema operativo, al contrario que las aplicaciones en la nube que se encuentran en otro ordenador (servidor) al que accedemos a través de la red o internet a su software.

Será un programa encargado de realizar la funcionalidad del software implementado que instalaremos en cada puesto de trabajo y se conectará a través de Internet con la base de datos. La principal ventaja de este sistema será la rapidez de uso ya que podremos incorporar todos los controles de escritorio y todos los eventos asociados a ellos.

Como principal desventaja tendremos la gestión de actualizaciones que nos obligará a actualizar todos los programas instalados en cada puesto de la empresa cuando implementemos evoluciones o corrijamos fallos. Esto nos obligará a diseñar un sistema automático de gestión de actualizaciones ya que un usuario con un software obsoleto puede dañar la base de datos.

Otra desventaja importante es la escasa portabilidad ya que, si lo implementamos para un entorno Windows, solo en equipos de ese tipo funcionará y no podremos usarla en una tablet o un teléfono.

#### <span id="page-20-0"></span>1.5.2 Aplicaciones para Móviles

Una aplicación móvil (app) es diseñada para ser ejecutada en teléfonos inteligentes, tabletas y otros dispositivos móviles. Por lo general se encuentran disponibles a través de plataformas de distribución, operadas por las compañías propietarias e los sistemas operativos móviles como Android, iOS, BlackBerry OS, Windows Phone, entre otros.

El desarrollo de aplicaciones para dispositivos móviles requiere tener en cuenta las limitaciones de estos dispositivos. Los dispositivos móviles funcionan con batería y tienen procesadores menos poderosos que los ordenadores personales. Los desarrollos de estas aplicaciones también tienen que considerar una gran variedad de tamaños de pantalla, datos específicos de software y configuraciones. El desarrollo de aplicaciones móviles requiere el uso de entorno de desarrollo integrado.

#### <span id="page-20-1"></span>1.5.3 Aplicaciones Web

Conceptualmente, una aplicación web, han sido tratadas por varios especialistas. A continuación, presentamos algunos de estos criterios.

"Las aplicaciones web generan dinámicamente una serie de páginas en un formato estándar, soportado por navegadores web comunes como HTML o XHTML. Se utilizan lenguajes interpretados del lado del cliente, tales como Java Scr ipt, para añadir elementos dinámicos a la interfaz de usuario. Generalmente cada página web individual es enviada al cliente como un documento estático, pero la secuencia de páginas provee de una experiencia interactiva."(Peñafiel, 2016)

"Una aplicación web (web-based application) es un tipo especial de aplicación cliente/servidor, donde tanto el cliente (el navegador, explorador o visualizador) como el servidor (el servidor web) y el protocolo mediante el que se comunican (HTTP) están estandarizados y no han de ser creados por el programador de aplicaciones." (Luján Mora, 2002)

"Las aplicaciones web son populares debido al gran uso del navegador web como cliente que necesita pocos requerimientos para su funcionamiento. La facilidad para actualizar y mantener aplicaciones web sin distribuir e instalar software en miles de potenciales clientes es otra razón de su popularidad. La aplicación web no sustituye a los sistemas informáticos que ya tienen las empresas, es la interfaz que los transforma en servicio, permite acceder a los datos de la empresa para ofrecer información actualizada." (Granados, 2016)

Basados en los conceptos anteriores, podemos concluir que una aplicación web es en su conjunto una capa de datos, un servidor web y una interfaz gráfica. La primera es donde almacenamos todos los datos e informaciones de la misma. La segunda es la que se encarga de traducir el código interno de la aplicación al diseño propio de la interfaz entendible por el usuario; y la tercera la que muestra la información de un modo entendible al usuario. En otras palabras, debido a su contenido dinámico, una aplicación web permite la interacción del usuario con el sistema.

Con el desarrollo actual de las plataformas web y la evolución cada vez mayor hacia un mundo sobre la internet, una aplicación web es la opción más adecuada y la seleccionada para resolver nuestro problema de investigación. También debemos tener en cuenta que, mientras una aplicación desktop corre solamente sobre un sistema operativo determinado y una aplicación móvil sobre un sistema para móvil prestablecido; las aplicaciones web son totalmente multiplataforma, solo se necesita un navegador web (de los cuales existen múltiples versiones para todos los sistemas

operativos existentes ya sean de computadoras, tabletas o móviles) en el dispositivo mediante el cual se vaya a acceder a la misma. Adicionalmente debemos tener en cuenta que los módulos desarrollados en esta tesis tienen como finalidad integrarse al SII, del cual hemos hablado previamente y hemos descrito como una aplicación web.

El desarrollo de una aplicación web resulta una tarea compleja tanto desde el punto de vista de la tecnología y de la ingeniería. Como consecuencia se hace necesario el uso de metodologías que guíen el proceso de desarrollo de software, durante el desarrollo de todo el ciclo de vida del proyecto, para así desarrollar un producto de calidad y que cumpla con las necesidades exigidas por el cliente.

#### <span id="page-22-0"></span>1.6 METODOLOGÍAS PARA EL DESARROLLO DE SOFTWARE (XP)

"Para asegurar el éxito durante el desarrollo de software no es suficiente contar connotaciones de modelado y herramientas, hace falta un elemento importante: la metodología de desarrollo, la cual nos provee de una dirección a seguir para la correcta aplicación de los demás elementos."(Amargot Valdivia, 2015)

Una metodología es un conjunto de procedimientos, técnicas, herramientas y un soporte documental que ayuda a los desarrolladores a realizar un nuevo software. Puede seguir uno o varios modelos de ciclo de vida, es decir, el ciclo de vida indica qué es lo que hay que obtener a lo largo del desarrollo del proyecto, pero no cómo hacerlo.

Las metodologías ágiles surgen como una alternativa a las metodologías tradicionales. Son una forma de reacción a ellas, principalmente debido al hecho de que las metodologías tradicionales no han sido capaces de resolver todos los problemas que persiguen al desarrollo de proyectos de software desde sus inicios.

"Por estar especialmente orientadas para proyectos pequeños, las Metodologías Ágiles constituyen una solución a medida para ese entorno, aportando una elevada simplificación que a pesar de ello no renuncia a las prácticas esenciales para asegurar la calidad del producto."(Calderón, Dámaris, Rebaza, & Carlos, 2007)

Después del análisis comparativo de algunas metodologías de desarrollo de software, agiles y tradicionales, determinamos utilizar Extreme Programming (XP) por las características Que mostramos a continuación.

"XP fue introducida como metodología ágil de desarrollo de software sobre finales de los 1990s. Uno de los conocidos "caso de éxito" fue publicado a fines de 1998, cuando Kent Beck introdujo la nueva metodología en el proyecto de desarrollo denominado C3 (Chrysler Comprehensive Compensation) para la firma Chrysler." (Joskowicz, 2008)

XP es una metodología ágil para pequeños y medianos equipos, desarrollando software cuando los requerimientos son ambiguos o rápidamente cambiantes. A diferencia de los procesos tradicionales para desarrollar software, XP asume el cambio como algo natural, y que, indefectiblemente, en alguna etapa de un proyecto sucede. En XP se realiza el software que el cliente solicita y necesita, en el momento que lo precisa, alentando a los programadores a responder a los requerimientos cambiantes que plantea el cliente en cualquier momento. Esto es posible porque está diseñado para adaptarse en forma inmediata a los cambios, con bajos costos asociados, en cualquier etapa del ciclo de vida. En pocas palabras, XP "abraza" el cambio.

Una vez seleccionada la metodología de desarrollo a utilizar pasaremos a definir la arquitectura, lenguajes, tecnologías y herramientas que se utilizarán para el desarrollo del sistema.

#### <span id="page-23-0"></span>1.7 MODELO VISTA PLANTILLA (MVT)

"Los procesos de desarrollo de software constituyen una tarea compleja, llevada a cabo en muchos casos por un equipo de desarrollo. Por otro lado, un sistema informático consta, normalmente, de tres componentes separables de acuerdo a su funcionalidad: la vista del sistema, la lógica del dominio o negocio y los datos. Debido a esta descomposición lógica de los sistemas surge el patrón de arquitectura n-capas (3 capas en este caso)." (Amargot Valdivia, 2015)

#### <span id="page-23-1"></span>1.7.1 Modelo Vista Plantilla (MVT)

En próximos acápites nos referiremos a nuestro framework de desarrollo: DJANGO 1.6. El mismo utiliza el MVC tan al pie de la letra que es considerado un Framework MVC. En el caso de este framework la C (de controlador) es manejada internamente por el framework y la parte más interesante se produce en los modelos, las vistas y las plantillas (templates en inglés). Por esto Django es conocido como un Framework Modelo Vista Plantilla (o MVT por sus siglas en inglés).

"En el patrón de diseño MVT:

- La capa del modelo es la capa de acceso a la base de datos. Contiene toda la información sobre los datos: cómo acceder a estos, cómo validarlos, cuál es el comportamiento que tiene, y las relaciones entre los datos.
- La capa de plantilla es la capa de presentación. Contiene las decisiones relacionadas a la presentación: como algunas cosas son mostradas sobre una página web u otro tipo de documento.
- La capa de vista es la capa de la lógica de negocios. Contiene la lógica que accede al modelo y la delega a la plantilla apropiada: puedes pensar en esto como un puente entre los modelos y las plantillas." (García, 2015)

Si quisiéramos establecer una comparación entre ambos modelos para hacer más comprensible su compatibilidad, podríamos establecer que en las vistas y las plantillas en el MVT pueden ser el controlador y las vistas respectivamente en el MVC.

La implementación del patrón MVC (y MVT más específicamente) junto al paradigma orientado a objetos fueron algunos de las características tomadas en cuenta en la selección de las tecnologías de desarrollo de la presente investigación.

#### <span id="page-24-0"></span>1.8 TECNOLOGÍAS DEL LADO DEL SERVIDOR (FRAMEWORK DJANGO 1.6)

#### <span id="page-24-1"></span>1.8.1 Framework

"En la actualidad, debido a la complejidad de los procesos de negocio, es necesario la utilización de tecnologías que faciliten el análisis y desarrollo de sistemas informáticos que soporten dichos procesos. Con este fin surgieron los framework de aplicaciones y específicamente los framework de aplicaciones Web." (Amargot Valdivia, 2015)

"En general, con el término framework, nos estamos refiriendo a una estructura software compuesta de componentes personalizables e intercambiables para el desarrollo de una aplicación. En otras palabras, un framework se puede considerar como una aplicación genérica incompleta y configurable a la que podemos añadirle las últimas piezas para construir una aplicación concreta." (Gutierrez, 2016)

Existen una inmensa cantidad de frameworks para los distintos tipos de aplicaciones, pero más específicamente podemos definir un framework web como "un conjunto de componentes (por ejemplo, clases en java y descriptores y archivos de configuración en

XML) que componen un diseño reutilizable que facilita y agiliza el desarrollo de sistemas Web." (Gutierrez, 2016)

"Los objetivos principales que persigue un framework son: acelerar el proceso de desarrollo, reutilizar código ya existente y promover buenas prácticas de desarrollo como el uso de patrones."(Gutierrez, 2016)

A modo general un framework para aplicaciones web es un framework diseñado para apoyar el desarrollo de sitios web dinámicos, aplicaciones web y servicios web que intenta aliviar el exceso de carga asociado con actividades comunes usadas en desarrollos web.

Actualmente se ha hecho muy común la utilización de los frameworks a tal medida que existen infinidad de estos y para la mayoría de los lenguajes de programación. Algunos de los más conocidos y utilizados son: Ruby on Rails, Codelgniter, Django, Yii, Symfony, CakePHP, ZendFramework.

#### <span id="page-25-0"></span>1.8.2 Django

"Django nació naturalmente de aplicaciones de la vida real escritas por un equipo de desarrolladores Web en Lawrence, Kansas. Nació en el otoño boreal de 2003, cuando los programadores Web del diario Lawrence Journal-World, Adrian Holovaty y Simon Willison, comenzaron a usar Python para crear sus aplicaciones. Lo liberaron en julio de 2005 y lo llamaron Django, por el guitarrista de jazz "Django Reinhardt"." (García, 2015)

La última versión de Django es la 1.9.2, lanzado el 1 de febrero de 2016. Su filosofía "baterías incluidas" hace que las funcionalidades comunes para la creación de aplicaciones web vengan incluidas con el marco en lugar de en bibliotecas separadas (módulos de administración, gestión de contenidos y sesiones, etc.). Cualquier cambio mínimo de versión trae consigo algunas incompatibilidades con las versiones anteriores, pero las migraciones hacia cada versión están aseguradas por los desarrolladores.

Django es un framework de desarrollo de aplicaciones web libre, de código abierto que promueve las buenas prácticas de diseño y permite el desarrollo rápido. Se trabaja para optimizar su desarrollo de aplicaciones y ayuda a garantizar un producto final eficiente, extensible y mantenible.

La estabilidad del proyecto Django, el rendimiento y la comunidad han crecido enormemente en los últimos diez años desde la creación del framework. Detallados tutoriales y buenas prácticas son fáciles de encontrar en la web y en los libros. El framework sigue añadiendo nuevas funcionalidades importantes como las migraciones de bases de datos con cada versión.

Django viene con su propio mapeador objeto-relacional (ORM) normalmente se conoce como "el ORM de Django".

Django te permite enfocarte en la parte divertida al mismo tiempo que mitiga el esfuerzo de las partes repetitivas. De esta forma, provee un alto nivel de abstracción de patrones comunes en el desarrollo Web, atajos para tareas frecuentes de programación y convenciones claras sobre cómo solucionar problemas. Al mismo tiempo, Django intenta no entrometerse, dejándote trabajar fuera del ámbito del framework según sea necesario.

En resumen, Django es un sólido framework, con una arquitectura que lo convierte en un framework multiplataforma, una sólida API de bases de datos, un sistema extensible de plantillas basado en etiquetas, con herencia de plantillas, un despachador de URLs basado en expresiones regulares, soporte de internacionalización, incluyendo traducciones incorporadas de la interfaz de administración, consola de Administración de Proyectos Django, mapeador objeto-relacional ORM propio; características que llevan a que se seleccione Django 1.6 como framework para el desarrollo de la aplicación web de esta investigación.

Django es un framework web para el lenguaje de programación Python, lenguaje que definiremos en nuestro próximo acápite.

#### <span id="page-26-0"></span>1.8.3 Lenguaje de programación Python 2.7

"Python es un lenguaje de programación creado por Guido van Rossum a principios de los años 90 cuyo nombre está inspirado en el grupo de cómicos ingleses "Monty Python". Es un lenguaje similar a Perl, pero con una sintaxis muy limpia y que favorece un código legible. Se trata de un lenguaje interpretado o de script, con tipado dinámico, fuertemente tipado, multiplataforma y orientado a objetos." (González Duque, 2011)

El 5 de diciembre de 2015, fue lanzado Python 2.7.11 el cual incluye:

Manipulación numérica mejorada tanto para los números de punto flotante como para la clase Decimal.

- Adiciones útiles a la biblioteca estándar, tales como un muy mejorado módulo unittest, el módulo argparse para analizar las opciones de línea de comandos, OrderedDict contador de clases en el módulo de colecciones.
- Período de mantenimiento mucho más largo en comparación con las versiones anteriores 2.x. Python 2.7 está actualmente espera que se mantenga el apoyo del equipo de desarrollo del núcleo (recibiendo actualizaciones de seguridad y otras correcciones de errores) hasta al menos 2020.
- Se silencian las advertencias que sólo interesan a los desarrolladores de forma predeterminada.
- Permite construir aplicaciones en Windows sin errores cuando no están disponibles las librerías externas.

Una aplicación web trabaja sobre una arquitectura cliente-servidor. Ya hemos explicado las especificidades de la parte del cliente, lo cual nos lleva a aventurarnos a partir del próximo acápite a explicar las tecnologías del lado del servidor.

#### <span id="page-27-0"></span>1.9 SERVIDORES DE APLICACIONES (APACHE 2 CON MOD\_PYTHON)

Un aspecto inherente a las aplicaciones Web lo constituye su arquitectura distribuida conocida como cliente-servidor. En este epígrafe se describirá las diferentes tecnologías usadas específicamente como servidores para la implementación y despliegue de la aplicación Web desarrollada en el presente trabajo.

"Para el despliegue de una aplicación web es necesario un servidor web encargado de recibir la petición desde un navegador utilizando el protocolo HTTP, localizar el archivo de entrada a la aplicación Web y pasar el control de la aplicación al sistema encargado de ejecutar la petición."(Amargot Valdivia, 2015)

"Django incluye un servidor web ligero que se puede usar mientras se está desarrollando un sitio web. Este servidor de desarrollo vigila el código a la espera de cambios y se reinicia automáticamente, ayudándote a hacer algunos cambios rápidos al proyecto sin necesidad de reiniciar nada." (Cumba Armijos & Barreno Pilco, 2012)

Este servidor es recomendable para la etapa de desarrollo y pruebas, pera para la fase de despliegue se decide utilizar el servidor web Apache 2 con mod\_python, un módulo para este servidor que le permite correr aplicaciones hechas en Python.

Apache es un servidor web modular, de código abierto, multiplataforma, extensible, popular (fácil conseguir ayuda/soporte).

Este solamente gestionará nuestra conexión con la base de datos, pero para nuestra base de datos necesitamos seleccionar un lenguaje de programación SQL específico.

#### <span id="page-28-0"></span>1.10 SISTEMA GESTOR DE BASES DE DATOS (MYSQL)

"Una parte importante de todo sistema informático está relacionada con los datos. La adquisición, almacenamiento y consulta son tareas recurrentes en cualquier sistema de gestión de la información. Con el objetivo de encapsular esta funcionalidad genérica en todo sistema informático surgieron los Sistemas Gestores de Base de Datos (SGBD)." (Amargot Valdivia, 2015)

MySQL es un Sistema Gestor de Bases de Datos Relacional (SGBDR), multihilos y multiusuario. Desarrollado por MySQL DB, subsidiaria desde 2008 de SunMicrosystems, la cual a su vez pertenece a Oracle.

"MySQL es, sin duda, la base de datos más popular y utilizada a la hora de desarrollar páginas Web dinámicas y sitios de comercio electrónico. Algunas de las características que lo convierten en una elección segura son:

- Gratuito: Se trata de software libre que puede ser utilizado sin limitación alguna.
- **Popularidad:** Son innumerables las páginas donde encontrar información, y las listas de correo donde podrán ayudarnos desinteresadamente con nuestros proyectos.
- Rapidez: La velocidad de proceso de MySQL es legendaria.
- Versatilidad: Trabaja tanto con sistemas operativos basados en Unix como con el sistema operativo Windows, de Microsoft.
- Sencillez de manejo: Al utilizar el lenguaje estándar SQL, el tener conocimientos de otras bases de datos nos ayudará enormemente. Y aunque no sea así, con un poco de esfuerzo puede llegar a dominarse en poco tiempo." (Gallego Vázquez, 2003)

Considerando que MySQL es el gestor de Bases utilizado por el Cliente (Departamento Informático de Salud Provincial) en el SII, y las potencialidades previamente expuestas, se determina su utilización.

#### <span id="page-29-0"></span>1.10.1 Manejo de las bases de datos en DJANGO

"Django es un framework donde cada uno de los modelos de datos utilizados tiene su correspondencia en una tabla de la Base de Datos, por ello Django está preparado para soportar las más comunes en el mercado simplemente cambiando la variable DATABASE\_ENGINE en el settings.py." (Cumba Armijos & Barreno Pilco, 2012)

Antes de la parte de configuración debemos instalar y configurar nuestro servidor MySQL. Django solo admite la versión 4 o superior de MySQL, y además debemos descargar e instalar el paquete MySQLdb, disponible en: http://www.djangoproject.com/r/pythonmysql/.

Posteriormente solo necesitamos ir al archivo settings.py en la raíz de nuestro proyecto y cambiar los valores del diccionario DATABASES con los específicos para MySQL.

#### <span id="page-29-1"></span>1.11 HERRAMIENTAS PARA EL DESARROLLO DE SOFTWARE

"Durante el desarrollo de software es necesario la utilización de herramientas que asistan al equipo de desarrollo en todas las fases por las que transita una aplicación informática. Una fase vital lo constituye la fase de codificación de la propuesta donde se manejan una gran cantidad de archivos, se escribe código de forma que en reiteradas ocasiones tienen estructura similar."(Amargot Valdivia, 2015)

Los Ambientes de Desarrollo Integrado (IDEs por sus siglas en inglés), surgen como respuesta a la necesidad de facilitar y simplificar el trabajo de los programadores. Están diseñados para maximizar la productividad del programador proporcionando componentes muy unidos con interfaces de usuario similares.

Los IDE presentan un único programa en el que se lleva a cabo todo el desarrollo. Generalmente, este programa suele ofrecer muchas características para la creación, modificación, compilación, implementación y depuración de software. Esto contrasta con el desarrollo de software utilizando herramientas no relacionadas.

"La utilización de una metodología de desarrollo de software implica que durante su ciclo de vida se generan continuamente un número considerable de artefactos donde la mayoría son documentos de texto plano y gráficos donde se recoge desde el modelo del dominio hasta el diseño del sistema." (Amargot Valdivia, 2015) Al ser necesarios un gran número de documentos y presentar la mayoría de las metodologías de desarrollo un carácter iterativo e incremental; determinamos como herramienta de modelado para la ges tión de todos estos artefactos el Visual Paradigm.

A continuación, nos referiremos a las herramientas para la codificación y el modelado, describiendo las características que determinaron su selección para el desarrollo de la aplicación web propuesta en este trabajo.

#### <span id="page-30-0"></span>1.11.1 Interfaces de desarrollo de aplicaciones (JetBrains PyCharm 5.0)

Dentro de las herramientas IDEs utilizadas encontramos a JetBrains PyCharm 5.0, ambiente de desarrollo integrado para programar en Python con soporte para varios frameworks de desarrollo, entre ellos Django, web2py, Flask, entre otros. PyCharm 5, posee soporte para todas las versiones liberadas de Python. Incluye análisis de código, unidad de pruebas integrada y un depurador gráfico.

Entre sus principales características tenemos:

- Asistencia y Análisis durante la codificación, con completamiento de código, resaltado de sintaxis y errores y las reparaciones rápidas.
- Navegador de Código y del proyecto. Vistas especializadas de proyecto. Vistas estructuradas de archivos. Salto rápido entre archivos, clases, métodos, etc.
- $\ddot{\bullet}$  Integración de un controlador de versiones
- Unidad de Pruebas Integrada, con cobertura línea-a-línea.

Posee una serie de combinaciones de teclas que permiten una mayor soltura al programador y facilita la programación, prácticamente sin tocas el mouse. Soporta varios lenguajes anidados como HTML 5, CCS 3, JavaScript; y algunos de los frameworks JavaScript más populares como Angula, React, entre otros.

Para la realización de este proyecto se utilizó el JetBrains PyCharm 5.0, una herramienta que proporciona un editor de código rico e inteligente para Python con resaltado de sintaxis, configuración de formateo del código extendido, comprobación de errores sobre la marcha y terminación de código inteligente, además de ofrecer numerosas

opciones para depurar el código Python, lenguaje que se utiliza en el desarrollo del sistema propuesto.

#### <span id="page-31-0"></span>1.11.2 Herramientas para el modelado (Visual Paradigm)

Después del análisis de varias herramientas para el modelado se decidió utilizar la aplicación Visual Paradigm ya que es una "herramienta profesional que soporta el ciclo de vida completo del desarrollo de software: análisis y diseño orientados a objetos, construcción, pruebas y despliegue. Soporta la mayoría de los diagramas especificados por UM L, facilitando la construcción de aplicaciones de calidad, mejores y a un menor coste. Permite dibujar todos los tipos de diagramas de clases, código inverso, generar código desde diagramas y generar documentación." (Turner, 2013)

Se caracteriza por lo siguiente:

- "Visual Paradigm For UML es una Herramienta Case que soporta las últimas versiones del mismo, (Lenguaje de Modelado Unificado) y la Notación y Modelado de Procesos de Negocios.
- En adición al soporte de Modelado UML esta herramienta provee el modelado de procesos de negocios, además de un generador de mapeo de objetos relacionales para los lenguajes de programación Java .NET y PHP.
- Para desarrolladores independientes existe una versión llamada Community Edition en la que se caracteriza por ser de uso No Comercial
- $\ddot{\phantom{1}}$  Se integra con las siguientes herramientas Java:
	- Eclipse/IBM WebSphere
	- $\div$  JBuilder Se integra con las siguientes herramientas...
		- $\checkmark$  NetBeans IDE
		- Oracle JDeveloper
		- $\checkmark$  BEA Weblogic" (Diaz, 2016)

Visual Paradigm es una herramienta privada disponible en varias ediciones, cada una orientada a sus necesidades: Community, Personal, Modeler, Standard, Profesional, Enterprise. Además, permite realizar los diagramas necesarios para casi todas las

metodologías de desarrollo de software. La versión Community es gratuita. "Fue diseñado para una amplia gama de usuarios interesados en la construcción de sistemas de software de forma fiable a través de la utilización de un enfoque Orientado a Objetos." (Amargot Valdivia, 2015)

Con el uso de las herramientas y tecnologías abordadas anteriormente se pretende desarrollar una aplicación web que satisfaga la necesidad de la gestión financiera y de gestión de solicitudes de servicios en el departamento de informática provincial de Salud Pública de Sancti Spíritus.

#### <span id="page-32-0"></span>**CONCLUSIONES**

Después de realizado el estudio del presente capítulo se arriban a las siguientes conclusiones parciales:

1. Se realizó el estudio del marco teórico referencial donde se analizó el sistema de gestión financiera y la gestión de solicitudes de servicios que solucione el problema existente de la entidad.

2. Se definió la arquitectura para la solución del sistema quedando conformada de la siguiente manera:

- (XP) como metodología de desarrollo.
- **E** Patrón de diseño: Modelo-Vista-Plantilla
- Django 1.6 como framework de desarrollo.
- $\overline{\phantom{a}}$  MySQL como sistema gestor de base de datos.

### <span id="page-33-0"></span>2 CAPÍTULO 2: DESCRIPCIÓN DE LA APLICACIÓN WEB PROPUESTA PARA LA A U TOMATIZACIÓN DE LOS PROCESOS DE GESTIÓN DE AFT Y GESTIÓN DE LOS SERVICIOS TÉCNICOS Y TRANSPORTE EN EL DEPARTAMENTO DE INFORMÁTICA PROVINCIAL DE SALUD PÚBLICA DE SANCTI SPÍRITUS.

#### <span id="page-33-1"></span>**INTRODUCCIÓN**

Después de analizado el marco teórico referencial y escogidas las herramientas y metodología a utilizar, se está en condiciones de comenzar el desarrollo del siguiente capítulo. En este capítulo se desarrollan las fases de Planificación y Diseño propias de la metodología propuesta para el desarrollo del sistema, así como los artefactos generados en dichas fases.

#### <span id="page-33-2"></span>2.1 REGLAS DEL NEGOCIO

Las reglas del negocio describen y fijan las principales políticas que deberán cumplirse en pos de un adecuado funcionamiento del negocio. A continuación, se exponen las que fueron identificadas:

- Los usuarios deberán estar registrados en el Sistema Informático Integral.
- Los usuarios solo podrán acceder a la información relativa a su nivel de acceso.
- Los activos al ser dados de alta, solo poder desagregarse al local a través de la baja.
- Todas las Áreas de Contabilidad deben habilitar un Modelo SC-1-07 para cada Área de Responsabilidad.

#### **No se consideran Activos Fijos Tangibles los siguientes:**

- Objetos cuyo tiempo de vida útil sea menor de un año, independientemente de su valor.
- <sup>+</sup> Los que sus características o duración no se encuentren definidas y cuyo valor no exceda los cien pesos.
- Máquinas y equipos por instalar que se mantengan registrados como inversiones en proceso.
- Equipos y máquinas cuyo proceso de montaje termine y no hayan sido entregados a la Entidad por la empresa vendedora.
- Motores eléctricos y de combustión interna que sean objeto de recambio.
- $\downarrow$  Partes y agregados que son objeto de recambio.
- Objetos decorativos como: cuadros, cerámicas, trofeos u obras de arte en general no museables.
- Artículos deportivos excepto los que el INDER determine deban registrarse como tales.

#### <span id="page-34-0"></span>2.2 PROCESO DEL NEGOCIO

El proceso de Apertura tiene el objetivo de fijar un inventario inicial de Activos Fijos Tangibles en el Subsistema y por tanto el uso de esta opción tiene un carácter transitorio y está disponible hasta que se ejecute el Cierre de Apertura. En este proceso se registran los datos de los Activos Fijos Tangibles existentes en la entidad al momento de comenzarse a trabajar con el Módulo.

El cierre del proceso de Apertura solo debe ejecutarse cuando el total de los valores de los Activos Fijos Tangibles captados y el de sus amortizaciones acumuladas coincida con los respectivos saldos que muestren los Submayores y el Mayor de la entidad. Se ejecuta por una sola vez y consiste en bloquear la utilización de la opción Apertura.

El proceso en el departamento de Servicios Técnicos y Transporte comienza cuando el Ministerio de Salud Publica le otorga a la Unidad principal cierta cantidad de autos para los servicios médicos en la Provincia. El administrador es el encargado de darle entrada a estos autos con cada una de sus características y además de distribuirlos según las necesidades ya predefinidas de cada Municipio. Cada jefe de departamento por unidades puede realizar desde el sistema las demandas que posee cada uno de los autos que posee dicha unidad.

#### <span id="page-34-1"></span>2.3 LISTA DE RESERVA DE RECURSOS

**Apariencia o interfaz externa:** La interfaz estará diseñada de modo tal que el usuario pueda tener en todo momento el control de la aplicación, lo que le permitirá ir de un punto a otro dentro de ella con gran facilidad. Se cuidará porque la aplicación sea lo más interactiva posible.

**Usabilidad:** La aplicación web podrá ser usada por aquellos usuarios que no tengan experiencia en el uso de la computadora, sólo necesitarían un ligero entrenamiento sobre el funcionamiento de los principales elementos de una interfaz estándar en el ambiente de los Sistemas Operativos Windows (uso del mouse, manejo de menús, botones, cuadros de texto, entre otros.)

**Rendimiento:** No se requiere de una capacidad de procesamiento alta, pues la aplicación no ejecutará algoritmos complejos.

**Soporte:** Se requiere un servidor de bases de datos con soporte de volúmenes medianos de información. Se documentará la aplicación para garantizar su soporte. Se realizará mantenimiento a fin de aumentar las funcionalidades del mismo a través de versiones posteriores y según las nuevas necesidades de los clientes.

**Portabilidad:** El producto podrá ser utilizado sobre plataforma Windows, Linux u otro sistema operativo. La estandarización del protocolo de TCP/IP y HTTP permite la interacción del lado del cliente para los sistemas operativos más difundidos como los Sistemas GNU/Linux (Debian, Ubuntu, Nova, etc.), Windows o MacOS.

**Seguridad:** Debe garantizar la conectividad e integridad de los datos almacenados a través de la red usando el protocolo de comunicación HTTPS y el SGBD respectivamente. Debe garantizar la confidencialidad para proteger la información de acceso no autorizado. Esto estará garantizado por el Sistema Gestor de Base de Datos. El sistema impondrá un estricto control de acceso que permitirá a cada usuario tener disponible solamente las opciones relacionadas con su actividad. La información deberá estar disponible a los usuarios en todo momento, limitada solamente por las restricciones que estos tengan de acuerdo con la política de seguridad del sistema.

**Integridad:** La información manejada está protegida contra la corrupción y los estados inconsistentes pues los mecanismos de validación y el administrador del sistema se encargarán de que los datos entrados sean confiables, de calidad y salvado para los casos de errores.

**Disponibilidad:** Los usuarios tienen garantizado el acceso a la información sin ningún inconveniente y al mismo tiempo.
**Requisitos legales:** La herramienta propuesta responderá a los intereses del Departamento de Informática de Salud Pública Provincial de Sancti Spíritus.

**Confiabilidad:** La aplicación en caso de fallos debe garantizar que las pérdidas de información sean mínimas y los datos almacenados no se pierden ni se modifiquen.

**Software:** Del lado del Servidor: Se requiere una computadora que cuente con un servidor web con soporte para Python 2.7. Además, se requiere de un servidor de base de datos MySQL para Python 2.7 (versión 1.2.4 o superior), ReportLap (versión 2.7 o superior) para Python 2.7 usado para la generación de Reportes. Todo lo anterior para una eficiencia óptima. Del lado del cliente: se requiere un navegador que interprete las funciones básicas de JavaScript, css3 y html5, recomendado Mozilla Firefox 25 o superior.

**Hardware:** Las computadoras situadas en los puestos de trabajo de los usuarios requerirán como mínimo un procesador Pentium IV, 512 Mb de memoria RAM. Estas máquinas deben estar conectadas en red con el servidor.

#### 2.4 SEGÚN XP

El proceso de desarrollo de software se divide en cuatro tipos de actividades:

- $\leftarrow$  Planificación
- **↓** Diseño
- **←** Codificación
- $\leftarrow$  Pruebas

Y entre sus principales artefactos se encuentran:

- $\overline{\phantom{a}}$  Historias de Usuario
- $\leftarrow$  Tareas de Ingeniería
- **← Pruebas de Aceptación.**

Teniendo en cuenta lo mencionado a continuación detallaremos alguno de los artefactos anteriores.

#### 2.5 HISTORIAS DE USUARIOS

"Una historia de usuario describe una funcionalidad que, por sí misma, aporta valor al usuario. Se compone de: una descripción escrita de la historia usada como recordatorio y para planificar, conversaciones acerca de la historia que sirven para aclarar los

detalles y un criterio de aceptación (idealmente automatizado) que permita determinar cuándo la historia ha sido completada." (Beas, 2016)

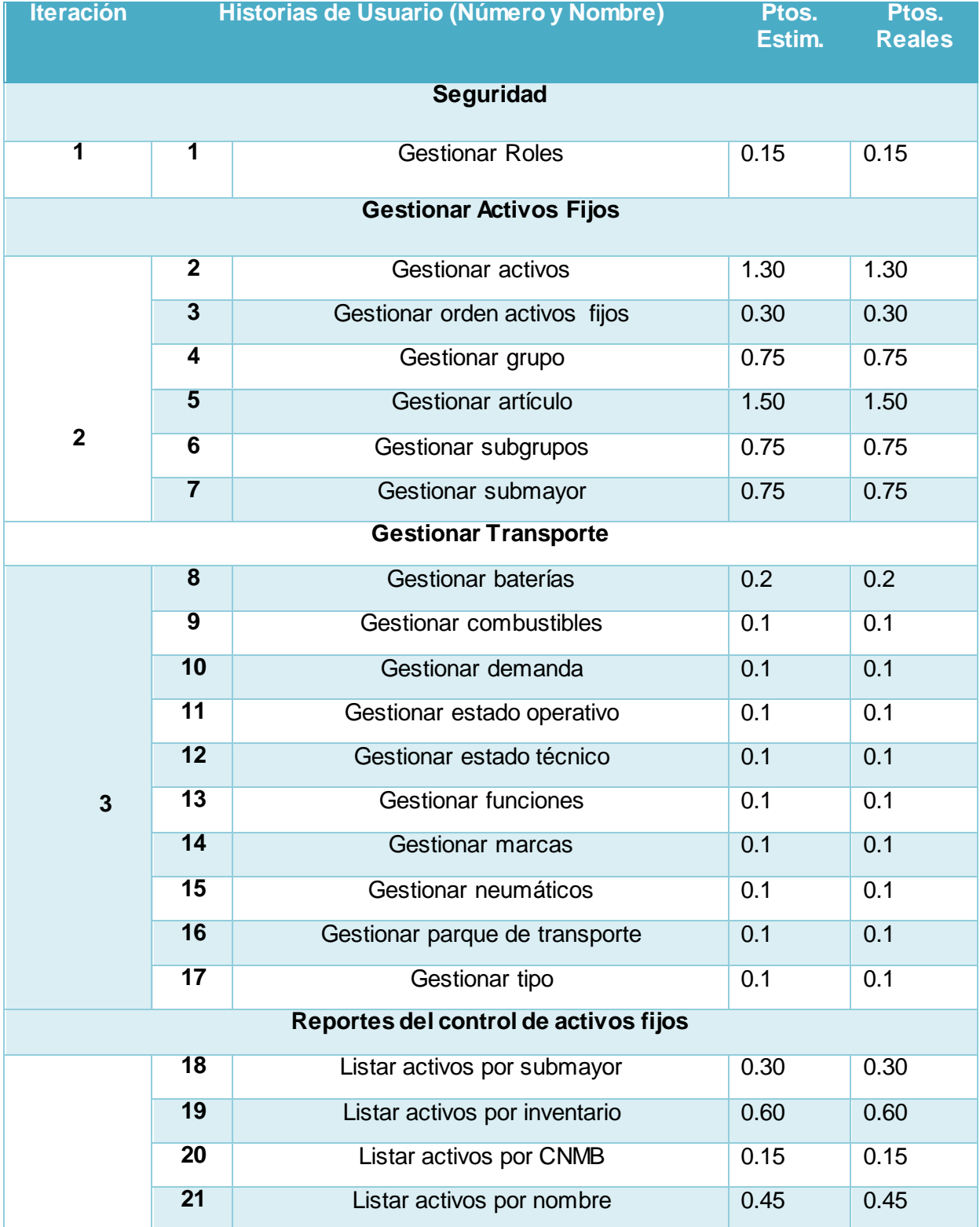

#### *Tabla 1: Historias de Usuario*

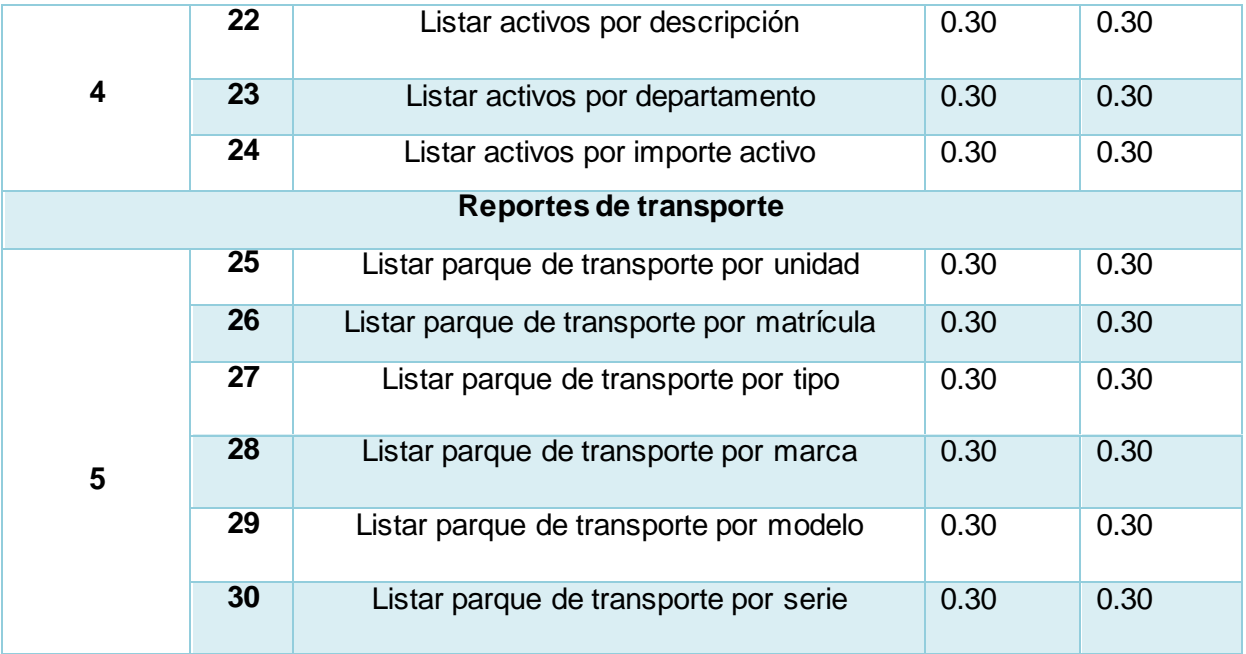

### *Tabla 2: Historia de Usuario Nro. 1*

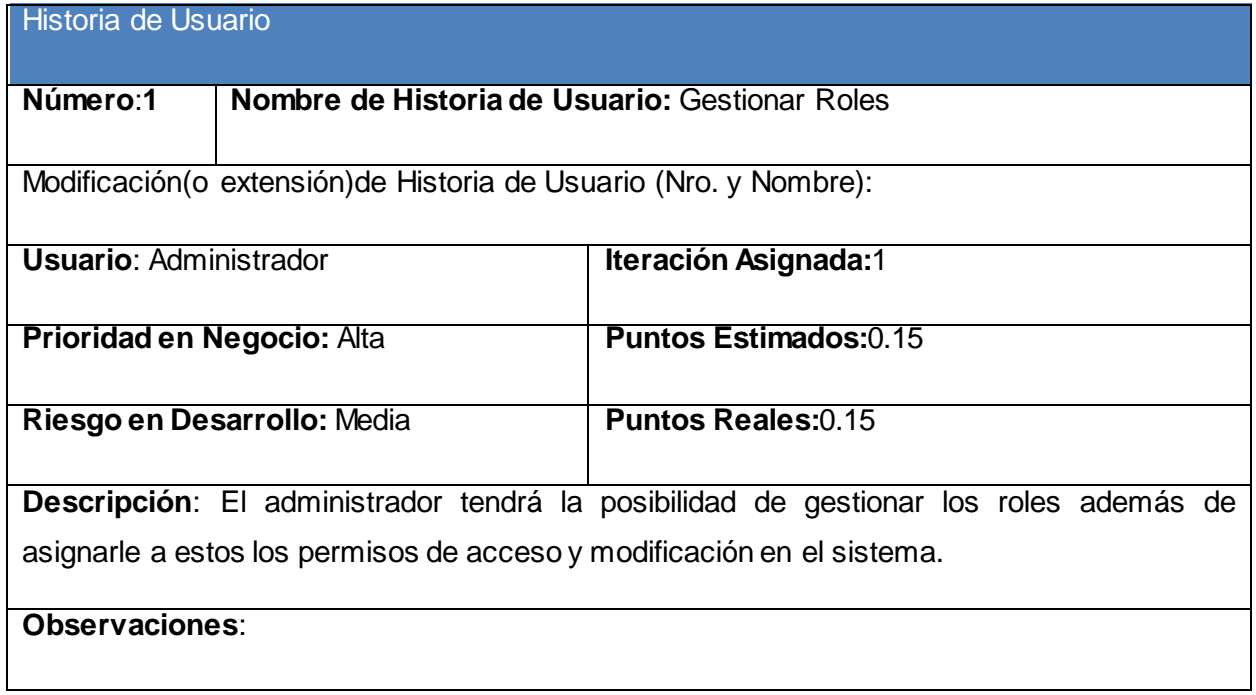

#### *Tabla 3: Historia de Usuario Nro. 2*

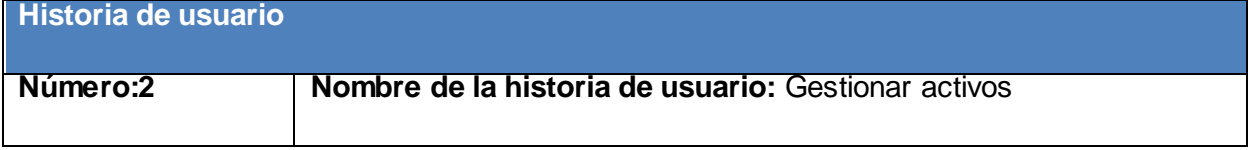

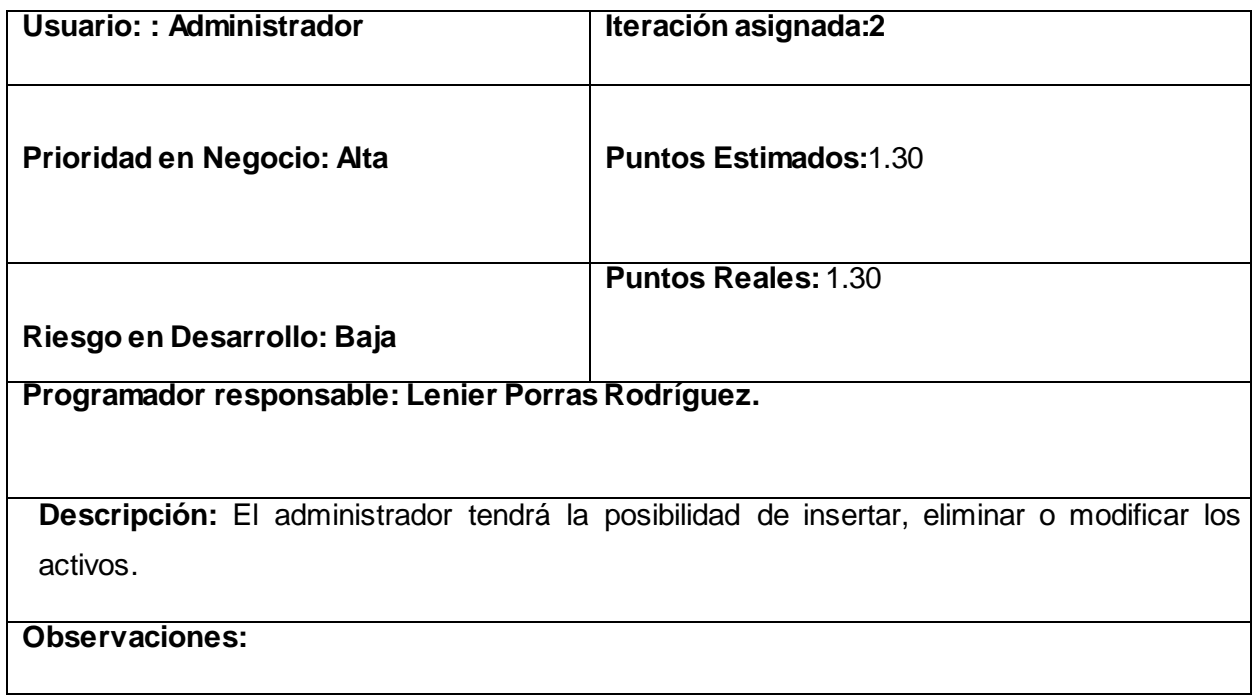

#### *Tabla 4: Historia de Usuario Nro. 3*

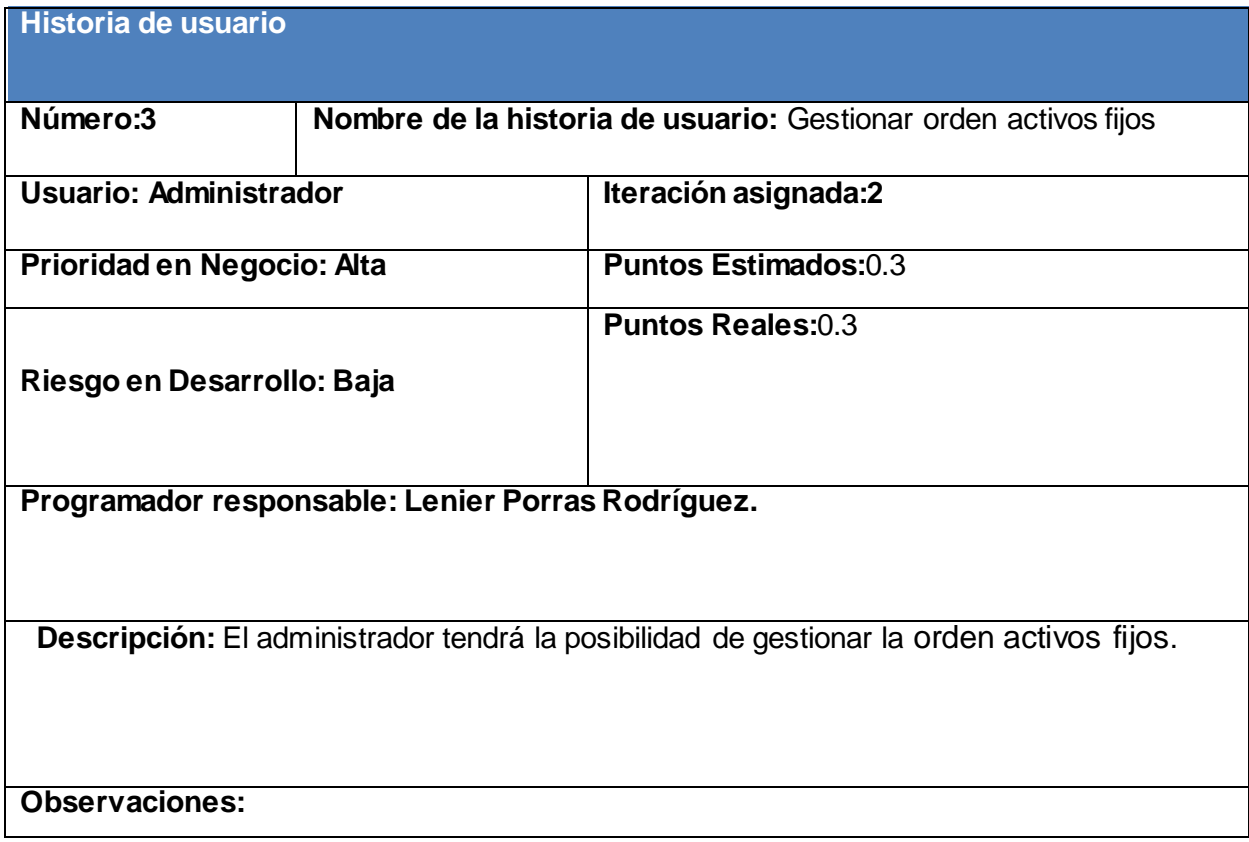

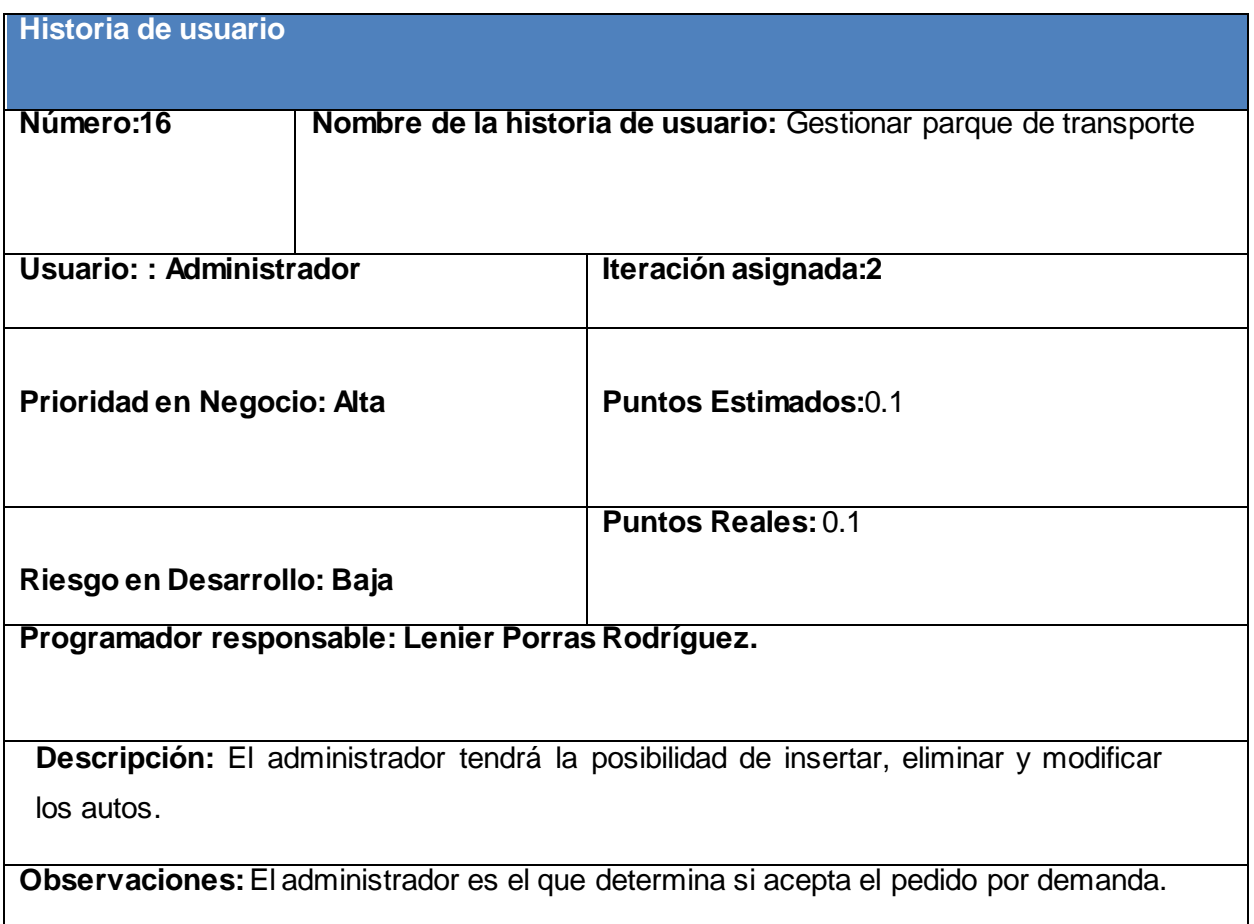

# **Historia de usuario Número:26 Nombre de la historia de usuario:** Listar parque de transporte por matrícula. Usuario: : Administrador **Iteración asignada:2 Prioridad en Negocio: Alta** Puntos Estimados: 0.3 **Riesgo en Desarrollo: Baja Puntos Reales:** 0.3 **Programador responsable: Lenier Porras Rodríguez.**

#### *Tabla 6: Historia de Usuario Nro. 26*

**Descripción:** El administrador tendrá la posibilidad de gestionar los parques.

**Observaciones:** 

El resto de las historias de usuario se encuentran en el [Anexo 1.](#page-62-0)

### 2.6 DIAGRAMA ENTIDAD RELACIÓN DE LA BASE DE DATOS

Un diagrama o modelo entidad-relación es una herramienta para el modelado de datos que permite representar las entidades relevantes de un sistema de información, así como sus interrelaciones y propiedades.

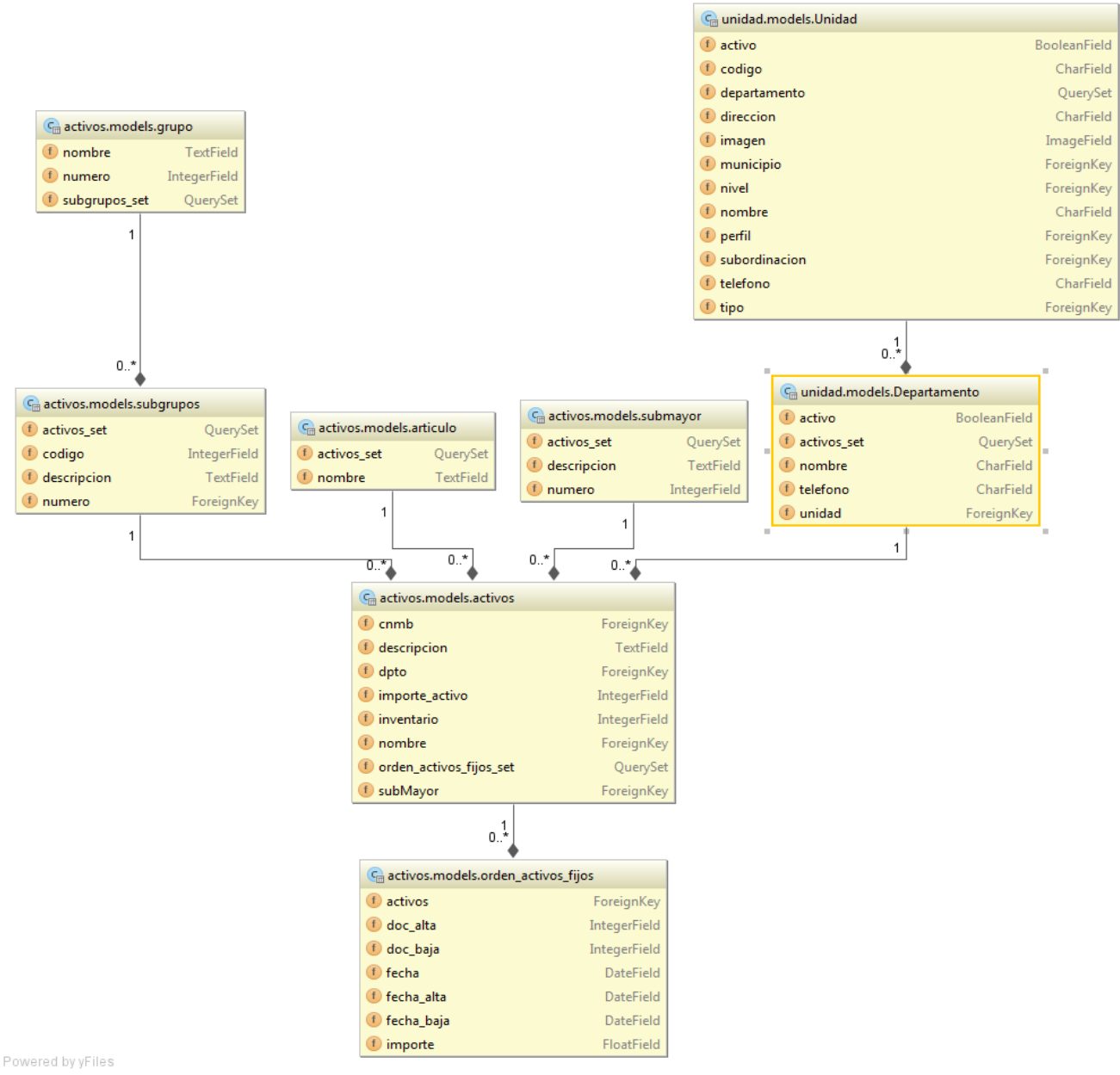

*Figura 1: Diagrama Entidad Relación para la Gestión Activos Fijos Tangibles.*

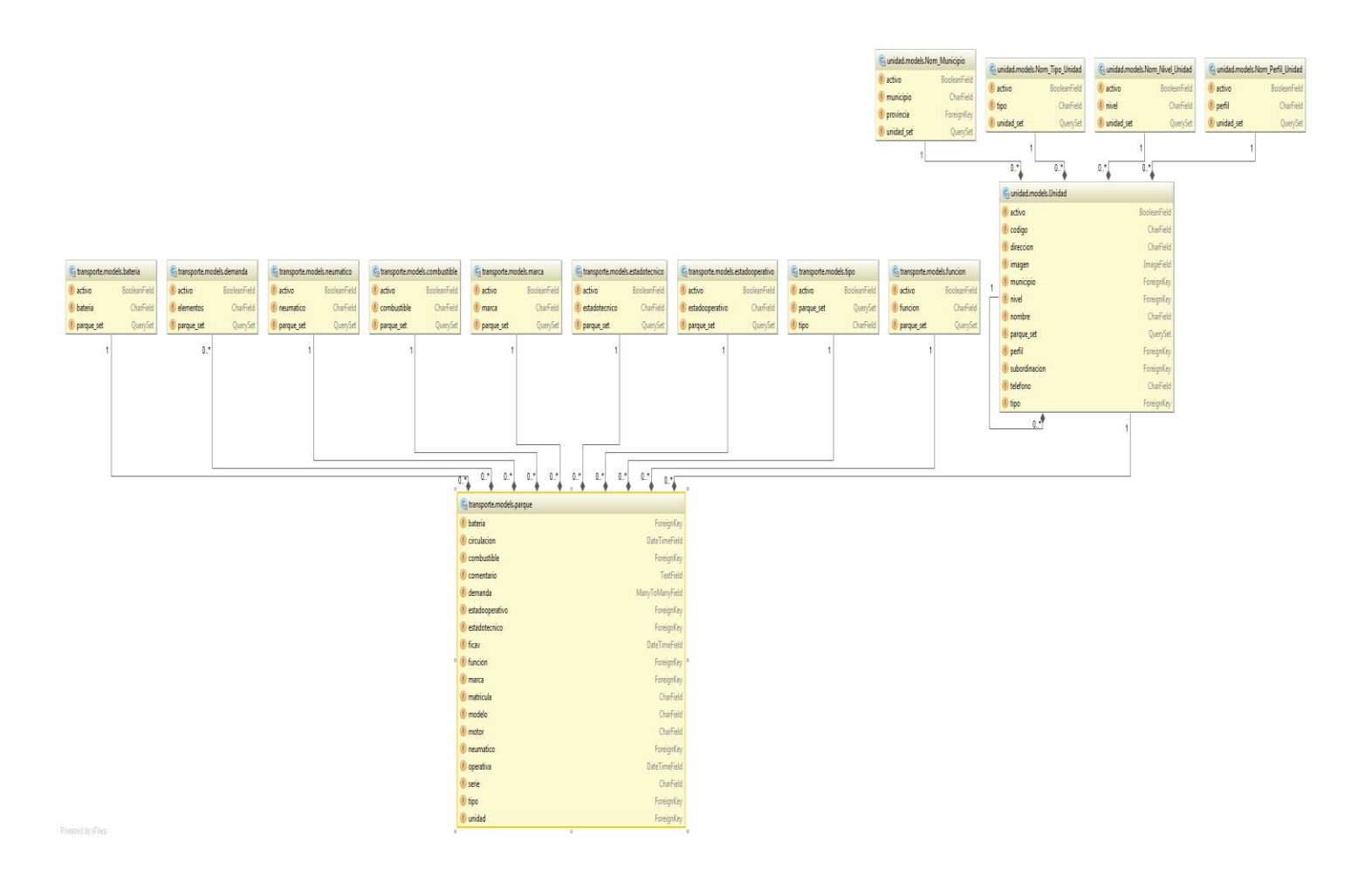

*Figura 2: Diagrama Entidad Relación para la Gestión Transporte*

#### 2.7 TAREAS DE INGENIERÍA

Las tareas de la ingeniería son escritas por el equipo de desarrollo a partir de las historias de usuario elaboradas por el cliente. Cada tarea describe a cada Historia de usuario, dando un detalle más profundo de las mismas para realizar la implementación, estimando un tiempo más cercano a la realidad para realizar cada una de ellas

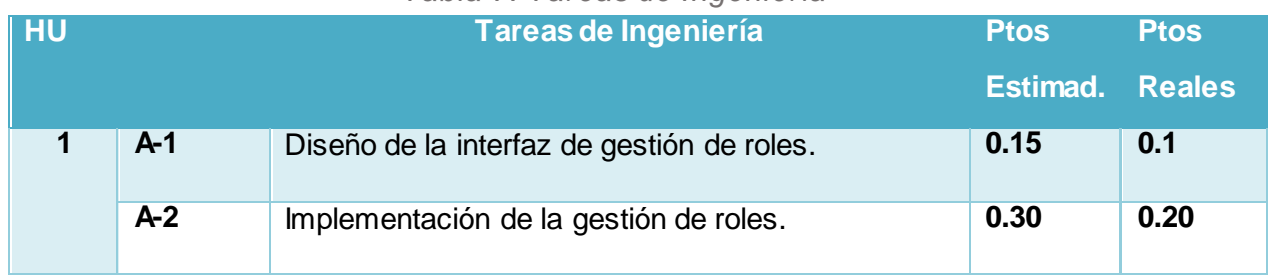

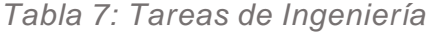

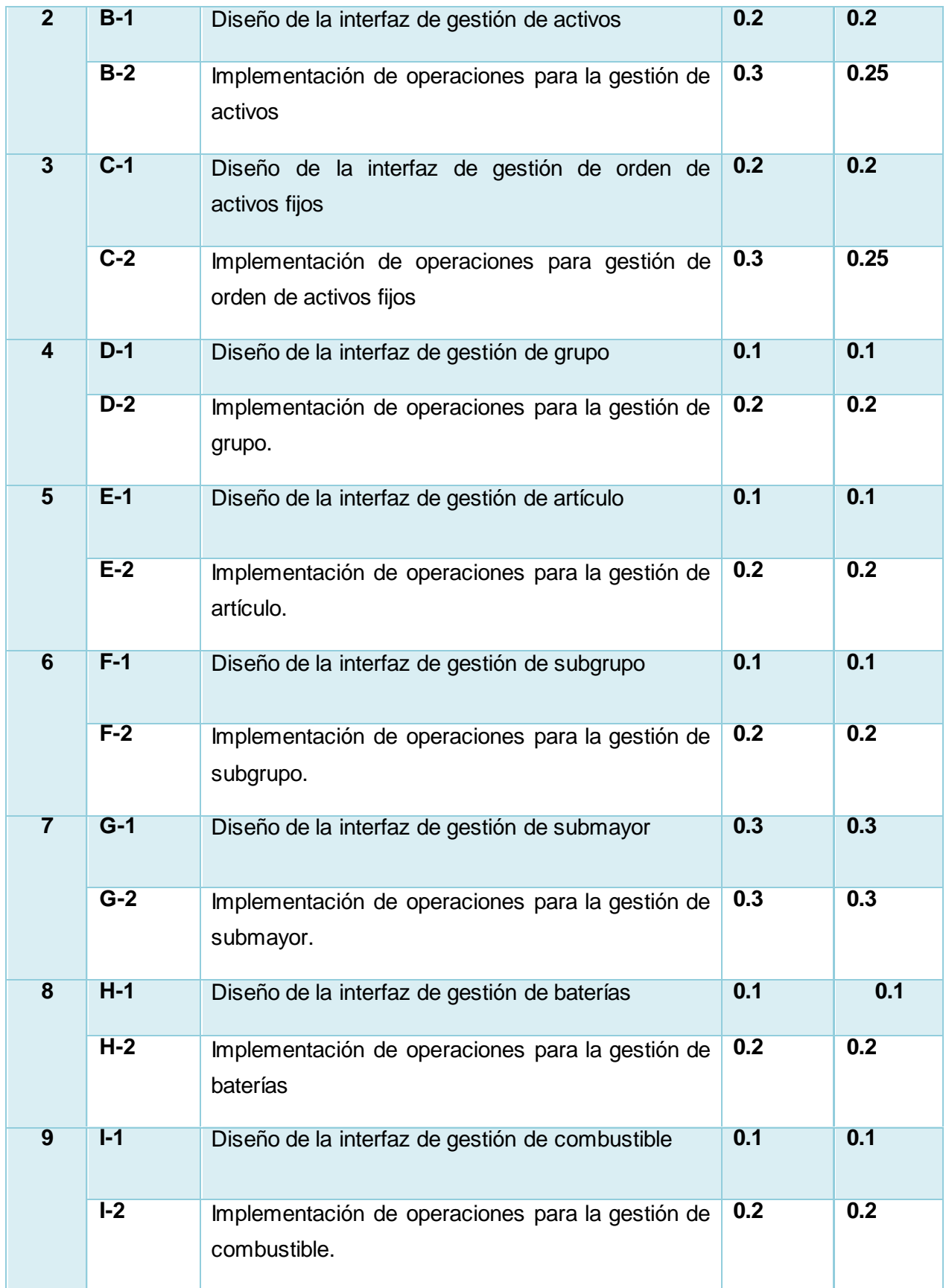

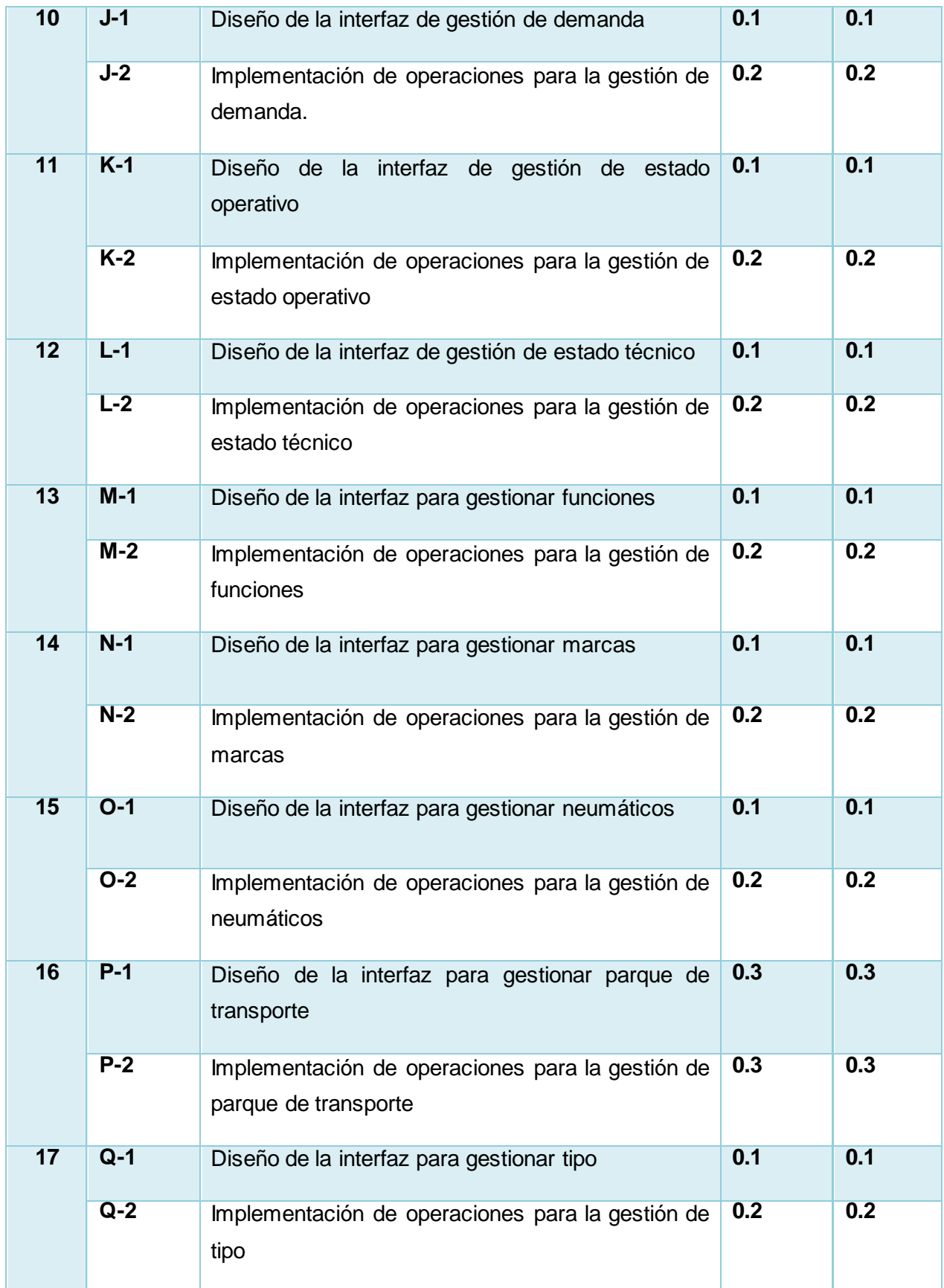

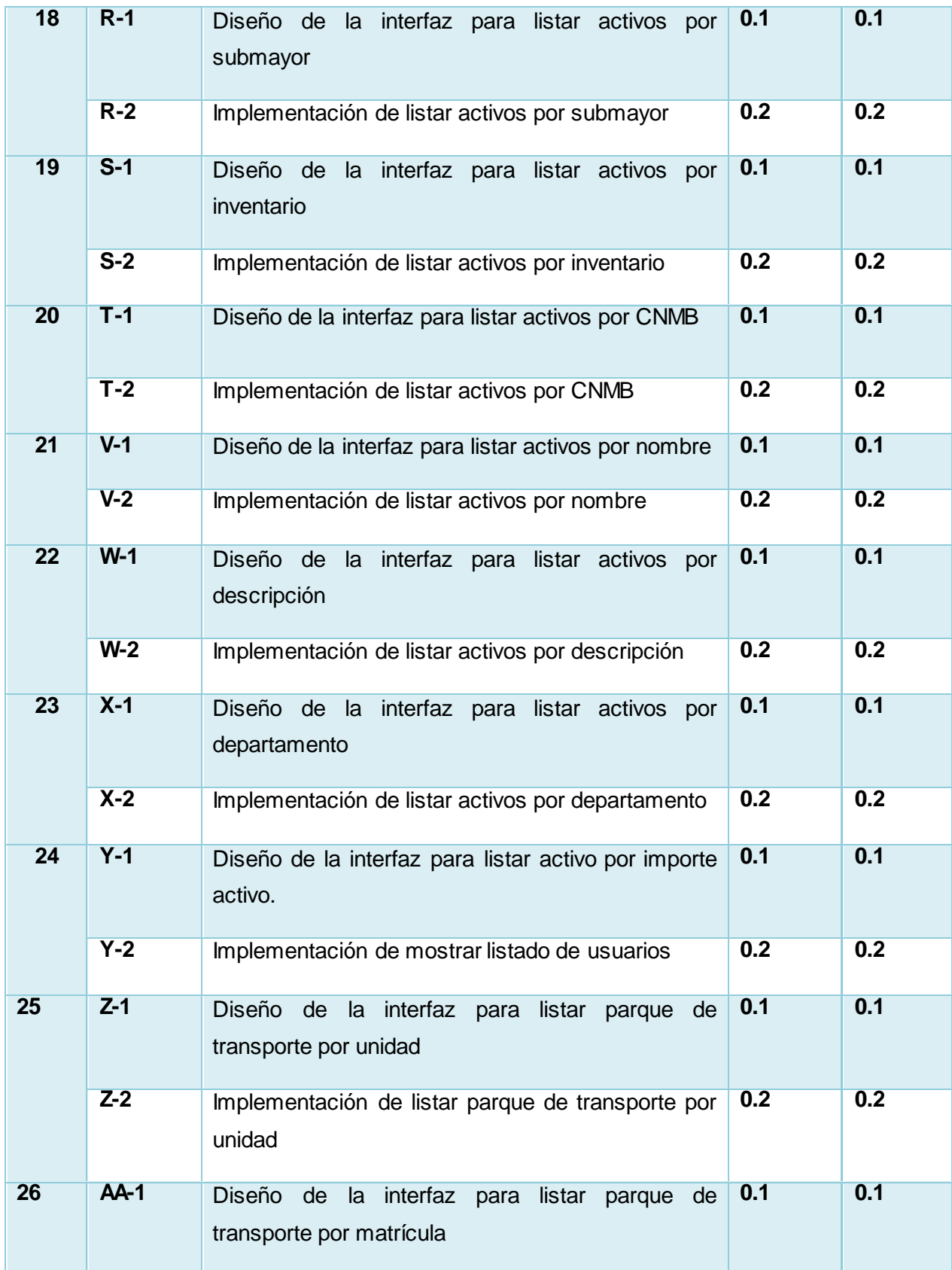

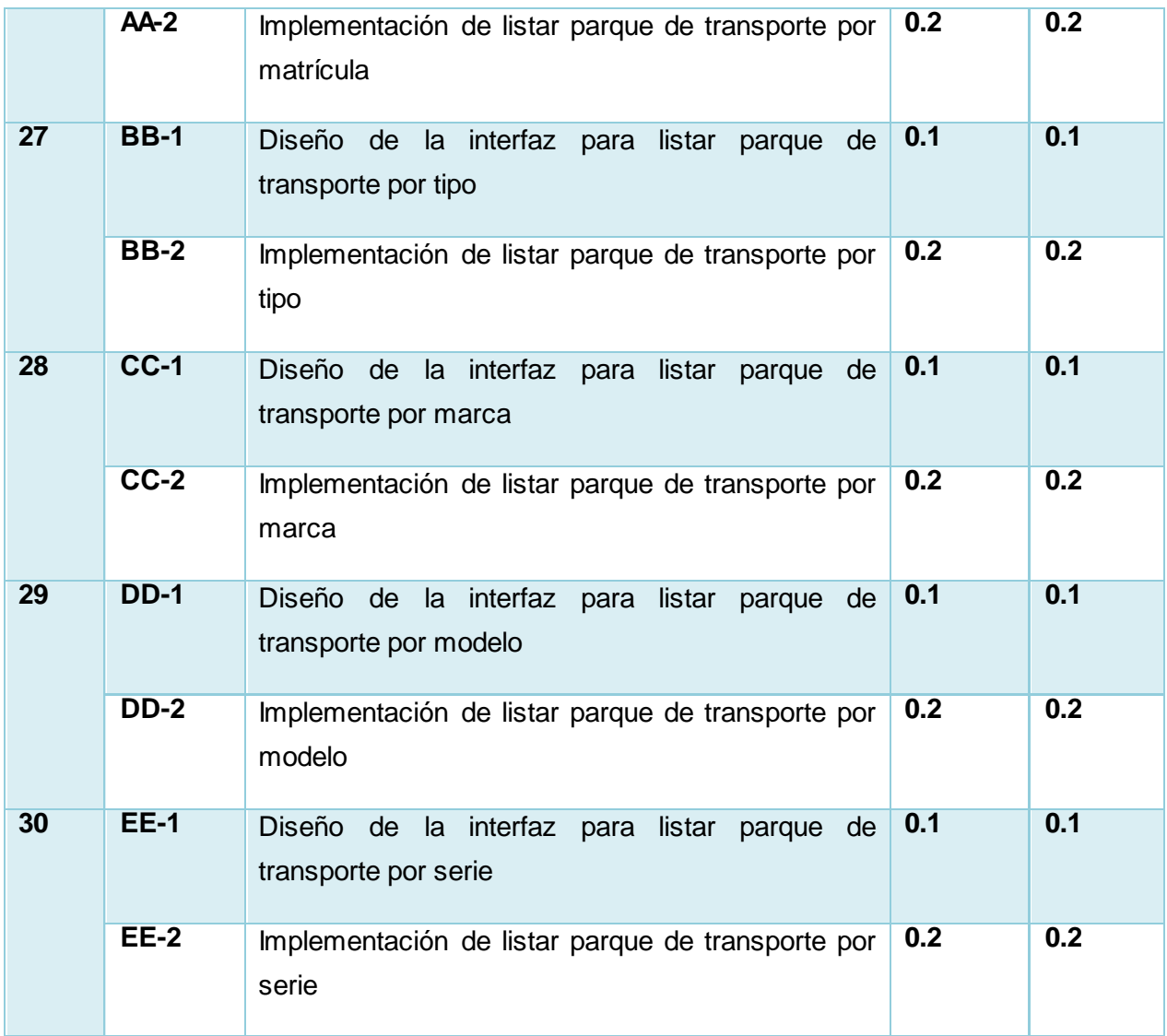

## *Tabla 8: Tarea de Ingeniería A-1*

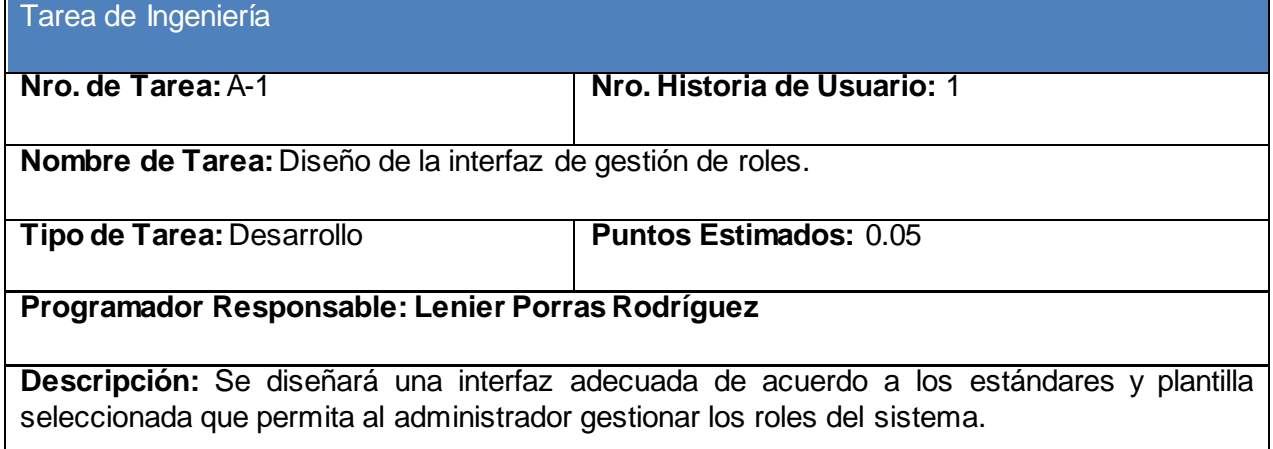

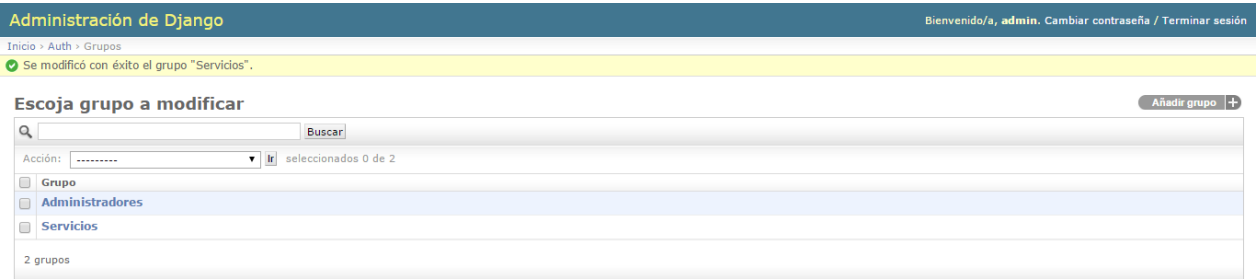

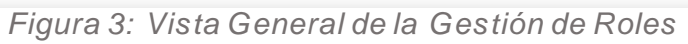

| Administración de Django                                                                  |                                                                                                    |  |                                                                                                    | Bienvenido/a, admin. Cambiar contraseña / Terminar sesión |        |
|-------------------------------------------------------------------------------------------|----------------------------------------------------------------------------------------------------|--|----------------------------------------------------------------------------------------------------|-----------------------------------------------------------|--------|
| $Inicio > Author > Grunos > Administradores$                                              |                                                                                                    |  |                                                                                                    |                                                           |        |
| <b>Histórico</b><br><b>Modificar grupo</b>                                                |                                                                                                    |  |                                                                                                    |                                                           |        |
| Nombre:                                                                                   | Administradores                                                                                                    |  |                                                                                                    |                                                           |        |
| Mantenga presionado "Control", o "Command" en un Mac, para seleccionar más de una opción. |                                                                                                    |  |                                                                                                    |                                                           |        |
| Permisos:                                                                                 | permisos Disponibles @<br>Q Filtro<br>activos   grupo subgrupos   Can add grupo subgrupos<br>activos   grupo_subgrupos   Can change grupo_subgrupos<br>activos   grupo_subgrupos   Can delete grupo_subgrupos<br>activos   orden activos fijos   Can add orden activos fijos<br>activos   orden activos fijos   Can change orden activos fijos<br>activos I orden activos fijos I Can delete orden activos fijos<br>activos   subgrupos   Can add subgrupos<br>activos   subgrupos   Can change subgrupos<br>activos   subgrupos   Can delete subgrupos<br>activos   submayor   Can add submayor<br>activos   submayor   Can change submayor<br>activos   submayor   Can delete submayor<br>transporte   bateria   Can add bateria<br>Selecciona todos O |  | permisos Elegidos @<br>admin   entrada de registro   Can add log entry<br>admin   entrada de registro   Can change log entry<br>admin   entrada de registro   Can delete log entry<br>auth   grupo   Can add group<br>auth   grupo   Can change group<br>auth   grupo   Can delete group<br>auth   permiso   Can add permission<br>auth   permiso   Can change permission<br>auth I permiso I Can delete permission<br>auth I usuario I Can add user<br>auth   usuario   Can change user<br>auth I usuario I Can delete user<br>carpeta   ancho banda   Can add ancho banda<br>carpeta   ancho banda   Can change ancho banda<br>carpeta I ancho banda I Can delete ancho banda<br>behinu onne bhe ne'l I hebinu onne I etagges<br><b>O</b> Eliminar todos |                                                           |        |
| <b>*</b> Eliminar                                                                         |                                                                                                    |  |                                                                                                    | Grabar y continuar editando<br>Grabar v añadir otro       | Grabar |

*Figura 4: Vista de Gestión de un rol específico*

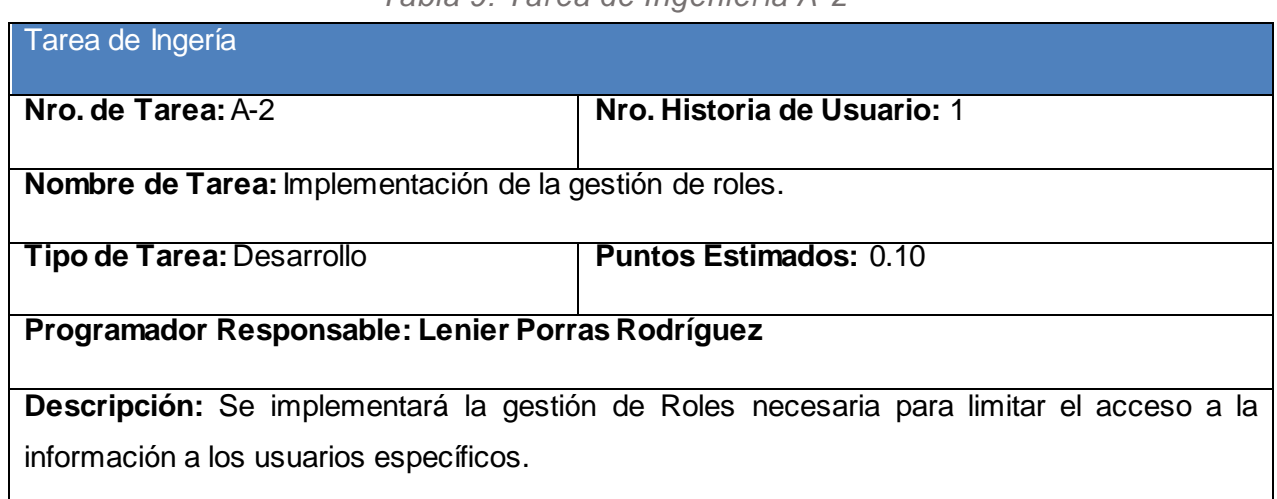

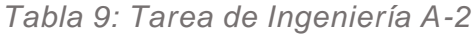

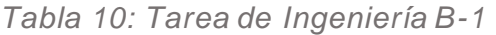

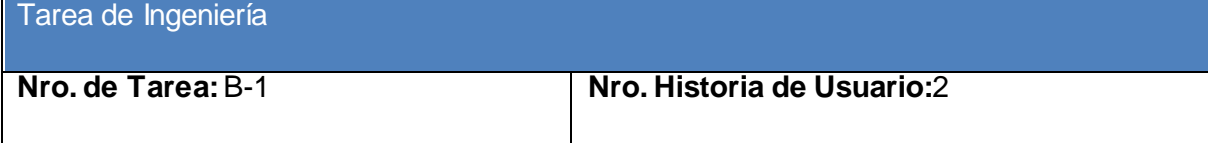

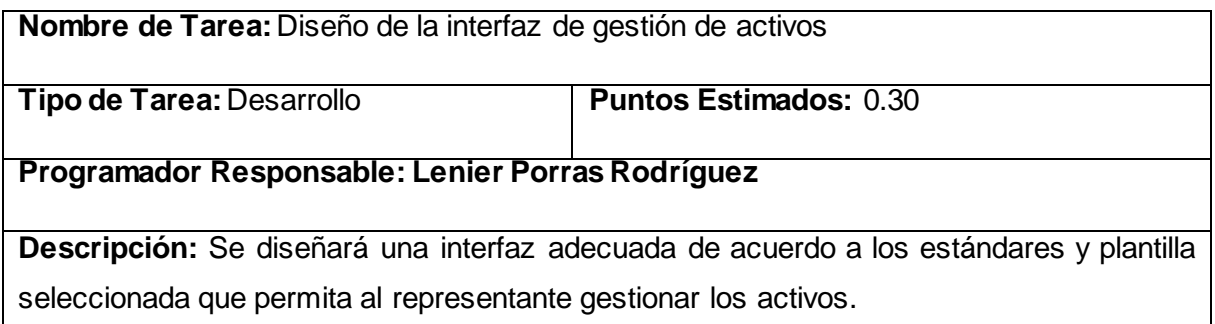

## *Tabla 11: Tarea de Ingeniería*

<u> 1980 - Johann Barn, mars ann an t-Amhair Aonaich an t-Aonaich an t-Aonaich an t-Aonaich an t-Aonaich ann an t-</u>

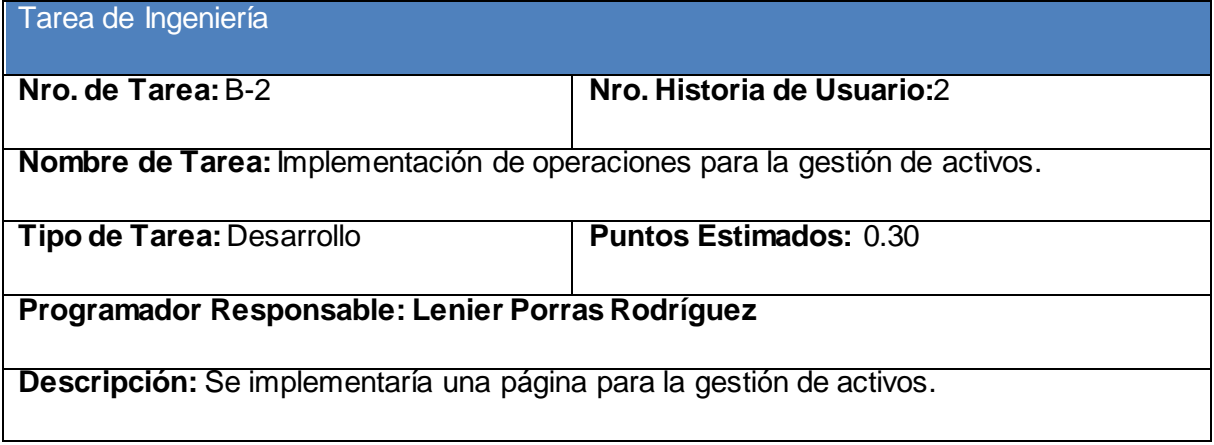

### *Tabla 12: Tarea de Ingeniería*

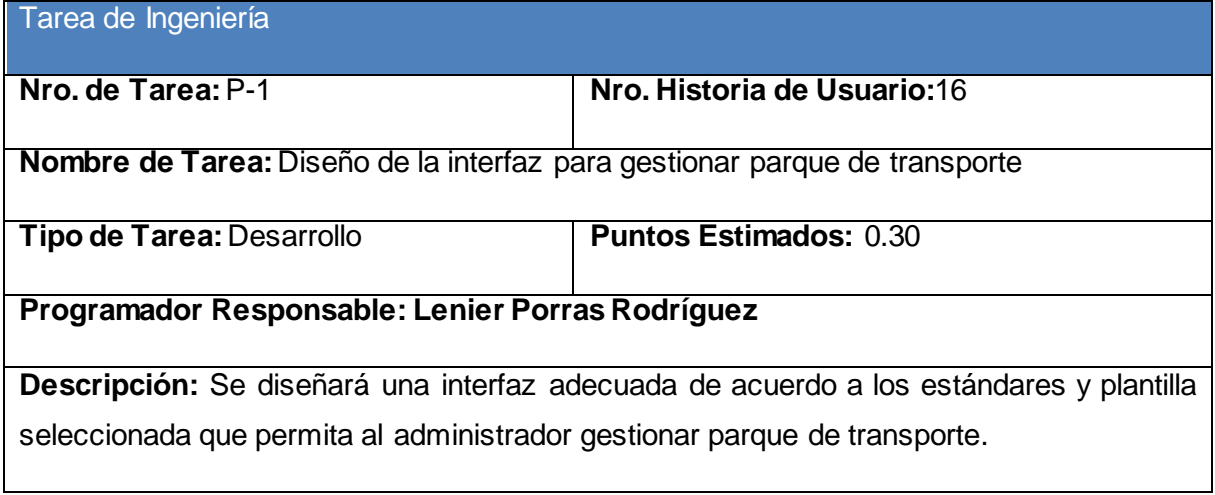

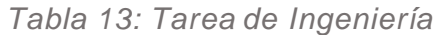

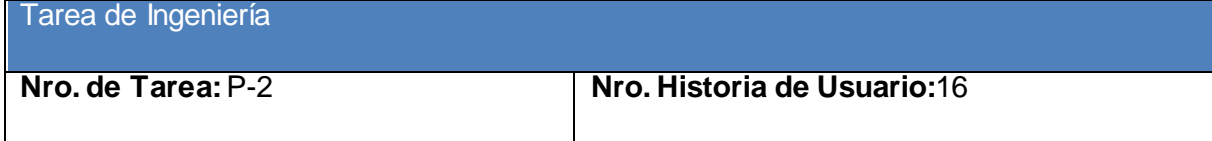

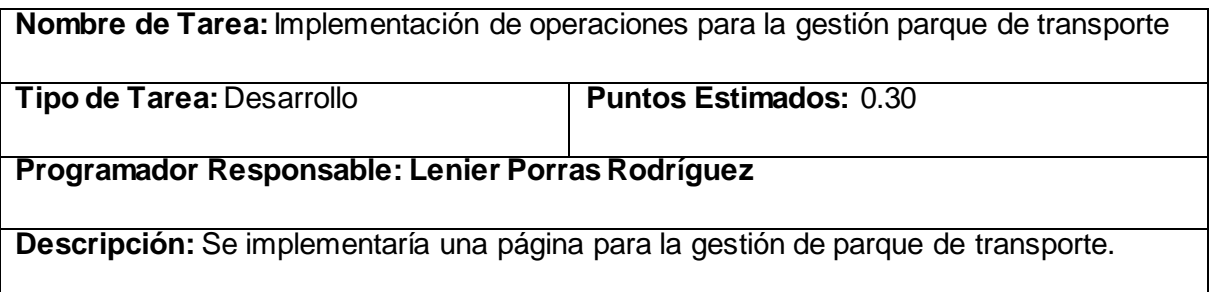

El resto de las descripciones de cada tarea de Ingeniería se encuentran en el [Anexo 2.](#page-77-0)

#### **CONCLUSIONES**

Durante el desarrollo de este capítulo se arribaron a las siguientes conclusiones parciales:

- 1. Se realizó una descripción de los procesos vinculados al campo de acción donde se refleja la complejidad del negocio a través de las Reglas del negocio y el Proceso del negocio.
- 2. Se definió las necesidades y cualidades del sistema a implementar a partir de la Lista de reserva del sistema.
- 3. Se realizó una descripción del sistema de acuerdo a la metodología XP mediante las Historias de usuarios.
- 4. Se realizó el análisis y diseño del sistema mediante la utilización de los siguientes artefactos:
	- El Diagrama Entidad Relación (ER) de la Base de Datos.
	- Las Tareas de Ingeniería para XP.

3 CAPÍTULO 3: CONSTRUCCIÓN DE LA APLICACIÓN WEB PROPUESTA PARA LA A U TOMATIZACIÓN DE LOS PROCESOS DE GESTIÓN DE AFT Y GESTIÓN DE LOS SERVICIOS TÉCNICOS Y TRANSPORTE EN EL DEPARTAMENTO DE INFORMÁTICA PROVINCIAL DE SALUD PÚBLICA DE SANCTI SPÍRITUS.

#### **INTRODUCCIÓN**

Durante el desarrollo de este capítulo se especifica a través de la aplicación de la metodología ágil XP el proceso de desarrollo de la aplicación web, se especifican temas de seguridad, diseño de interfaz y tratamiento de errores. Además, se puntualizan las pruebas de aceptación artefactos planteados por XP para la fase de pruebas.

#### 3.1 TRATAMIENTO DE EXCEPCIONES Y SEGURIDAD. PRINCIPIOS DE INTERFAZ DE USUARIO.

Cuando se va a construir una aplicación para un cliente determinado hay que tener en cuenta varios elementos para que el producto final quede con la calidad requerida, entre los principales elementos a tener en cuenta se encuentran las reglas para el diseño de interfaces, el tratamiento de las excepciones y muy importante el tema de la seguridad y la concepción de la ayuda. A continuación, se expondrá de qué manera se trató cada uno de estos elementos en la aplicación web en cuestión.

#### 3.1.1 Tratamiento de excepciones

Durante la fase de implementación de la aplicación web se tuvo entre las prioridades evitar la ocurrencia de excepciones y errores indeseados. Para esto se aprovecharon las potencialidades del framework Django, además se procuró realizar la validación de la información gestionada de modo tal que la aplicación no permitiera a los usuarios de la misma entrar información en un formato que no fuera válido evitando así la pérdida tiempo y la generación de excepciones.

En los casos donde la operación anterior no pudiera realizarse se procuró elaborar los mensajes de error siguiendo las directrices siguientes:

- 1. No culpar al usuario del problema ocurrido.
- 2. Escribir los mensajes de error en forma entendible el usuario.
- 3. Explicarle en el mensaje cuál ha sido el error y cómo recuperarse.
- 4. Utilizar siempre el mismo color y la misma forma para lograr una consecuencia entre los errores y lograr una detección casi intuitiva del error.

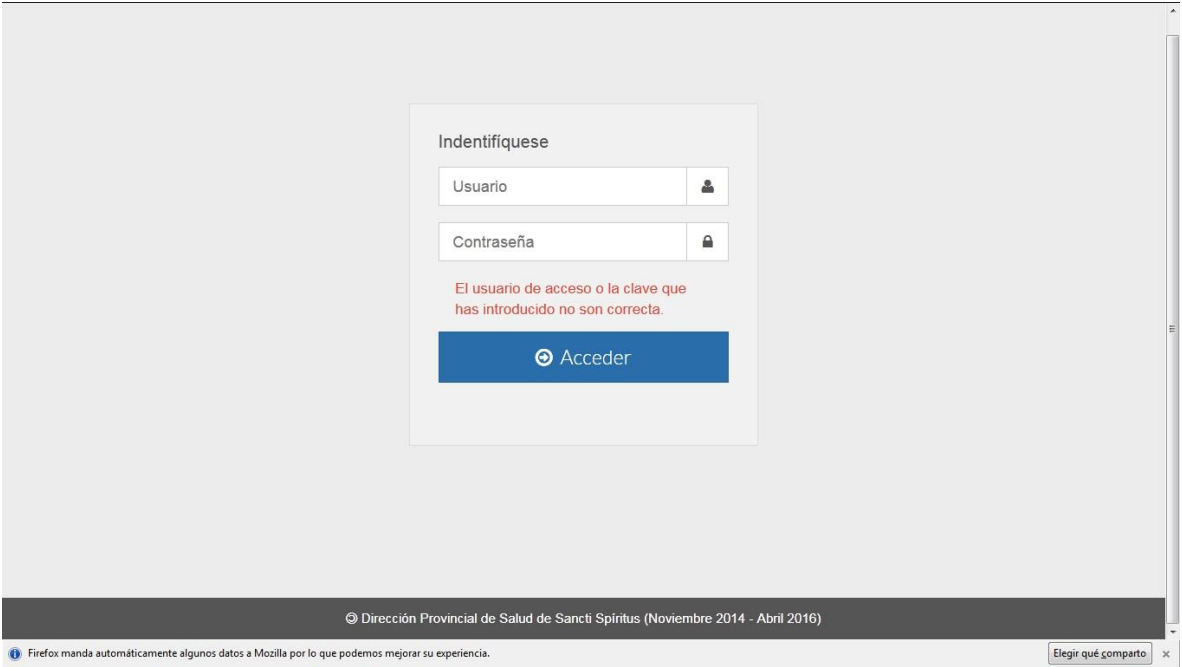

*Figura 5: Pantalla de acceso. Error de Usuario o Contraseña.*

#### 3.1.2 Seguridad

La seguridad del sistema se gestionó a través de la autenticación de usuarios, mediante la cual el usuario debe registrar su nombre y contraseña de manera correcta para poder tener acceso a las opciones que brinda la aplicación.

Para lograr esto en la base de datos hay una tabla para los usuarios donde se guardan sus datos y contraseña. La gestión de los usuarios de la aplicación solo la puede realizar el administrador del sistema, de esta forma y con la asignación de los roles correspondientes los usuarios podrán acceder a modificar, eliminar o insertar una información solo si tienen permiso.

#### 3.1.3 Interfaz de usuario

La interfaz se concibe con la mayor sencillez posible, de manera que el trabajo con el sistema sea fácil y ameno. Se utiliza una letra legible para su rápida comprensión, además se utiliza un lenguaje conocido por el usuario, sin emplear términos informáticos.

Para el diseño de las interfaces se siguieron las tres reglas para el diseño de interfaces gráficas según (Pressman, 2012)

- 1. Dar el control al usuario
	- Definir los modos de interacción de manera que no obligue a que el usuario realice acciones innecesarias y no deseadas.
	- Tener en consideración una interacción flexible.
	- Diseñar la interacción directa con los objetos que aparecen en la pantalla.
- 2. Reducir la carga de memoria del usuario
	- Reducir la demanda de memoria a corto plazo.
	- Establecer valores por defecto útiles.
	- El formato visual de la interfaz se deberá basar en una metáfora del mundo real.
- 3. Construir interfaces consecuentes
	- Permitir que el usuario realice una tarea en el contexto adecuado.
	- Mantener la consistencia en toda la familia de aplicaciones.

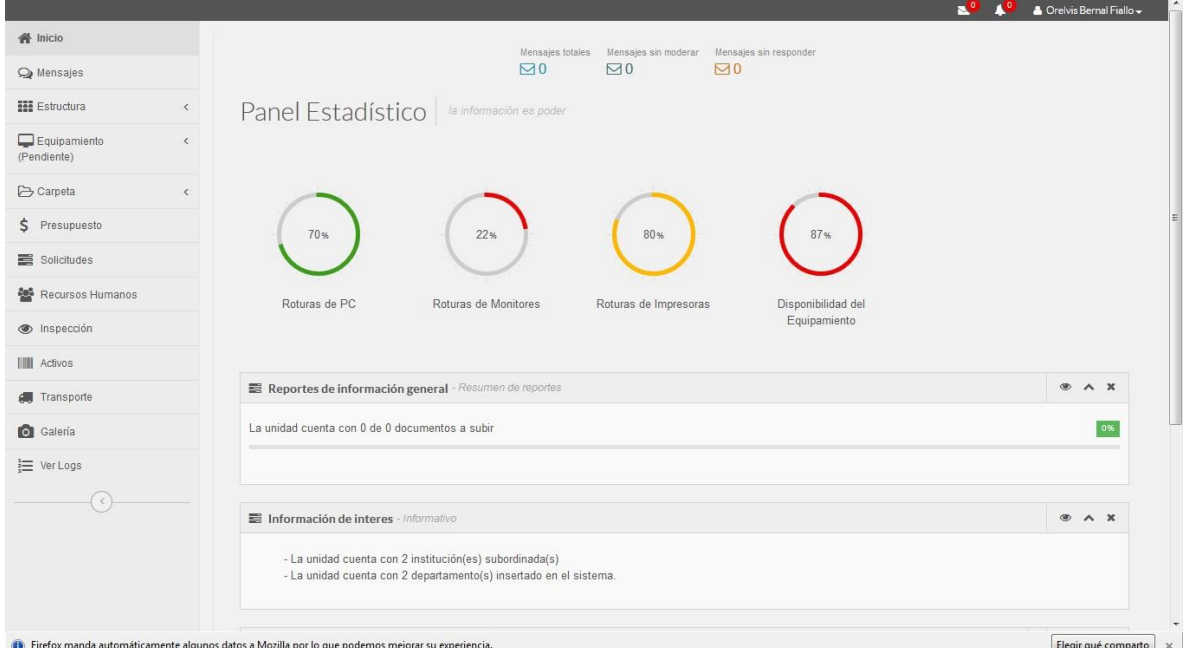

*Figura 6: Portada del SII.*

#### 3.1.4 Concepción de la ayuda

La aplicación cuenta con un Manual de ayuda, de interés para todos los usuarios del sistema, explica el funcionamiento permitido por cada rol, así como la vía para acceder a cada una de las funcionalidades de la aplicación, haciéndole más fácil el trabajo del usuario y se encuentra disponible en todo momento.

#### 3.2 FASE DE PRUEBAS SEGÚN XP, PRUEBAS DE ACEPTACIÓN

Las pruebas de aceptación o funcionales prueban todas las capas de la aplicación: el sistema de enrutamiento, el modelo, las acciones y las plantillas. En realidad, son muy similares a lo que se hace manualmente cada vez que se añade o modifica una acción y se prueban dichos cambios en el navegador para comprobar que todo funciona bien al pulsar sobre los enlaces y botones y que todos los elementos se muestran correctamente en la página. En otras palabras, lo que se hace es probar un escenario correspondiente a la historia de usuario que se acaba de implementar en la aplicación.

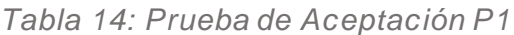

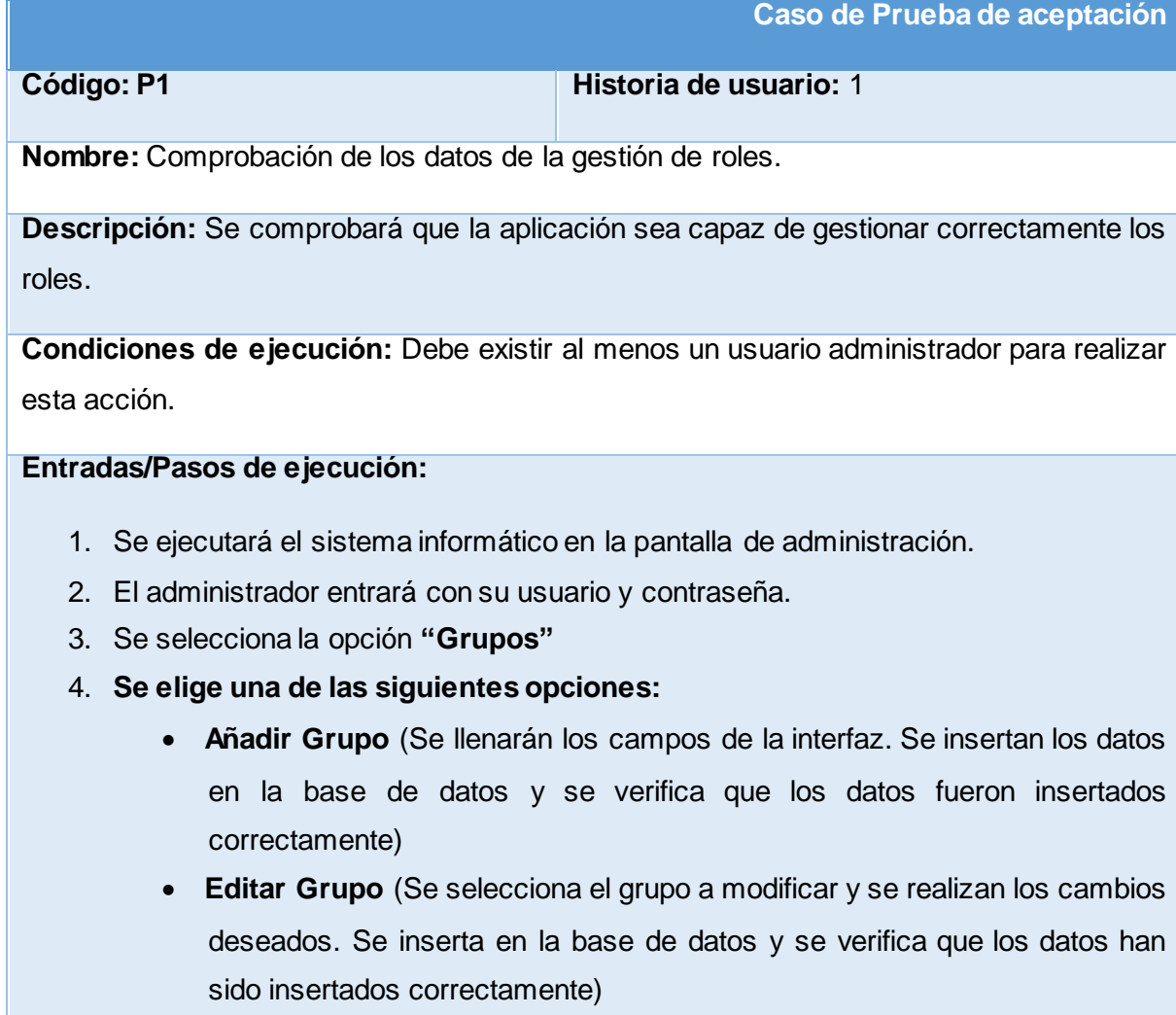

 **Eliminar Grupo** (Se selecciona el(los) grupo(s) a eliminar y se elimina. Se verifica que fue eliminado correctamente de la base de datos)

**Resultado esperado:** Rol gestionado correctamente

#### **Evaluación de la prueba: Prueba satisfactoria**

*Tabla 15: Prueba de Aceptación P2*

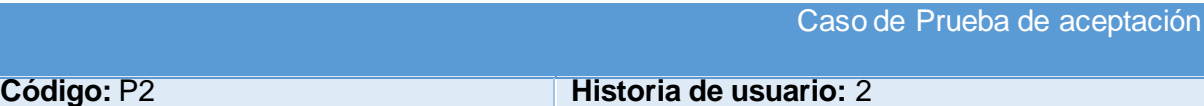

**Nombre:** Comprobación de los datos de la gestión de **activos**.

**Descripción:** Se comprobará que la aplicación sea capaz de gestionar correctamente **los activos**.

**Condiciones de ejecución:** Debe existir al menos un usuario administrador para realizar esta acción.

#### **Entradas/Pasos de ejecución:**

- 5. Se ejecutará el sistema informático en la pantalla de administración.
- 6. El administrador entrará con su usuario y contraseña.
- 7. Se selecciona la opción "**Activos**"
- 8. Se elige una de las siguientes opciones:
	- **Añadir Activo** (Se llenarán los campos de la interfaz. Se insertan los datos en la base de datos y se verifica que los datos fueron insertados correctamente)
	- **Editar Activo** (Se selecciona el activo a modificar y se realizan los cambios deseados. Se inserta en la base de datos y se verifica que los datos han sido insertados correctamente)
	- **Eliminar Activo** (Se selecciona el(los) activo(s) a eliminar y se elimina. Se verifica que fue eliminado correctamente de la base de datos)

**Resultado esperado:**Activo gestionado correctamente

**Evaluación de la prueba:** Prueba satisfactoria

*Tabla 16: Prueba de Aceptación P16*

Caso de Prueba de aceptación

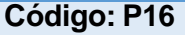

**Código: P16 Historia de usuario:** 16

**Nombre:** Comprobación de los datos de la gestión de **parque de transporte**.

**Descripción:** Se comprobará que la aplicación sea capaz de gestionar correctamente **el parque de transporte**.

**Condiciones de ejecución:** Debe existir al menos un usuario administrador para realizar esta acción.

**Entradas/Pasos de ejecución:**

- 1. Se ejecutará el sistema informático en la pantalla de administración.
- 2. El administrador entrará con su usuario y contraseña.
- 3. Se selecciona la opción "**Transporte**"
- 4. Se elige una de las siguientes opciones:
	- **Añadir Transporte** (Se llenarán los campos de la interfaz. Se insertan los datos en la base de datos y se verifica que los datos fueron insertados correctamente)
	- **Editar Transporte** (Se selecciona el transporte a modificar y se realizan los cambios deseados. Se inserta en la base de datos y se verifica que los datos han sido insertados correctamente)
	- **Eliminar Transporte** (Se selecciona el(los) transporte(s) a eliminar y se elimina. Se verifica que fue eliminado correctamente de la base de datos)

**Resultado esperado:**Parque de transporte gestionado correctamente

**Evaluación de la prueba:** Prueba satisfactoria

*Tabla 17: Prueba de Aceptación P3*

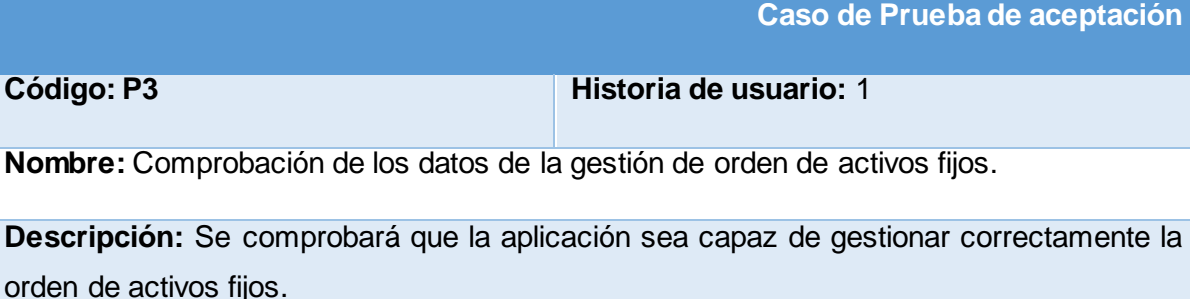

**Condiciones de ejecución**: Debe existir al menos un usuario administrador para realizar esta acción.

#### **Entradas/Pasos de ejecución:**

- 1. Se ejecutará el sistema informático en la pantalla de administración.
- 2. El administrador entrará con su usuario y contraseña.
- 3. Se selecciona la opción **"Orden\_activos\_fijos"**
- 4. Se elige una de las siguientes opciones:
	- **Añadir Orden\_activos\_fijos** (Se llenarán los campos de la interfaz. Se insertan los datos en la base de datos y se verifica que los datos fueron insertados correctamente)
	- **Editar Orden\_activos\_fijos** (Se selecciona el orden a modificar y se realizan los cambios deseados. Se inserta en la base de datos y se verifica que los datos han sido insertados correctamente)
	- **Eliminar Orden activos fijos** (Se selecciona el(los) orden(s) a eliminar y se elimina. Se verifica que fue eliminado correctamente de la base de datos)

**Resultado esperado:** Orden\_activos\_fijos gestionado correctamente

**Evaluación de la prueba:** Prueba satisfactoria

El resto de las pruebas de aceptación se encuentran en el [Anexo 3.](#page-96-0)

#### **CONCLUSIONES**

Durante el desarrollo de este capítulo se arribaron a las siguientes conclusiones parciales:

- 1. Se implementó una aplicación web adecuada a los estándares establecidos y a los requerimientos del cliente con un correcto tratamiento de excepciones, la adecuada seguridad tan necesaria para la protección de datos y una interfaz de usuario dinámica, agradable y accesible al usuario estándar.
- 2. Se llevó a cabo la fase de pruebas según la metodología XP, más específicamente las pruebas de aceptación, obteniendo en cada una de ellas resultados satisfactorios.

## *Conclusiones*

- El estudio de los fundamentos teóricos y metodológicos para la elaboración del sistema permitió determinar que la metodología XP es la adecuada para el análisis, diseño, implementación y documentación del sistema. Se seleccionaron el lenguaje Python, el Framework de desarrollo Django y el Sistema Gestor de Base de Datos MySQL.
- Se diseñó una aplicación web para contribuir a los procesos de gestión de los AFT y de los Servicios Técnicos y Transporte en el Departamento de Informática Provincial de Salud Pública en Sancti Spíritus, sustentado en las bases del software libre, la programación orientada a objetos y la arquitectura en capas.
- Se implementó una aplicación web utilizando el lenguaje de programación Python con funcionalidades que se ajustan a las necesidades del cliente y que brinda al usuario la posibilidad de interactuar de manera dinámica con los datos empleando la arquitectura de red cliente-servidor de manera que se pueda acceder a la información desde cualquier máquina.

## *Recomendaciones*

- Añadir una funcionalidad al módulo de AFT para que se complete al proceso de control de AFT incluyendo el movimiento de estos.
- Añadir una funcionalidad que permita generar informes en formato PDF para todos los AFT y las fichas técnicas de cada vehículo.

## *Bibliografía*

Ing. Javier Ramirez Hernández, I. L. A. A., Ing.Alien Fernández Fuentes, Ing.Yuriel Martínez Orda. (2010). Solución para el control de los Activos Fijos Tangibles en el Sistema CEDRUX.

Manual de Normas y Procedimientos.Subsistema de Medios Materiales. (2009).

Salamea., D. C. G. G. (2003). La Informática Médica y los Sistemas de Información. .

- *¿Qué es la red infomed?* (s.f.). Recuperado el 4 de Abril de 2016, de Infomed, Red de salud de de cuba: http://www.sld.cu/acercade?quicktabs\_pagina\_acercade=0#quicktabs-pagina\_acercade
- Amargot Valdivia, D. (2015). *Aplicación web que contribuya a la gestión de la información de los cadetes del Ministerio del Interior en Sancti Spíritus.* Sancti Spíritus.
- *Analyst: There's a great future in iPhone apps*. (s.f.). Recuperado el 1 de Abril de 2016, de Venture Beat.: http://venturebeat.com/2008/06/11/analyst-theres-a-great-future-iniphone-apps/
- Beas, J. M. (s.f.). Recuperado el 16 de Marzo de 2016, de http://jmbeas.es/guias/historiasde-usuario/#
- Calderón, A., Dámaris, S., Rebaza, V., & Carlos, J. (2007). *Metodologías Ágiles.*
- Coiera, E. (2005). *Informática médica. Manual Moderno.*
- Cumba Armijos, P. D., & Barreno Pilco, B. A. (2012). *"Análisis De Python Con Django Frente A Ruby On Rails Para Desarrollo Ágil De Aplicaciones Web. Caso Práctico: Dech.".* Robamba, Ecuador.
- Diaz, O. F. (s.f.). Recuperado el 6 de Febrero de 2016, de Slideshare.net: http://es.slideshare.net/ofebles/visual-paradign
- Gallego Vázquez, J. A. (2003). *Desarrollo Web con PHP y MySQL.* España: Grupo Anaya.
- García, S. (2015). *La guía definitiva de Django: Desarrolla aplicaciones web de forma rápida y sencilla.* Django Software Corporation.
- González Duque, R. (2011). *Python para todos.* España: Creative Commons Reconocimiento 2.5.
- Granados, D. (s.f.). *Desarrollo de Aplicaciones Web II*. Recuperado el 5 de Febrero de 2016, de Slideshare.net: http://es.slideshare.net/difagram/desarrollo-deaplicaciones-web-ii-sesin-01-introduccin
- Gutierrez, J. J. (s.f.). *¿Que es un Framwork Web?* Recuperado el 5 de Febrero de 2016, de Departamento de Lenguajes y Sistemas informáticos. Universidad de Sevilla.: http://www.lsi.us.es/~javierj/investigacion\_ficheros/Framework.pdf
- *Historia*. (s.f.). Recuperado el 4 de Abril de 2016, de Infomed, Red de Salud en Cuba: http://www.sld.cu/acerca-de?quicktabs\_pagina\_acercade=1#quicktabspagina\_acercade
- Jacobson, I., Booch, G., & Rumbaugh, J. (2006). *El Proceso Unificado de Desarrollo de software. Volumen I.* La Habana: Félix Varela.
- Joskowicz, J. (2008). *Reglas y Prácticas en eXtreme Programming.*
- Luján Mora, S. (2002). *Programación de APlicaciones Web: Historia, Principios Básicos y Clientes Web.* España: Editorial Club Universitario.
- Martínez Méndez, J. (2012). *El salto de la gestión de Información a la Gestión del Conocimiento.* Recuperado el 12 de Febrero de 2016, de http://www.um.es/gtiweb/fjmm
- Peñafiel, M. (s.f.). *Aplicaciones Web*. Recuperado el 5 de Febrero de 2016, de Scribd.com: http://es.scribd.com/doc/136052164/APLICACIONES-WEB-pdf#scribd
- Potencier, F. (s.f.). *El tutorial Jobeet*. Recuperado el 5 de Febrero de 2016, de LibrosWeb.es: http://librosweb.es/libro/jobeet\_1\_4/capitulo\_4/la\_arquitectura\_mvc.html
- Pressman, R. S. (2012). *Ingeniería de software. Un enfoque práctico.* Recuperado el 12 de Abril de 2016, de Slieshare.net: http://es.slideshare.net/jdbg16/ingenieria-desoftware-un-enfoque-prctico-pressman-5thed
- Sullivan, A., & Sheffrin, S. (2003). *Economics: Principles in action.* Upper Saddle River, New Jersey: Pearson Prentice Hall.
- Turner, K. (2013). *Visual Paradigm for UML Enterprise Edition.*

## *Anexos*

#### Anexo 1. Historias de usuarios

<span id="page-62-0"></span>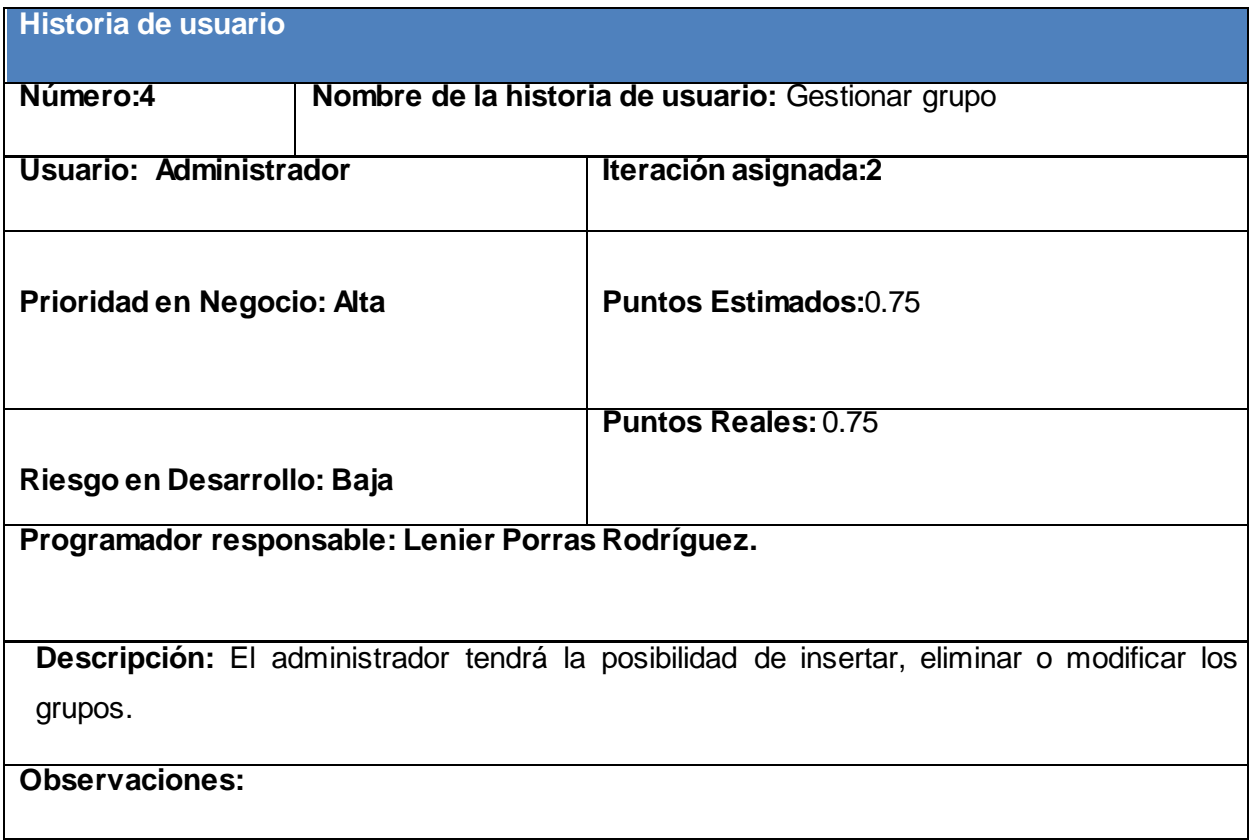

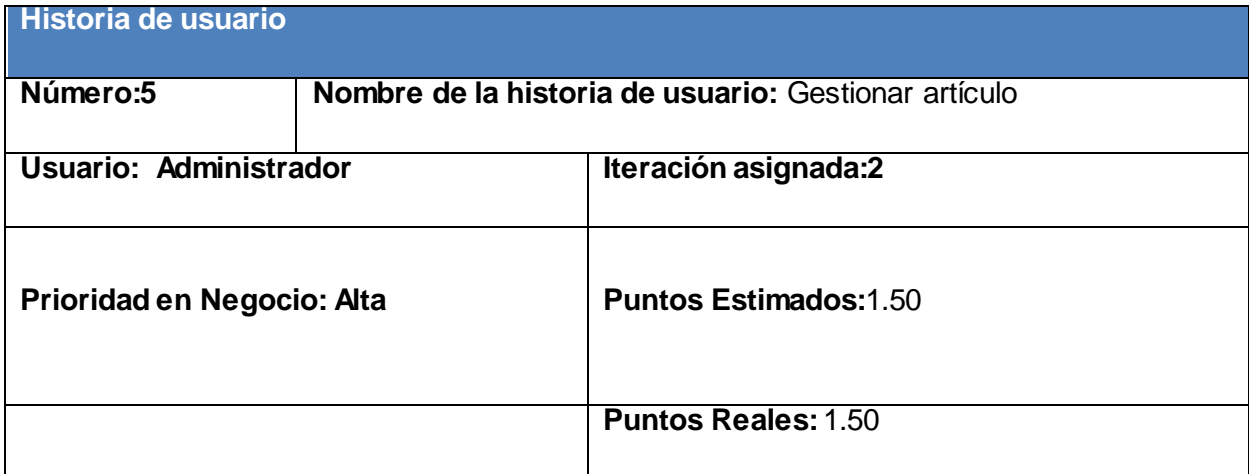

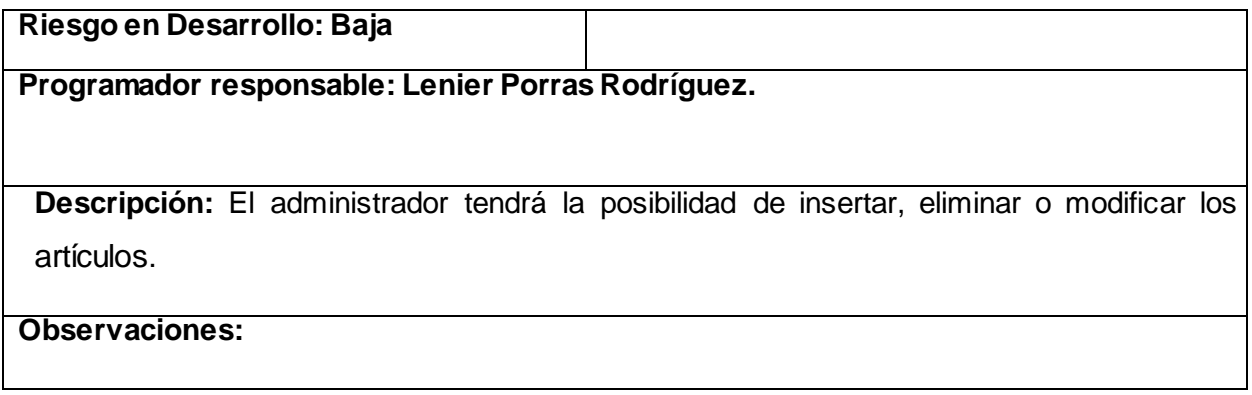

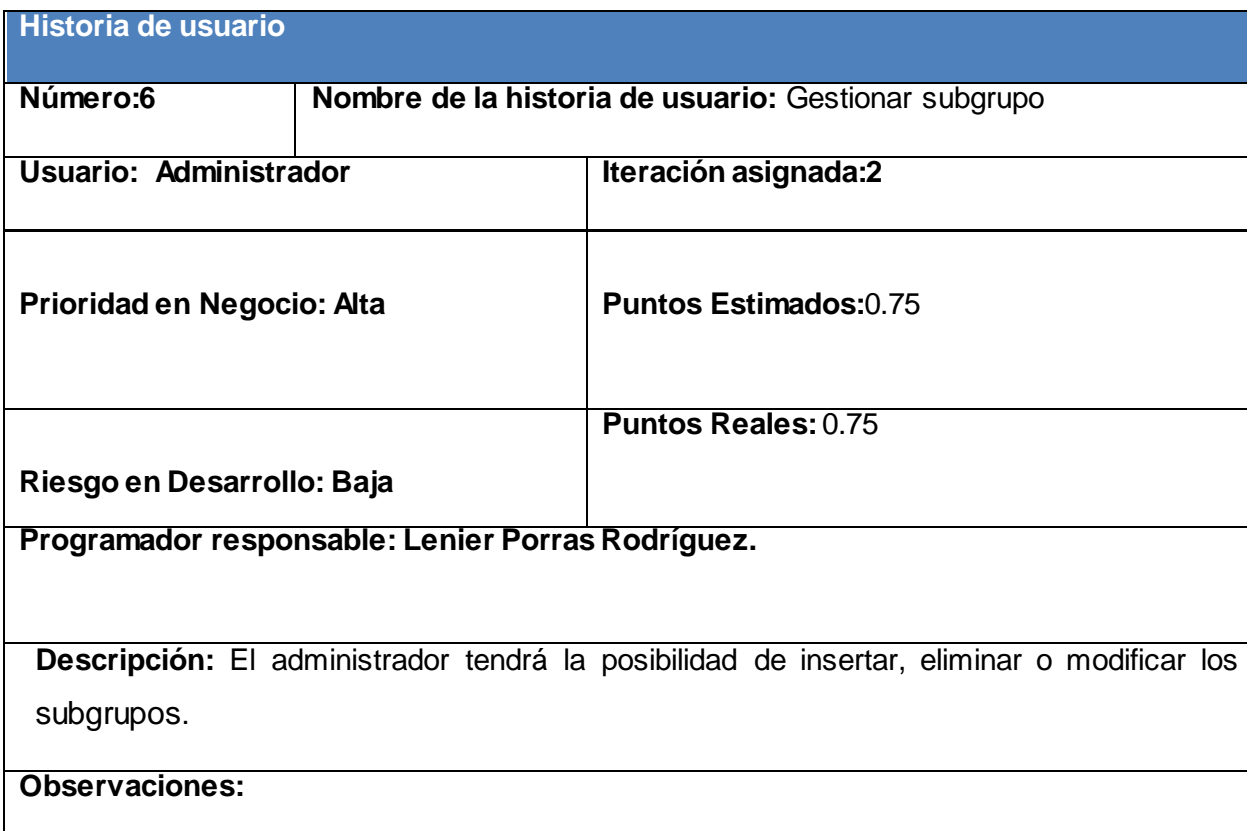

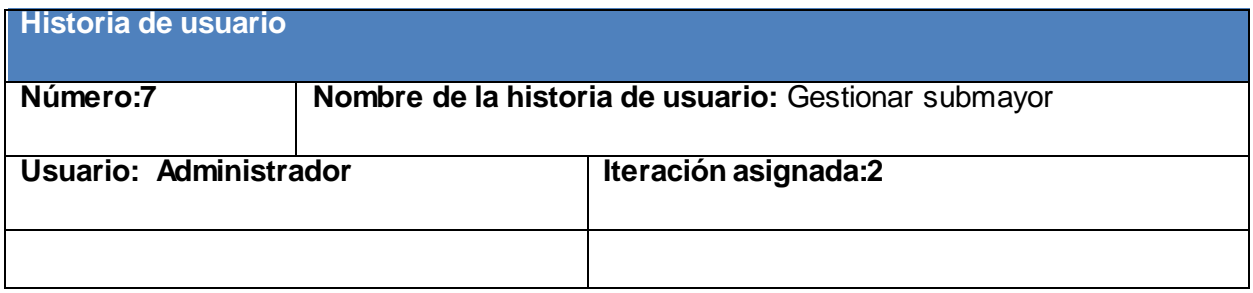

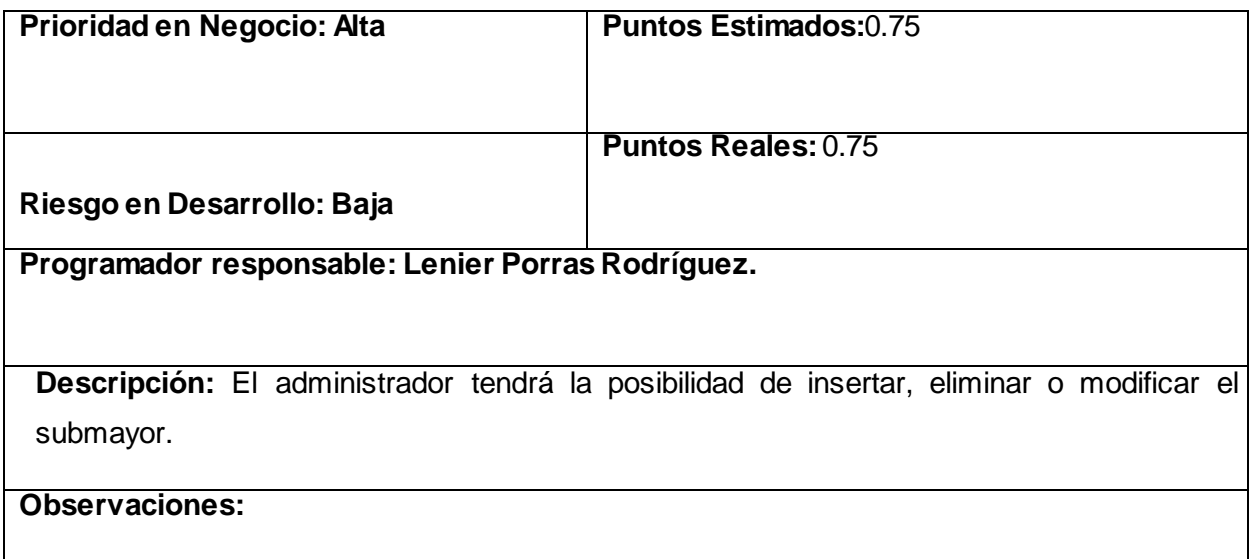

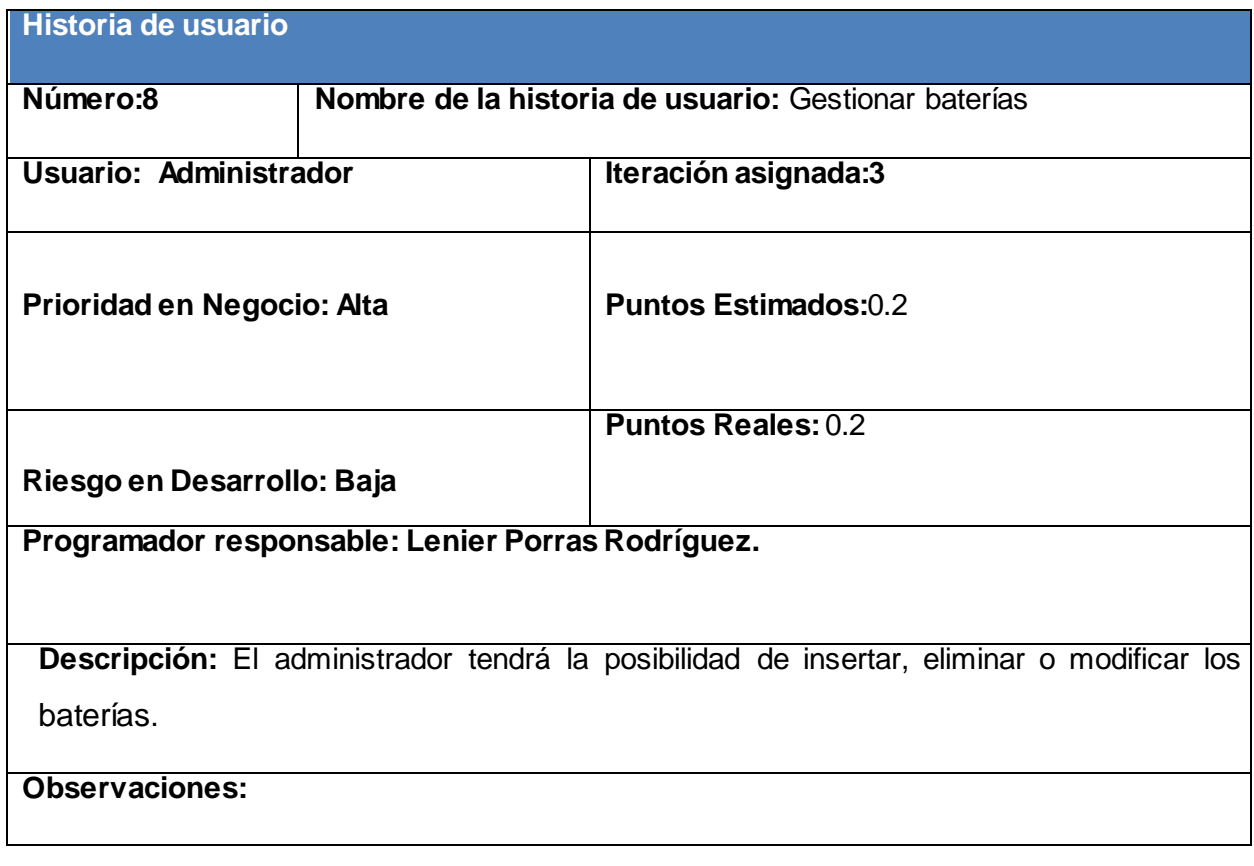

**Historia de usuario**

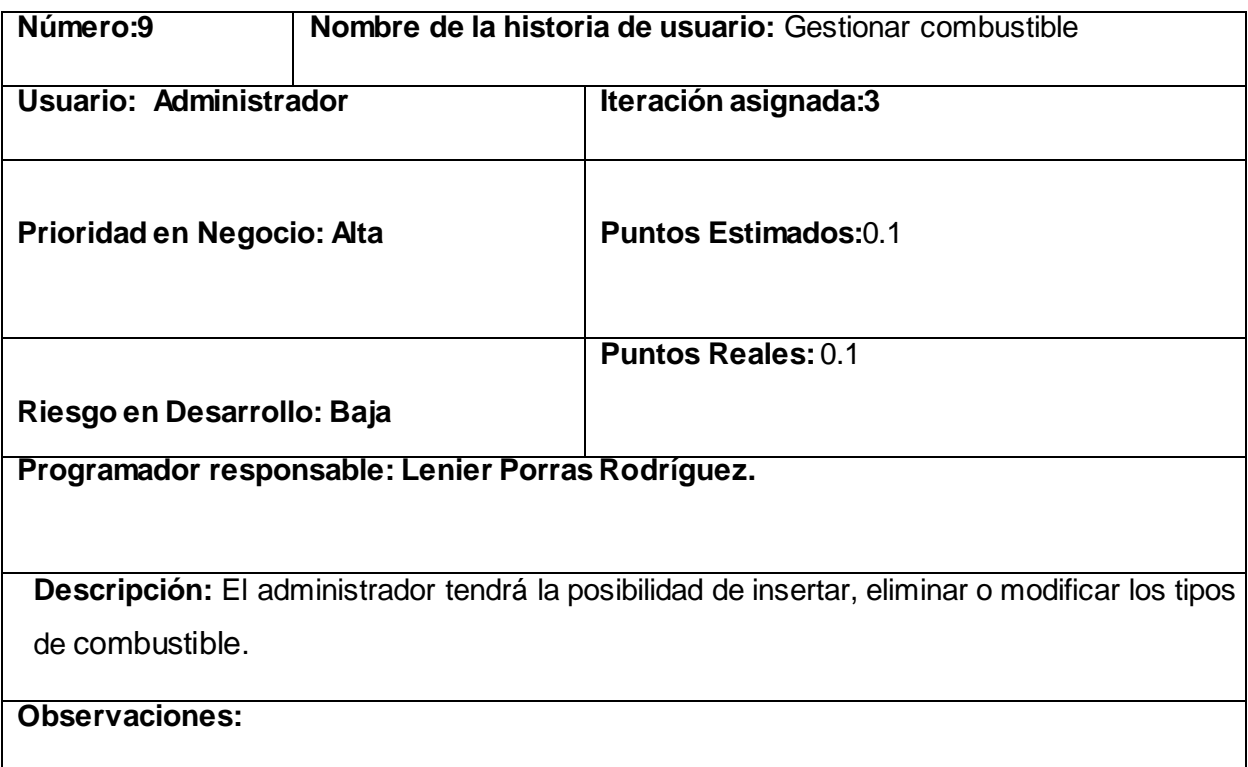

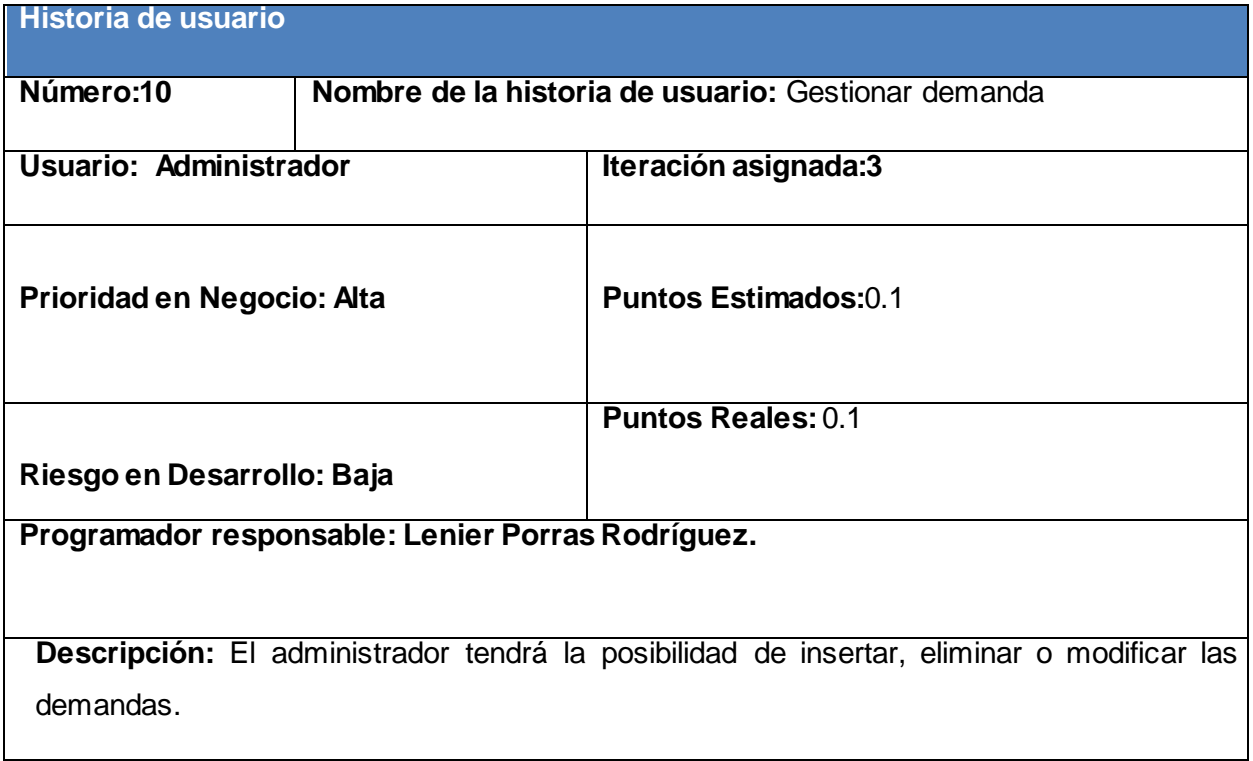

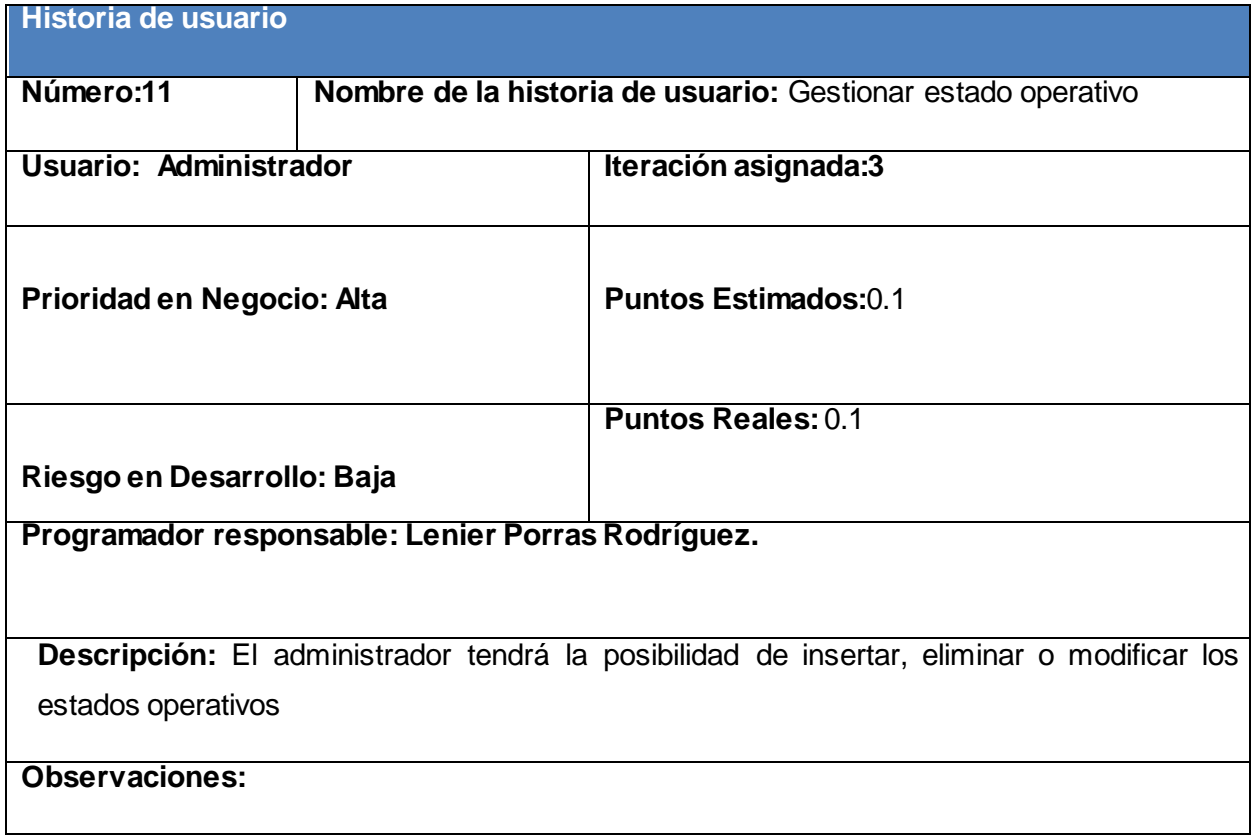

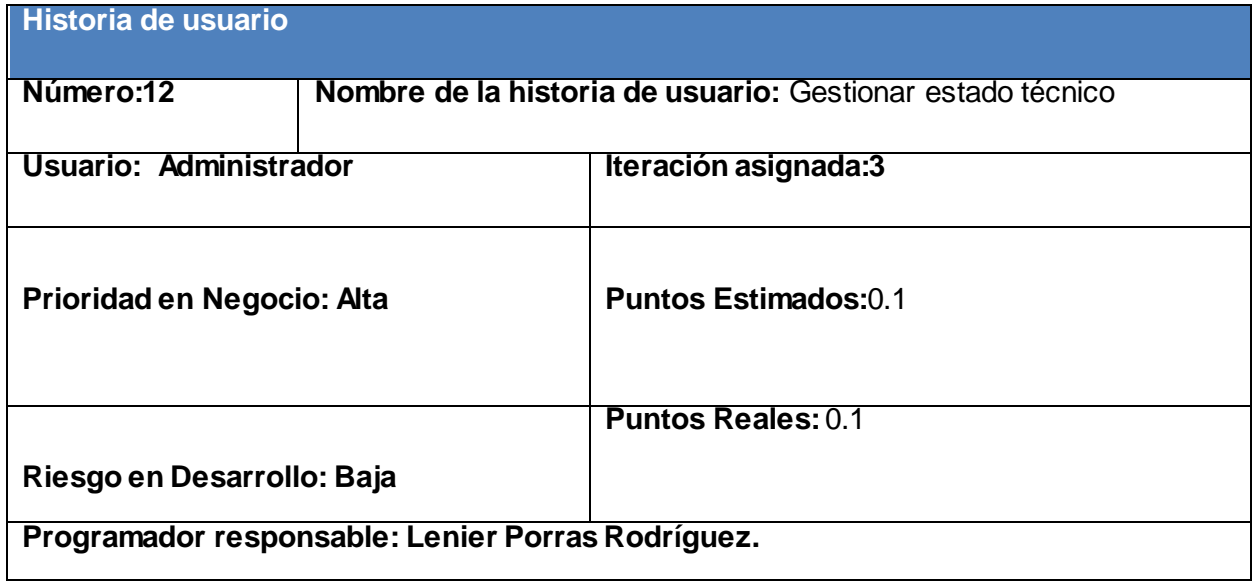

**Descripción:** El administrador tendrá la posibilidad de insertar, eliminar o modificar los estados técnicos

### **Observaciones:**

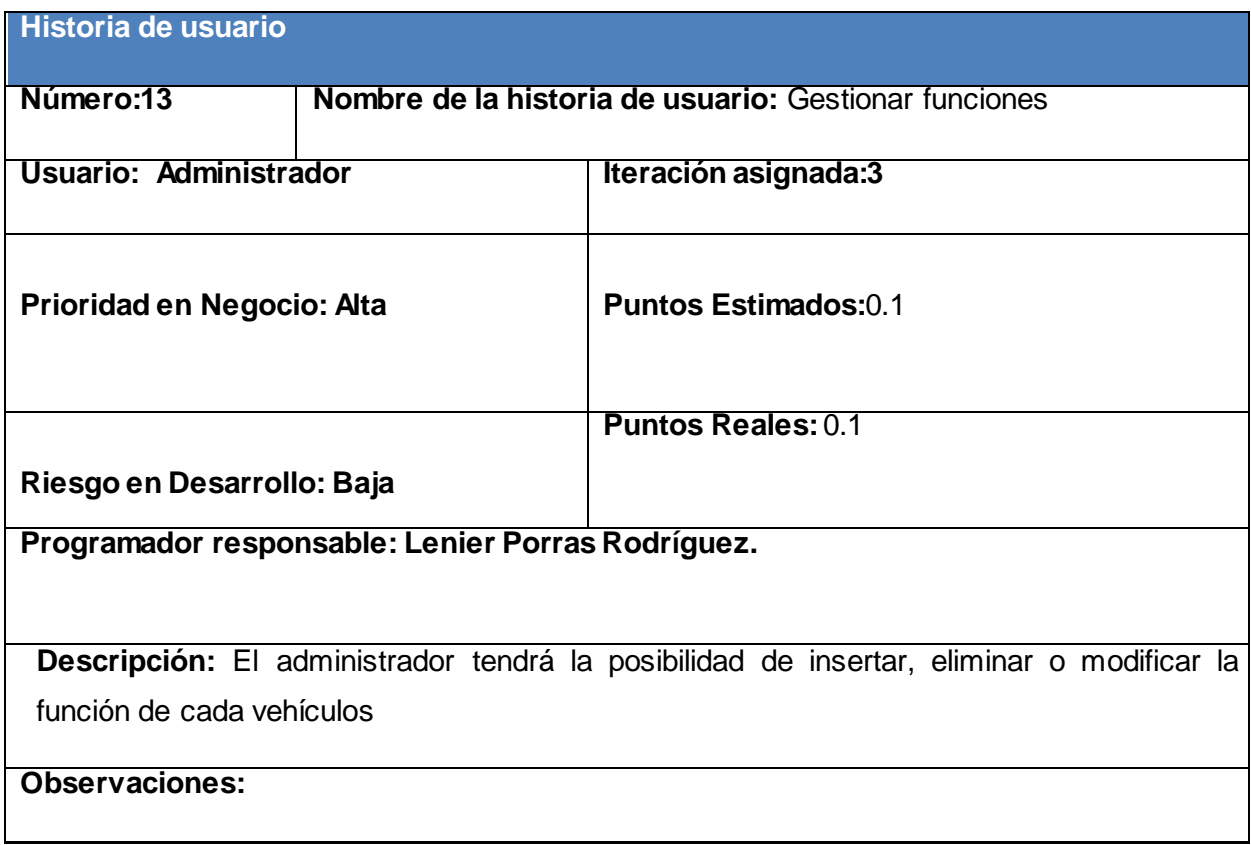

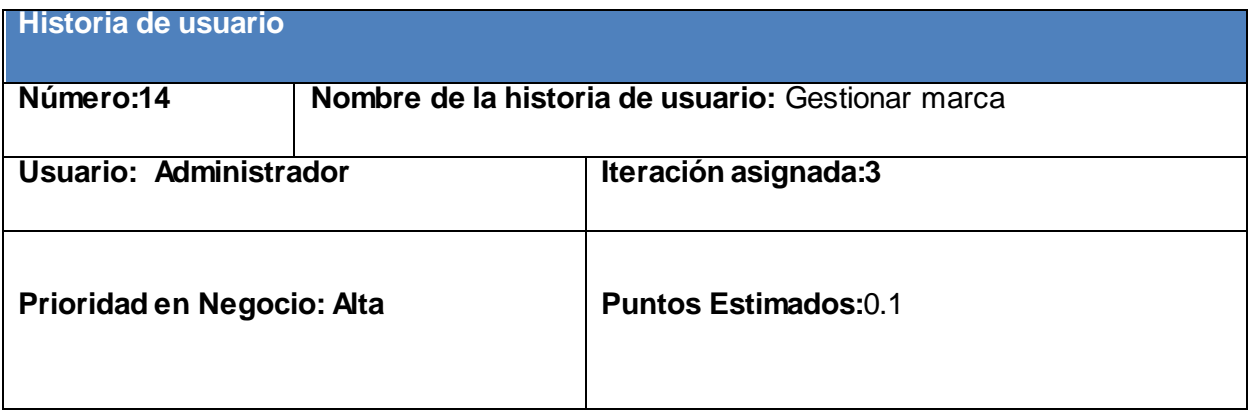

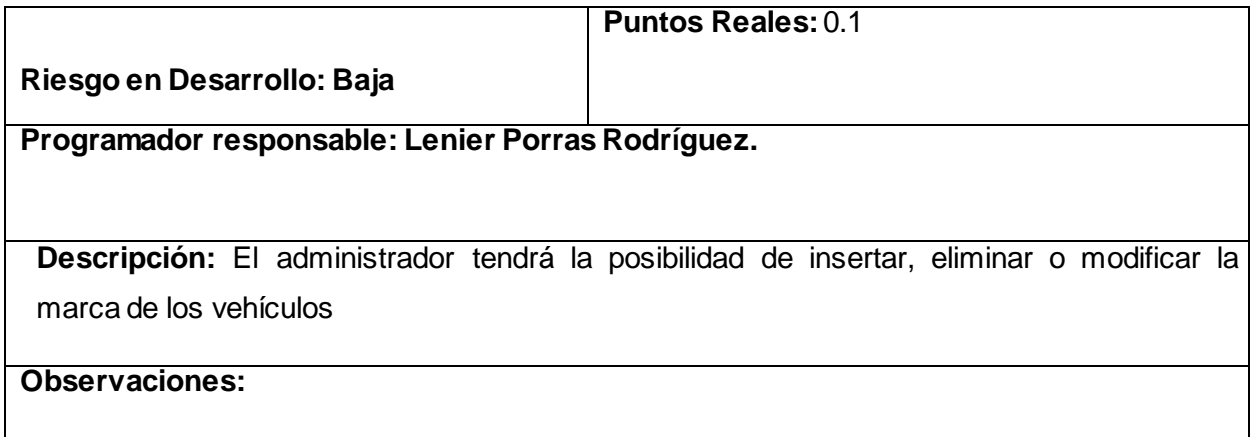

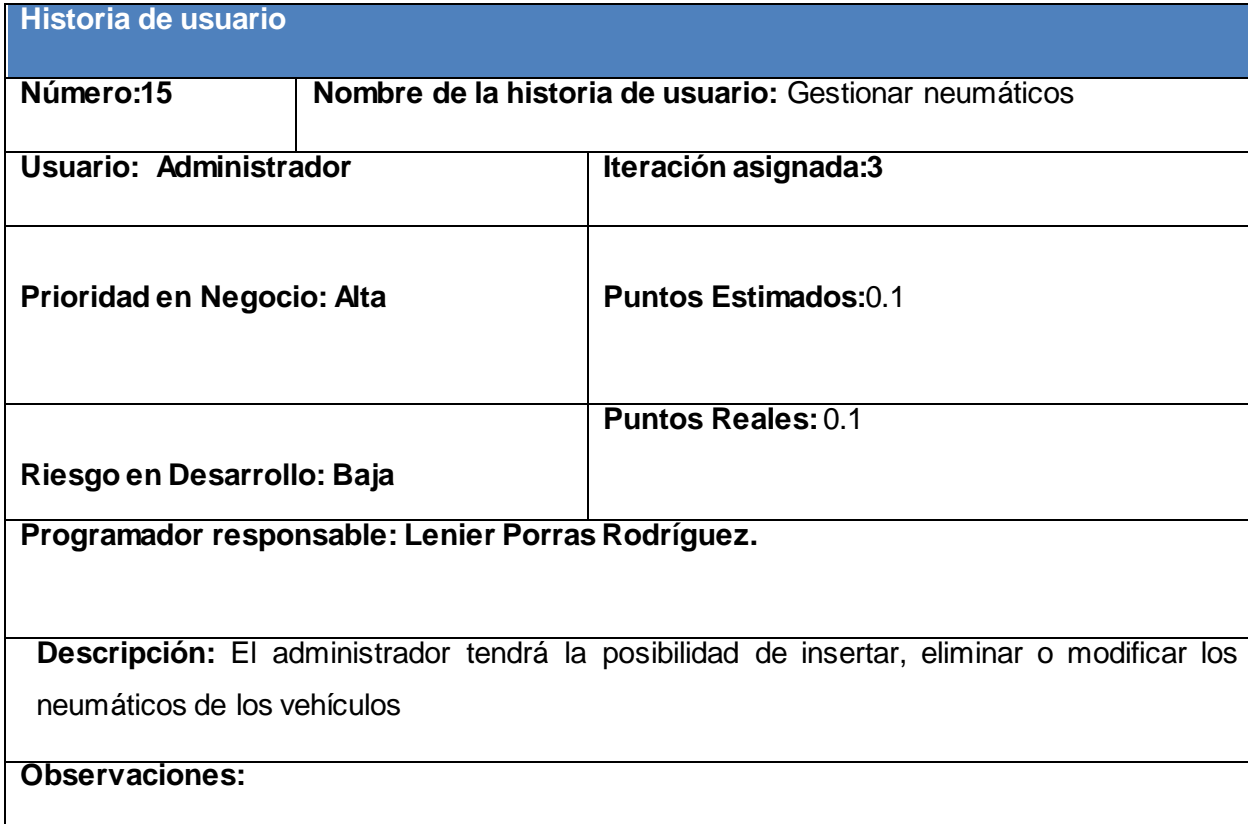

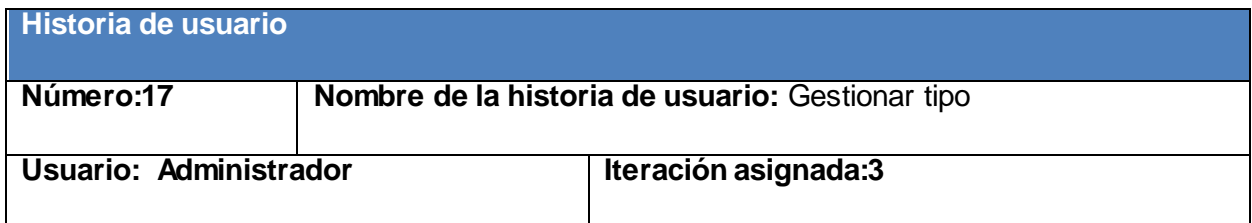

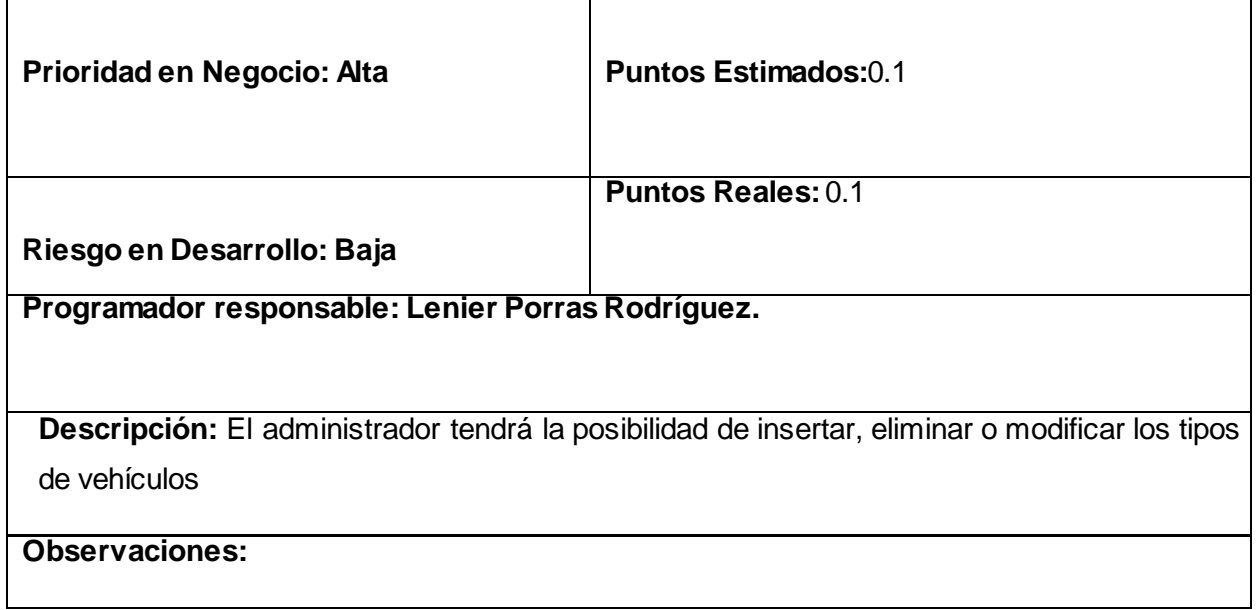

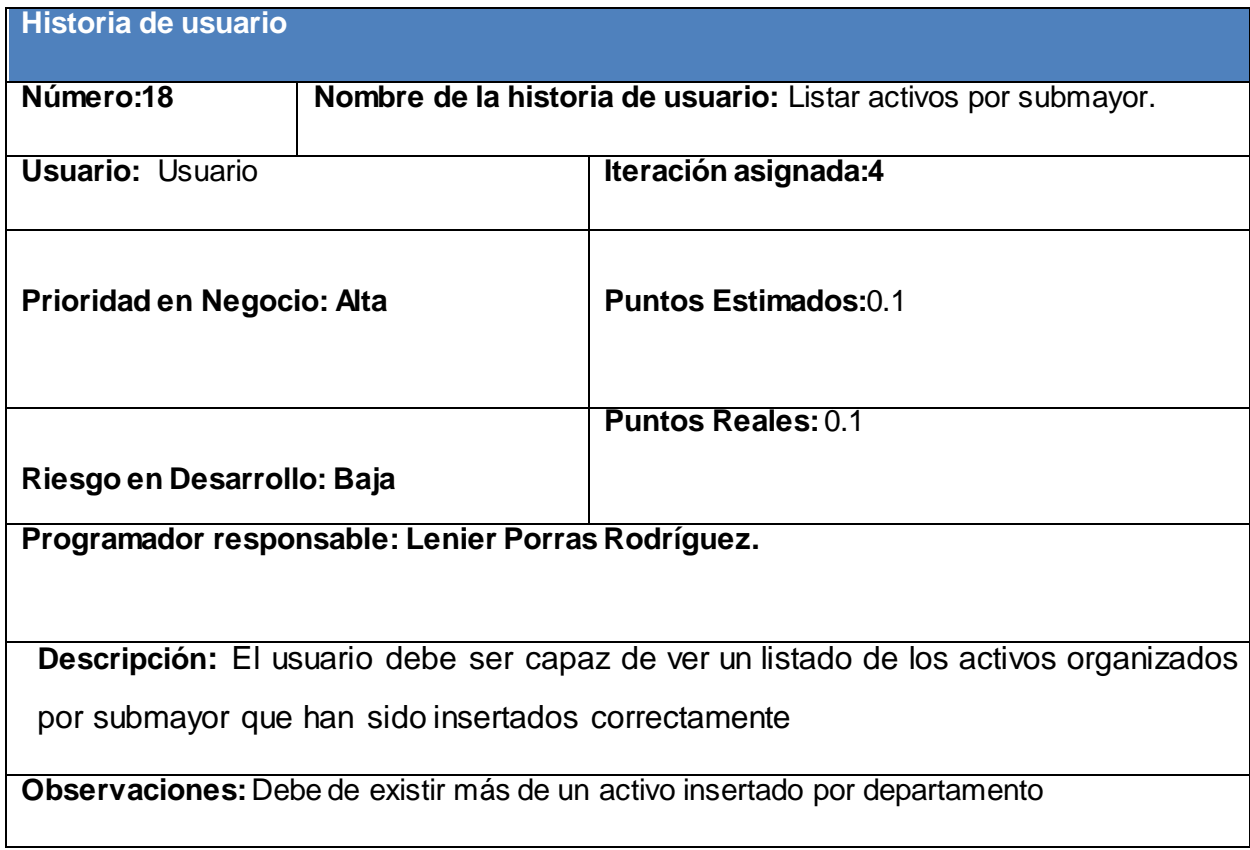

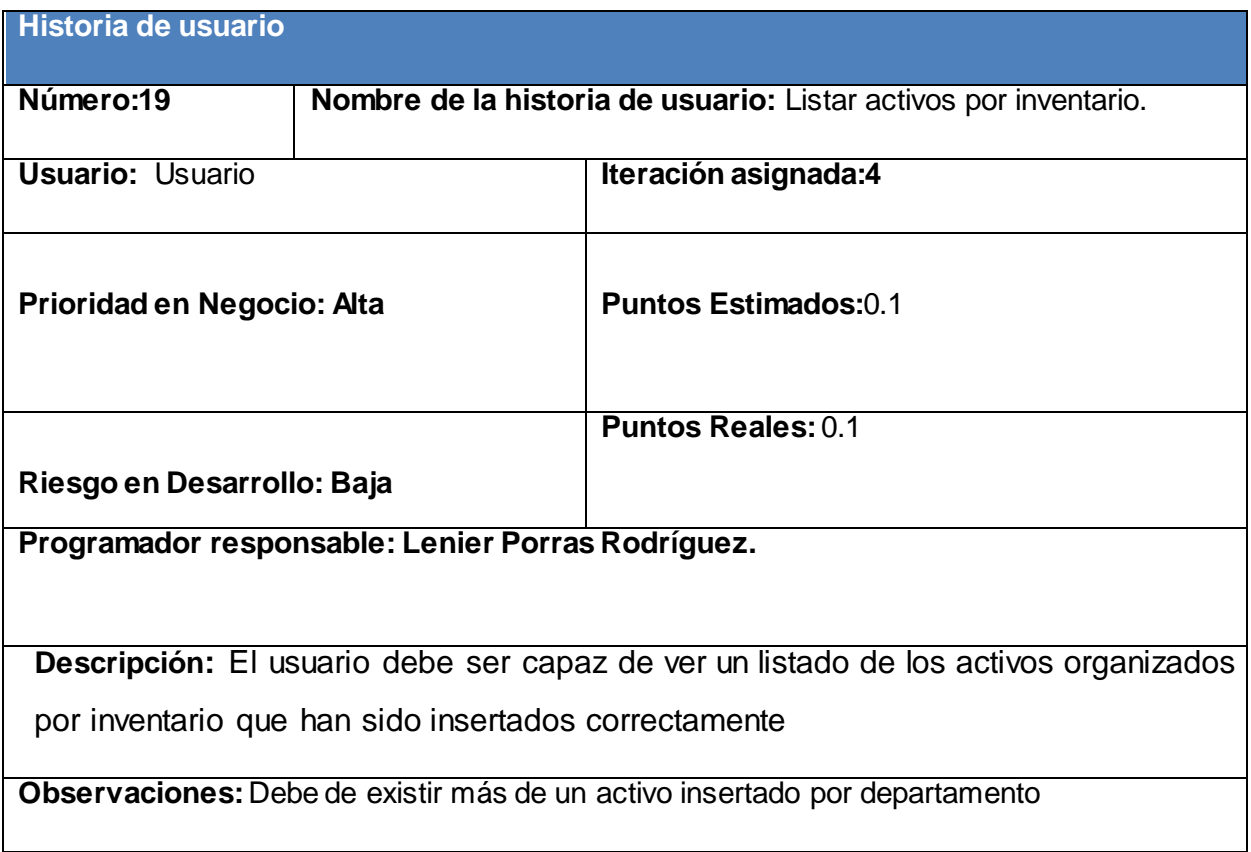

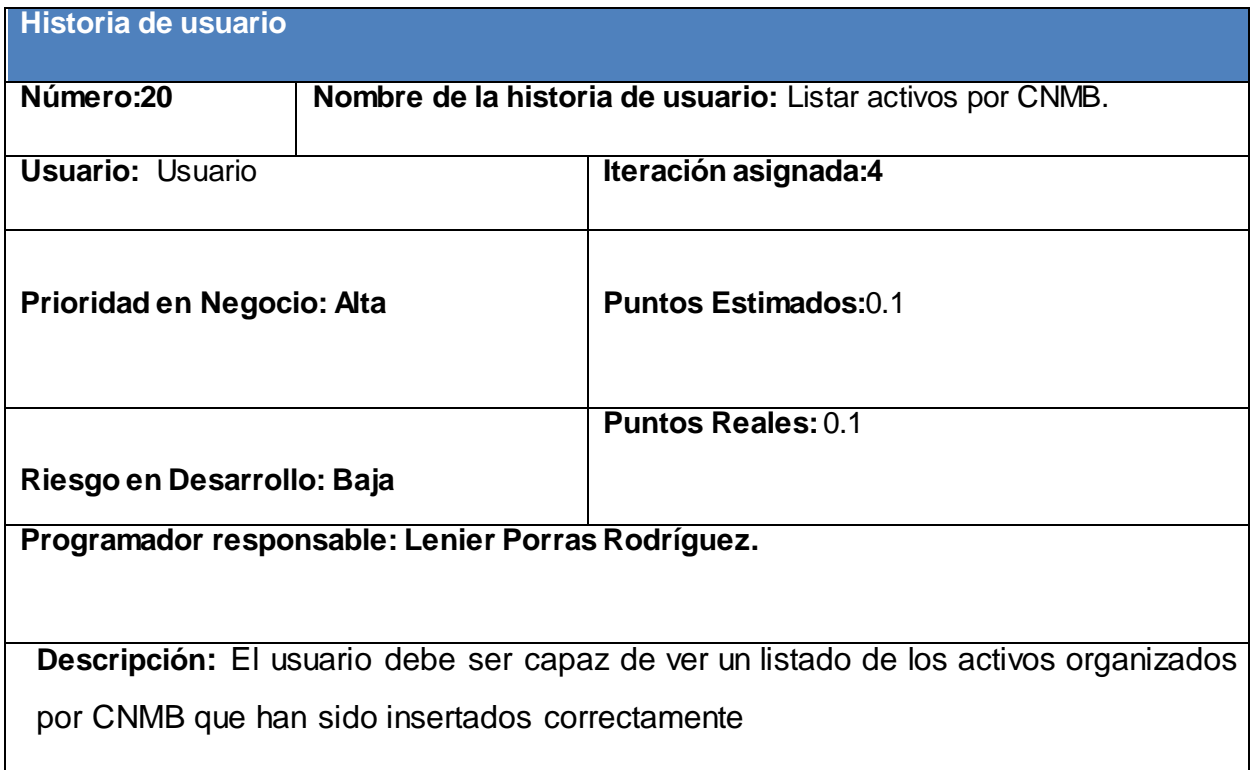

## **Observaciones:** Debe de existir más de un activo insertado por departamento

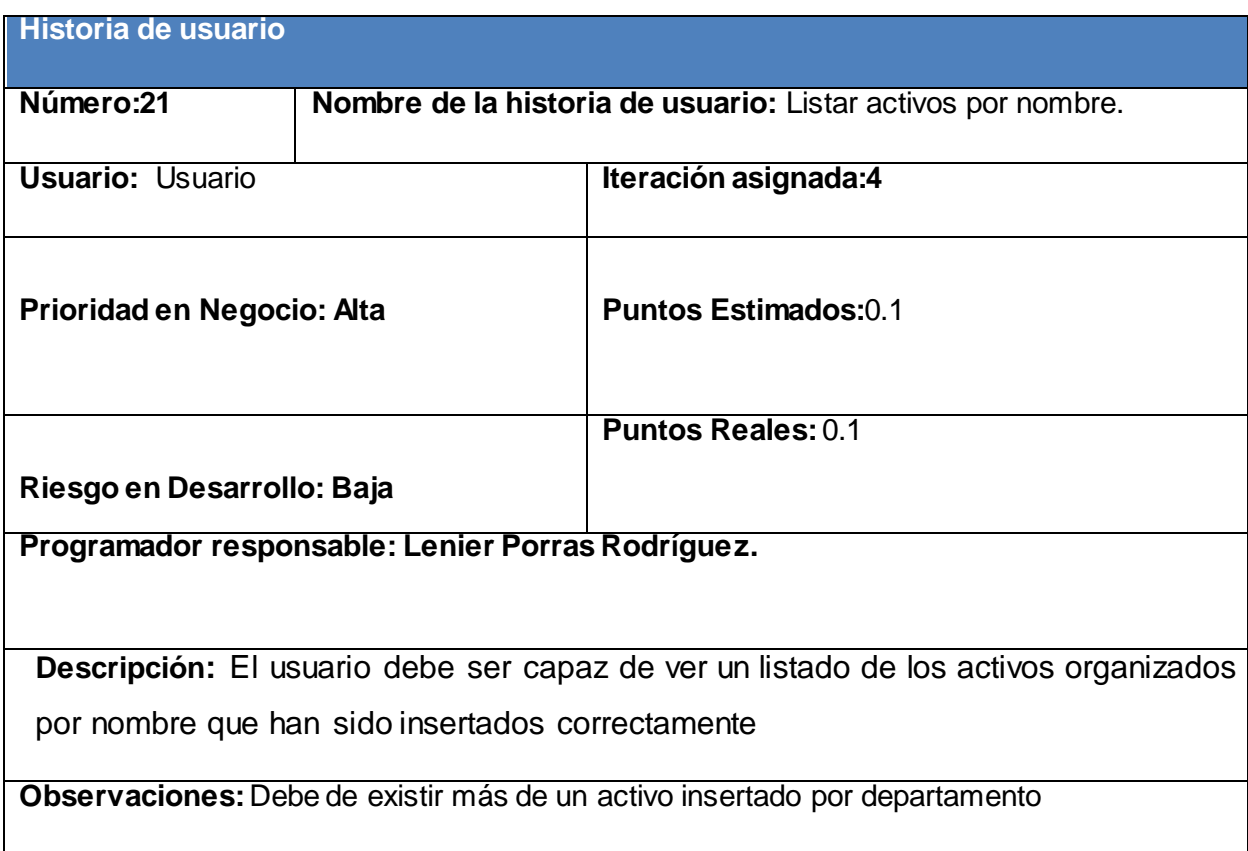

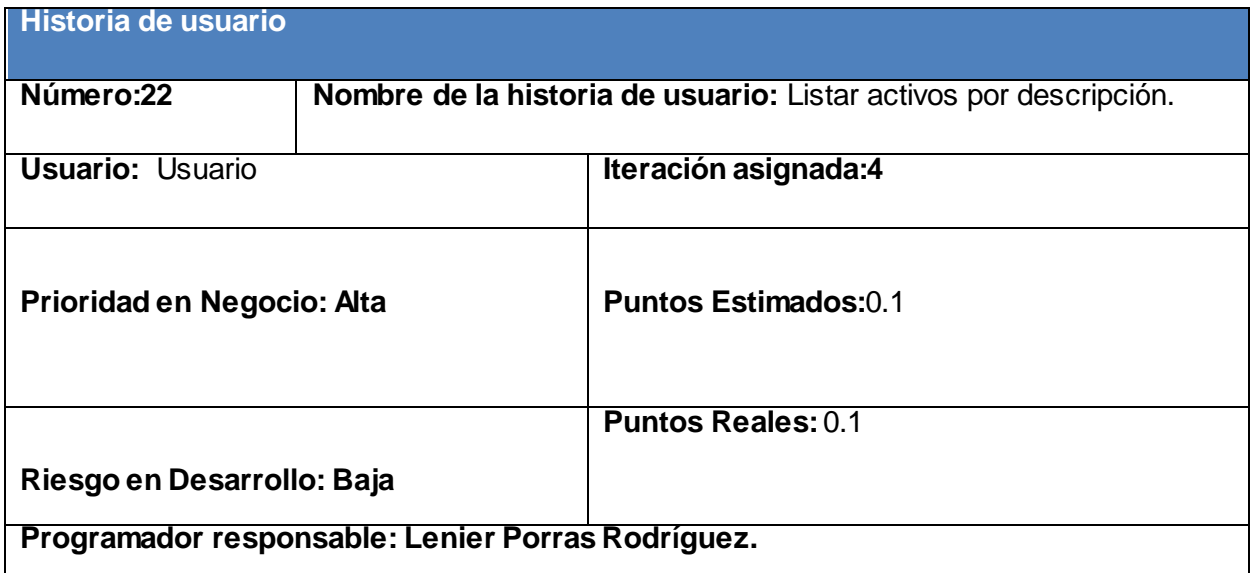
**Descripción:** El usuario debe ser capaz de ver un listado de los activos organizados por descripción que han sido insertados correctamente

**Observaciones:** Debe de existir más de un activo insertado por departamento

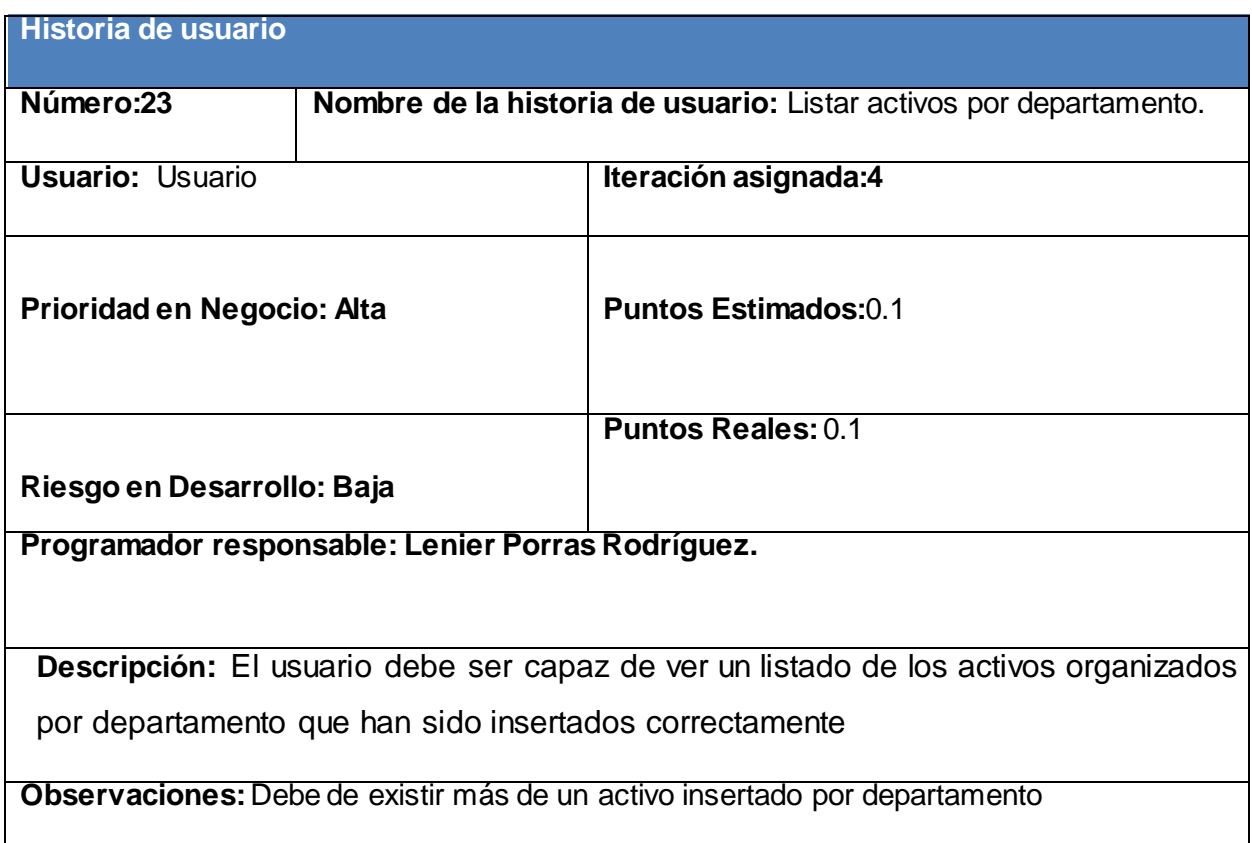

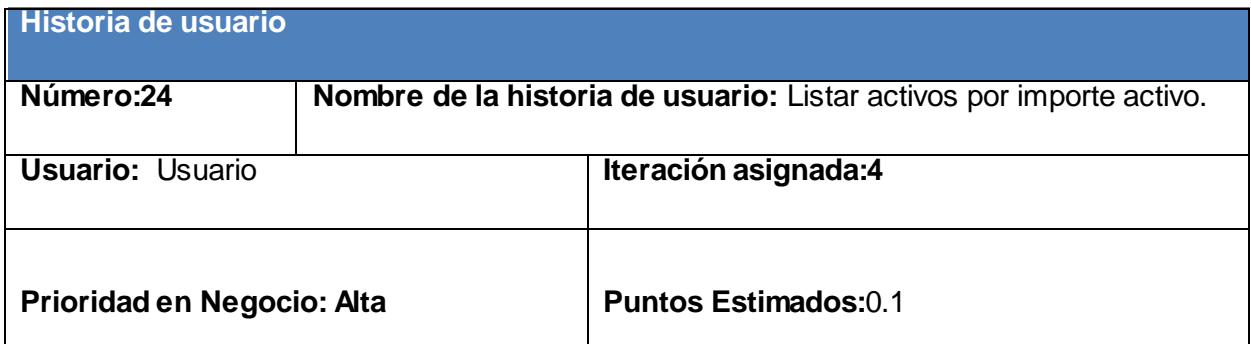

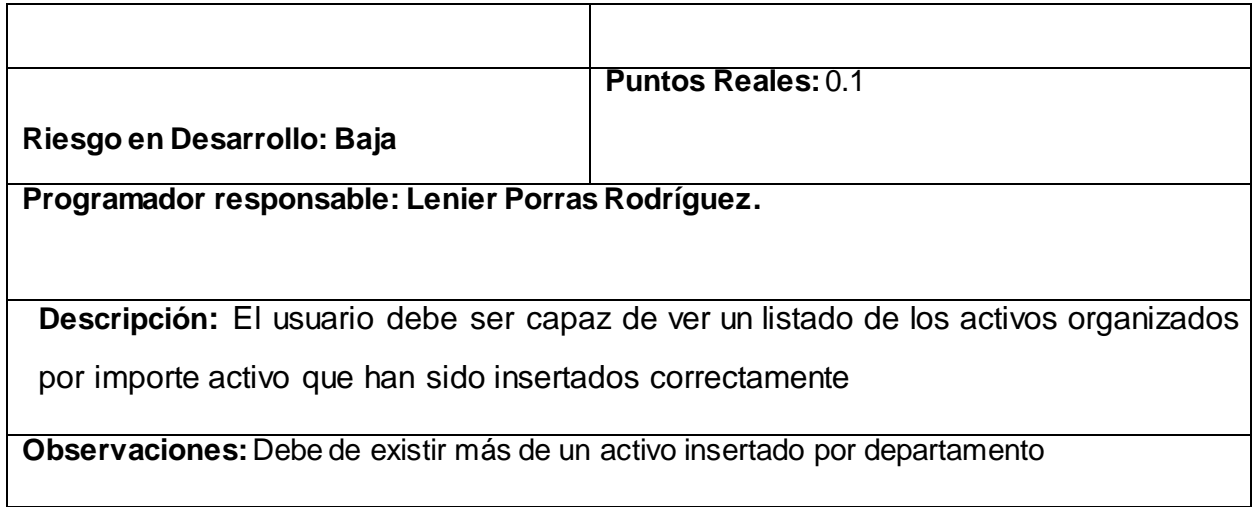

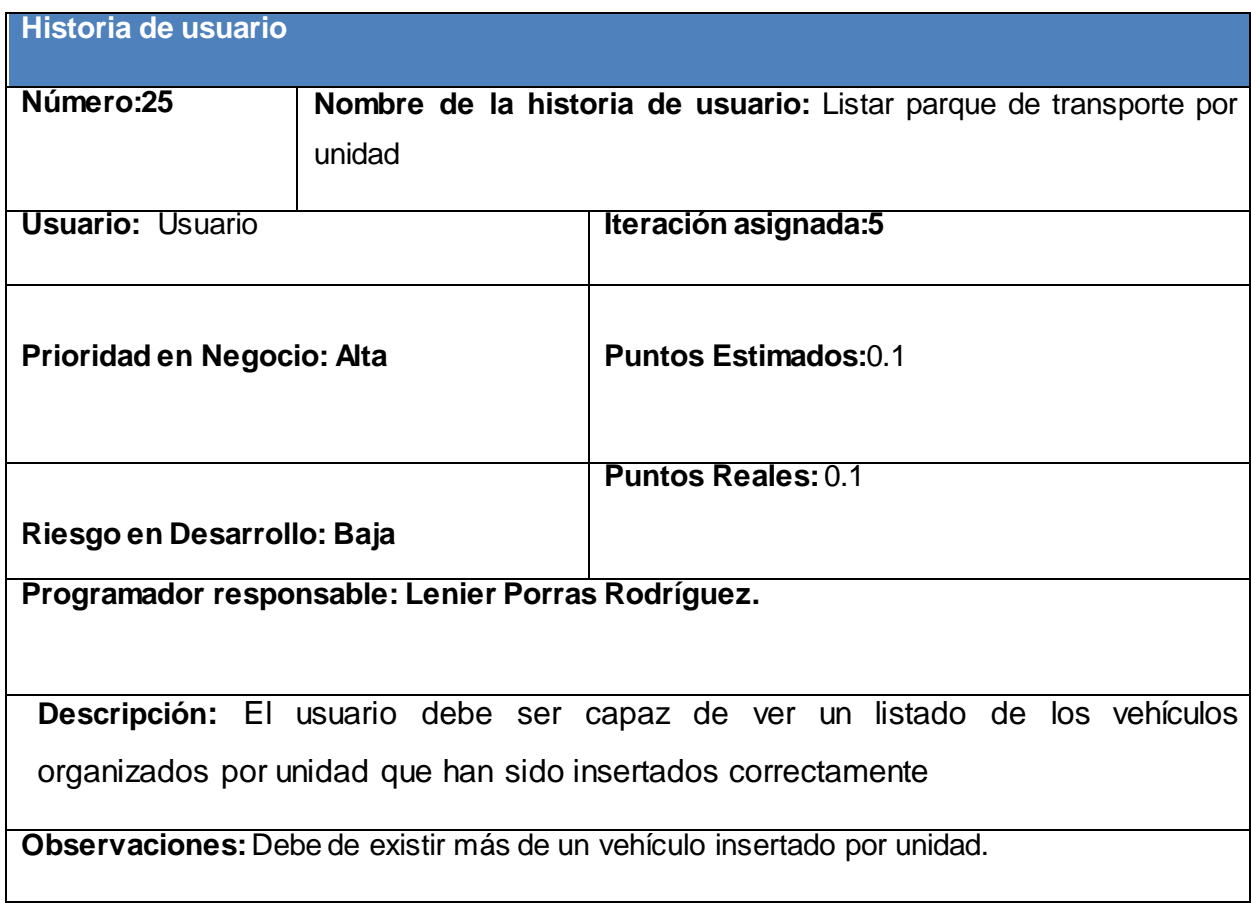

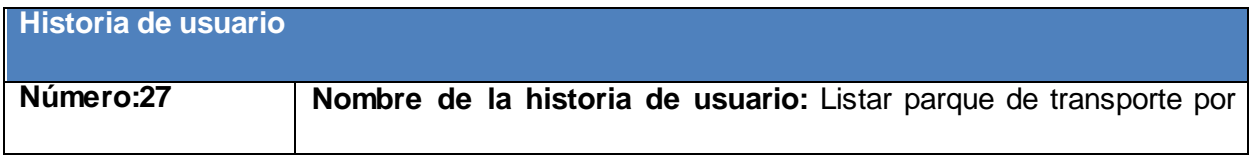

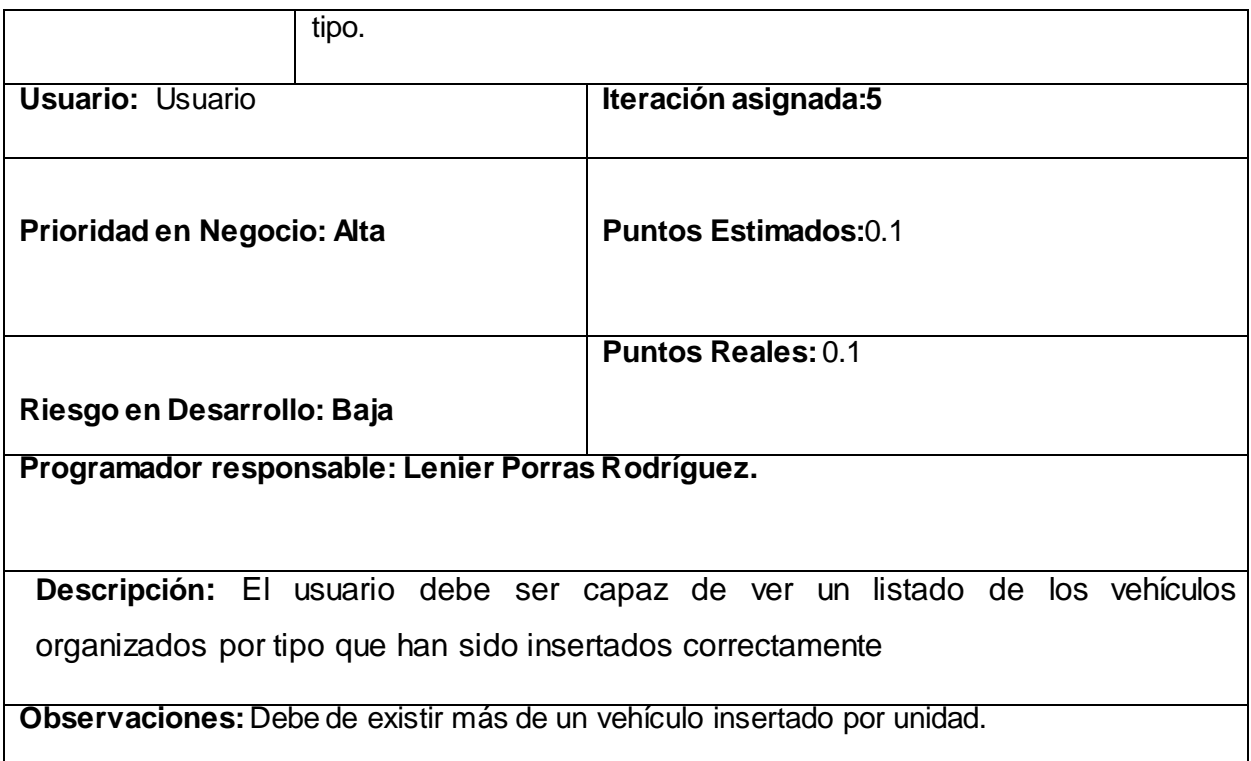

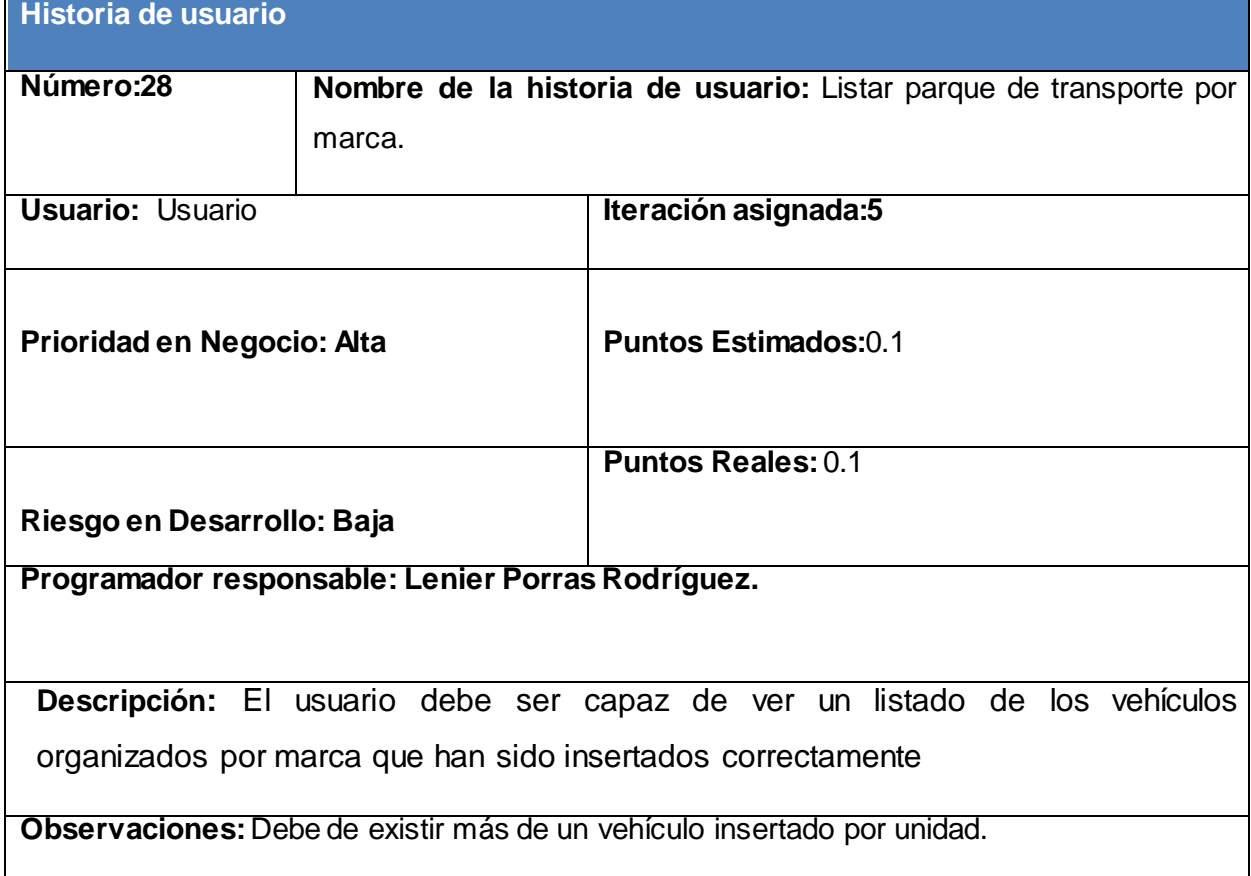

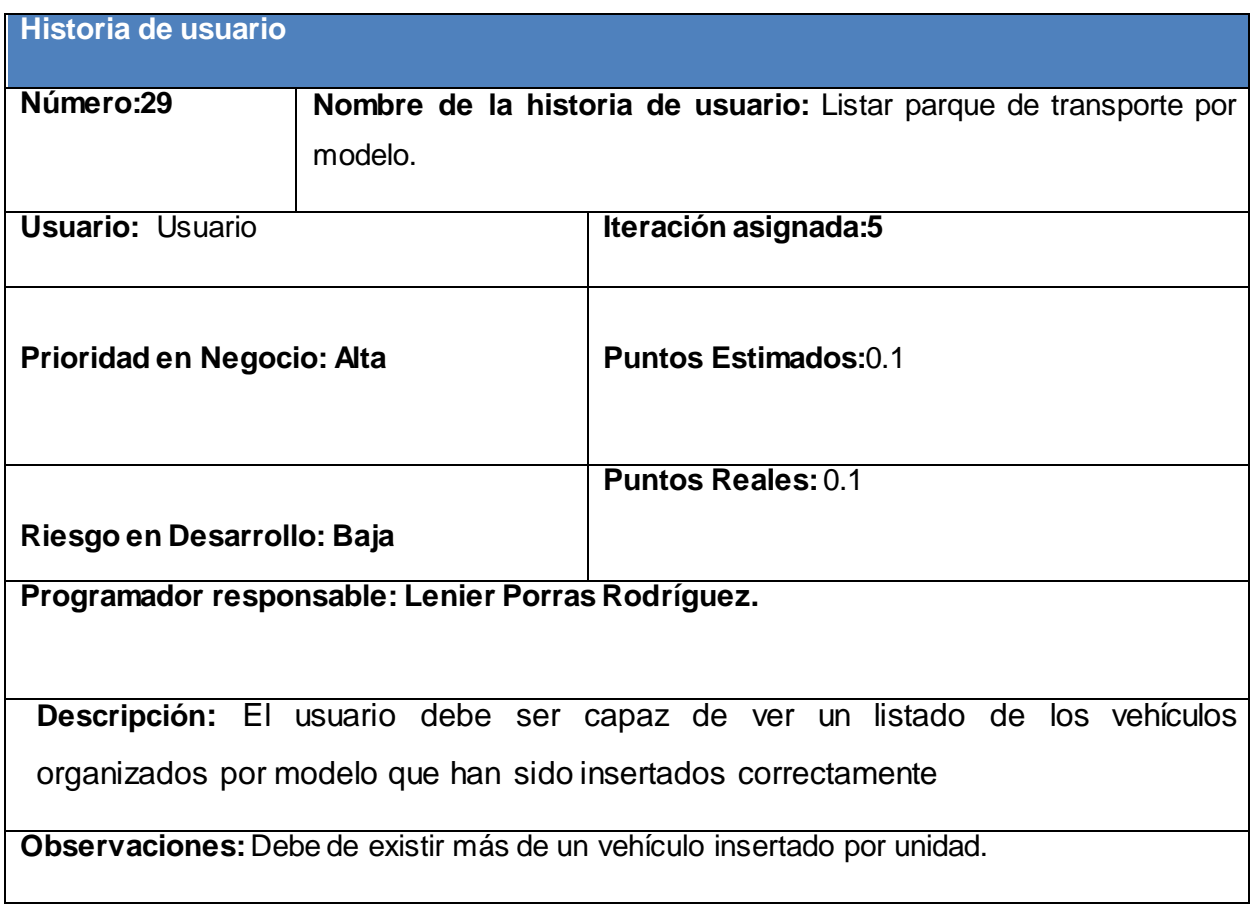

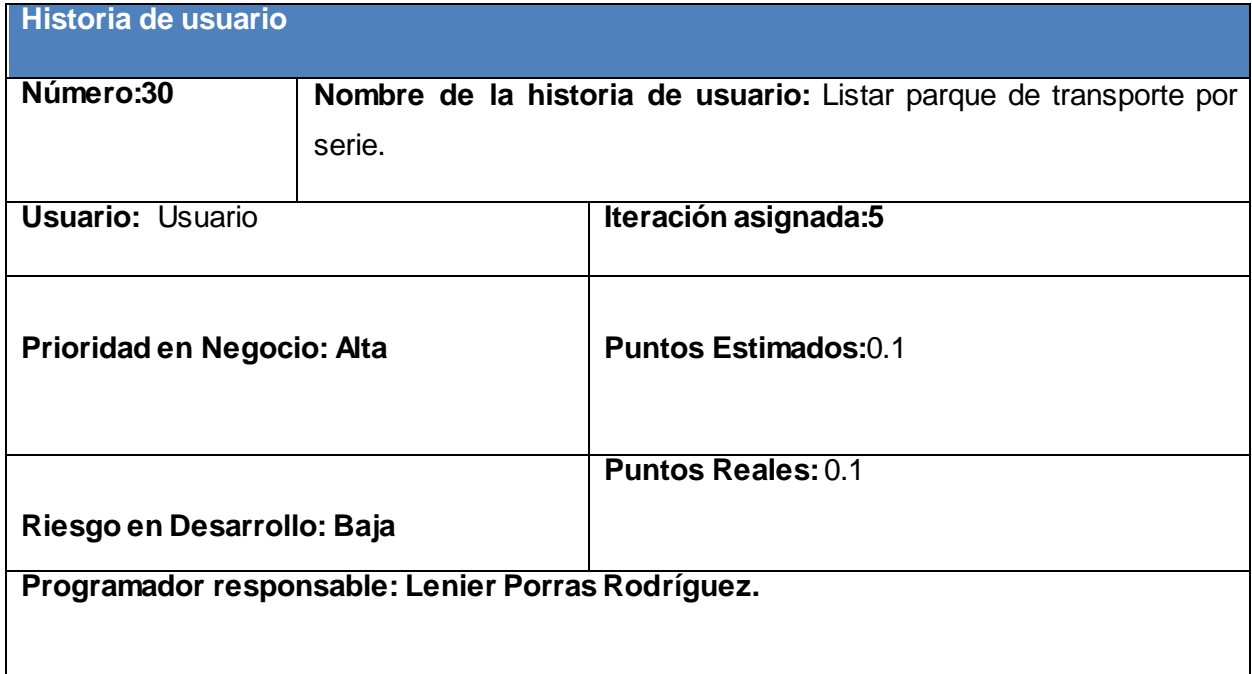

**Descripción:** El usuario debe ser capaz de ver un listado de los vehículos organizados por serie que han sido insertados correctamente

**Observaciones:** Debe de existir más de un vehículo insertado por unidad.

# Anexo 2. Tareas de ingeniería

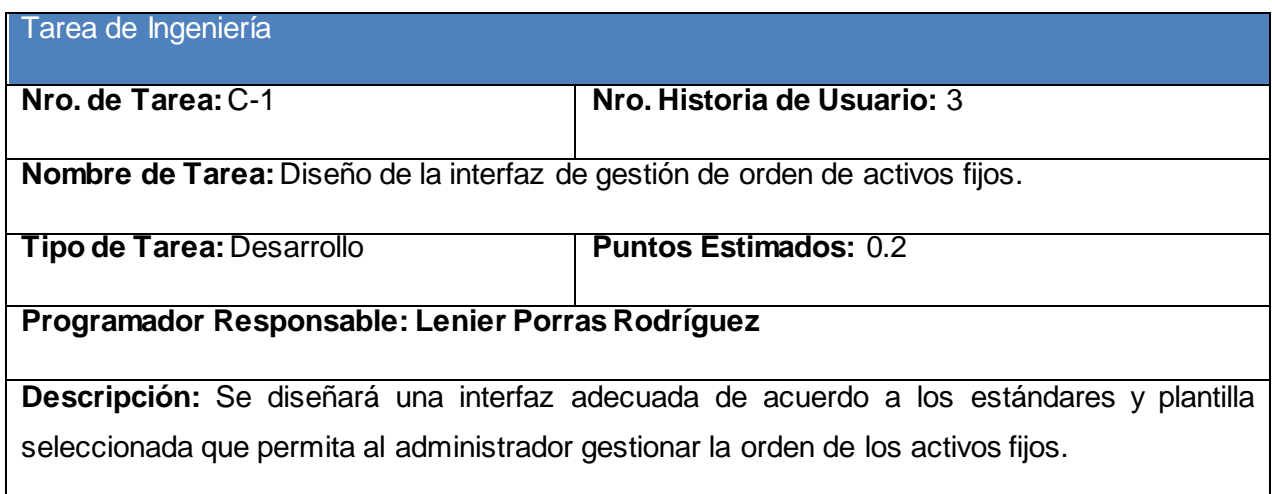

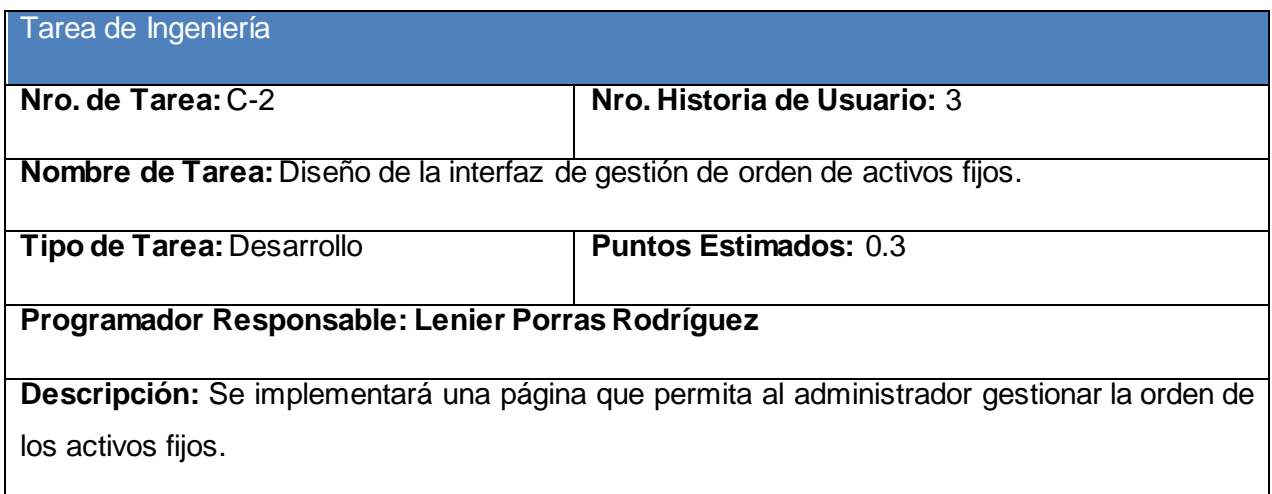

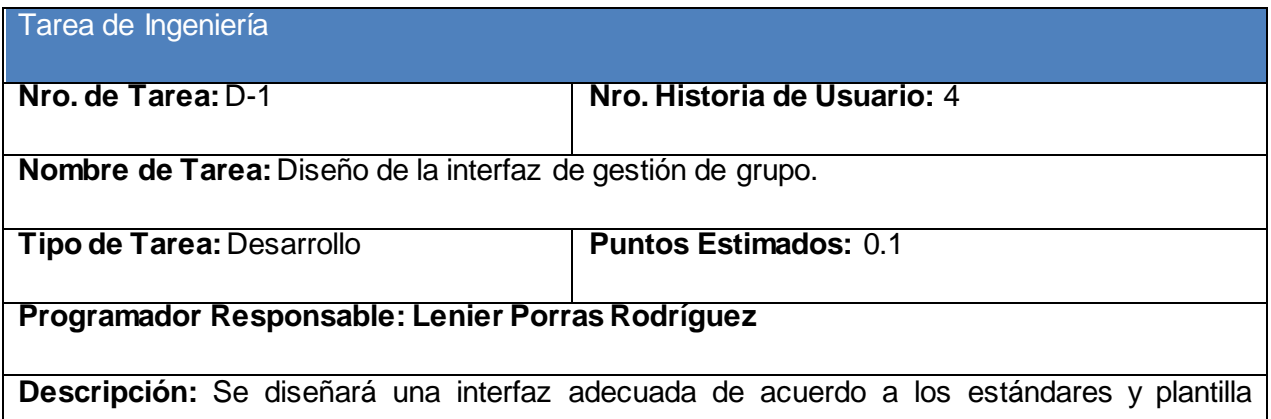

seleccionada que permita al administrador gestionar de grupo.

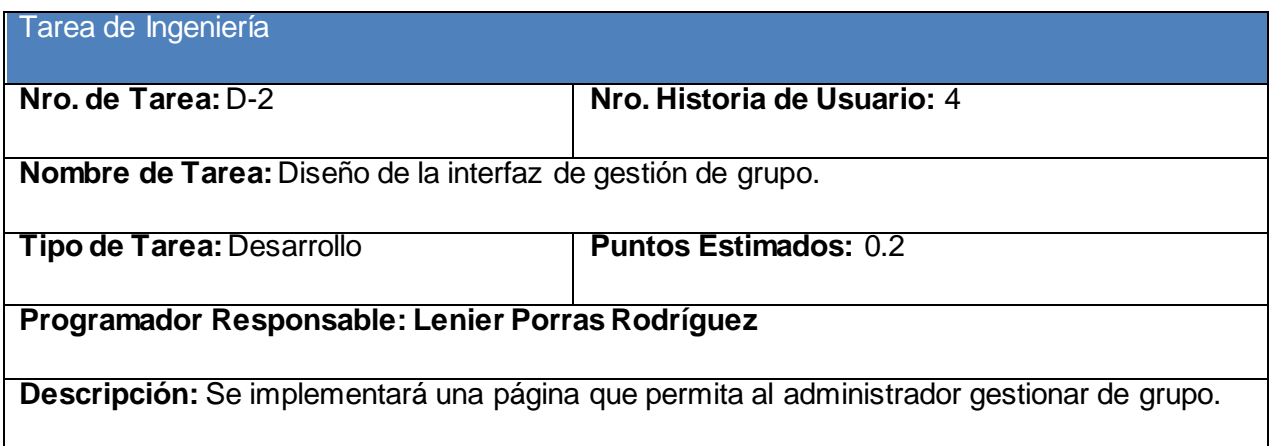

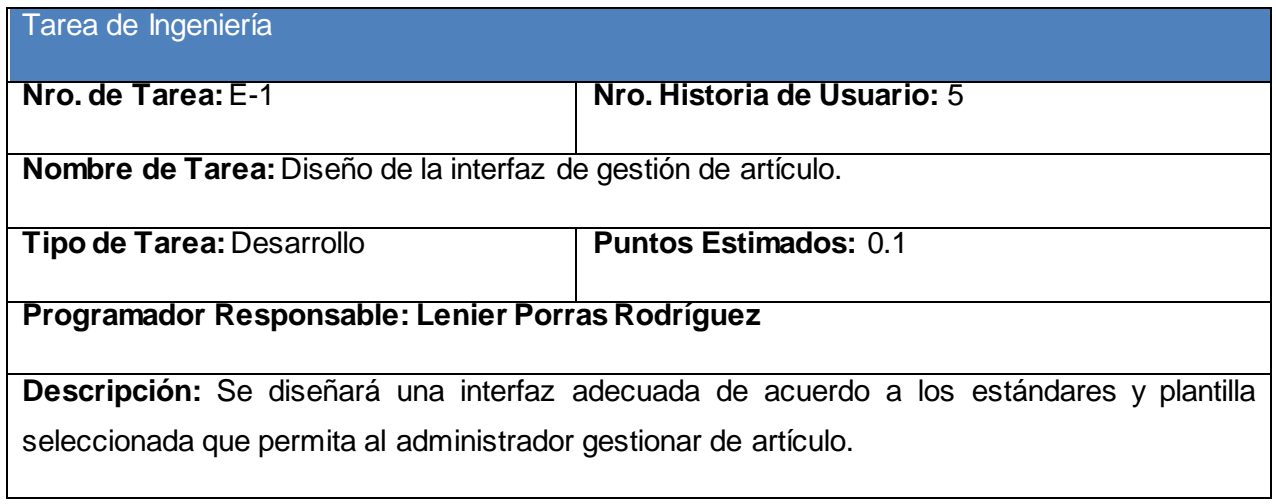

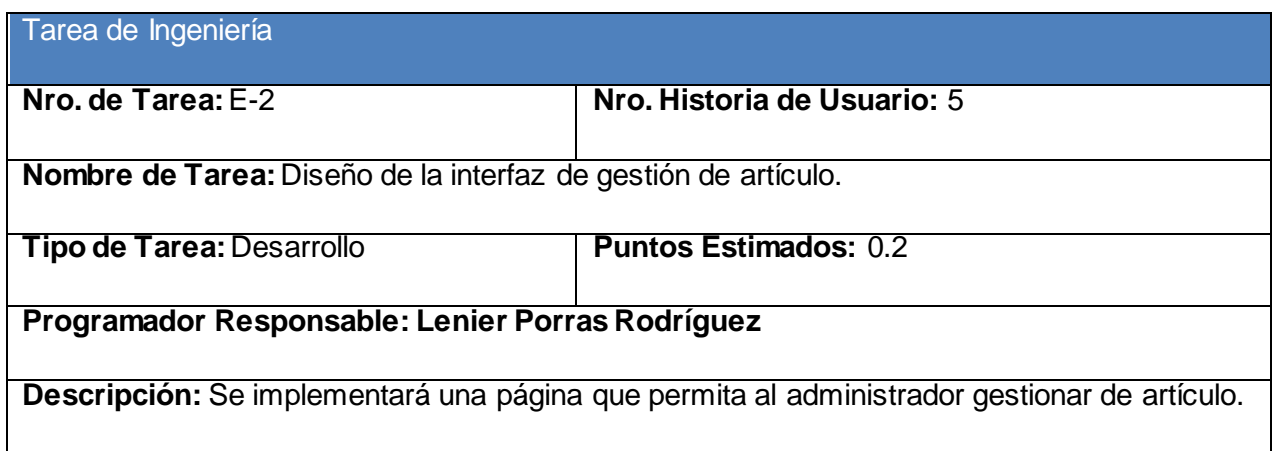

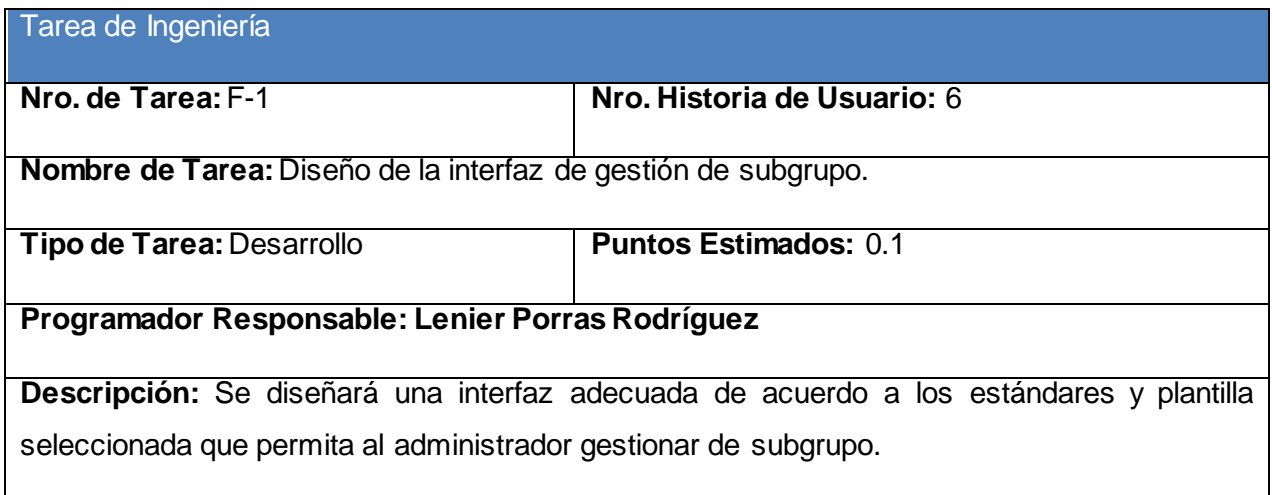

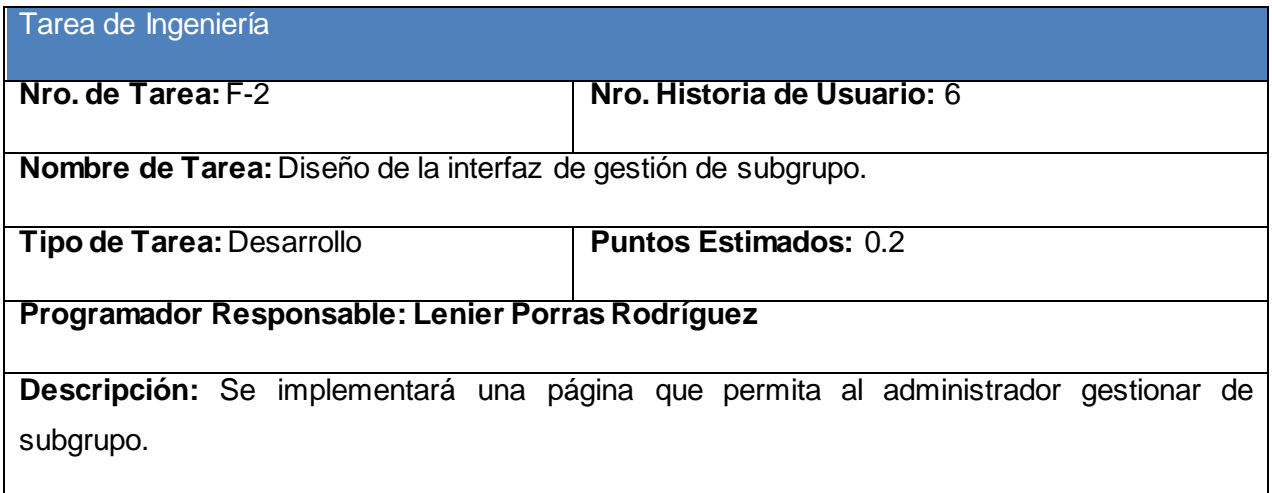

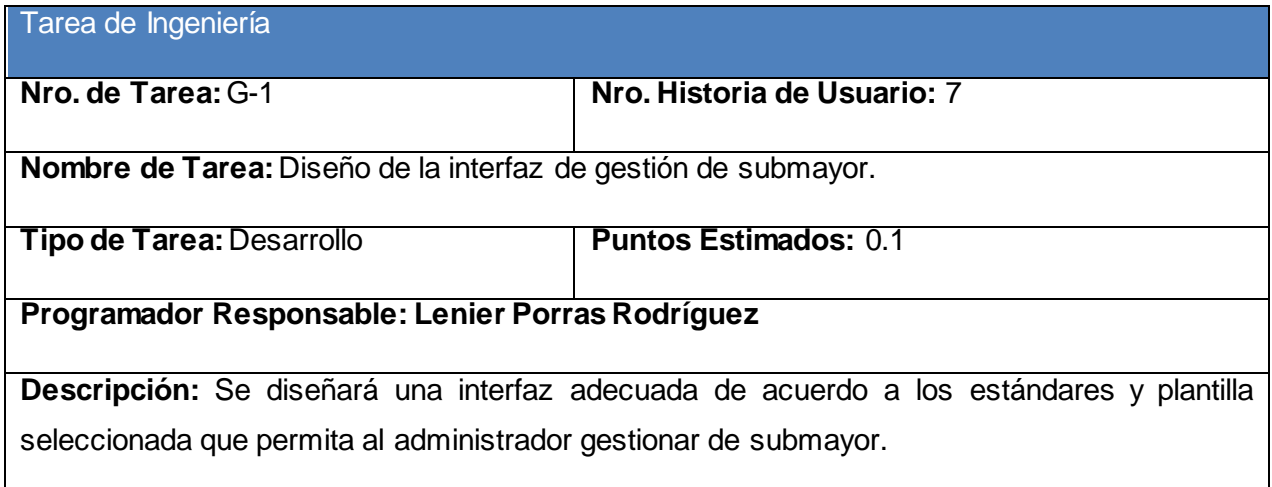

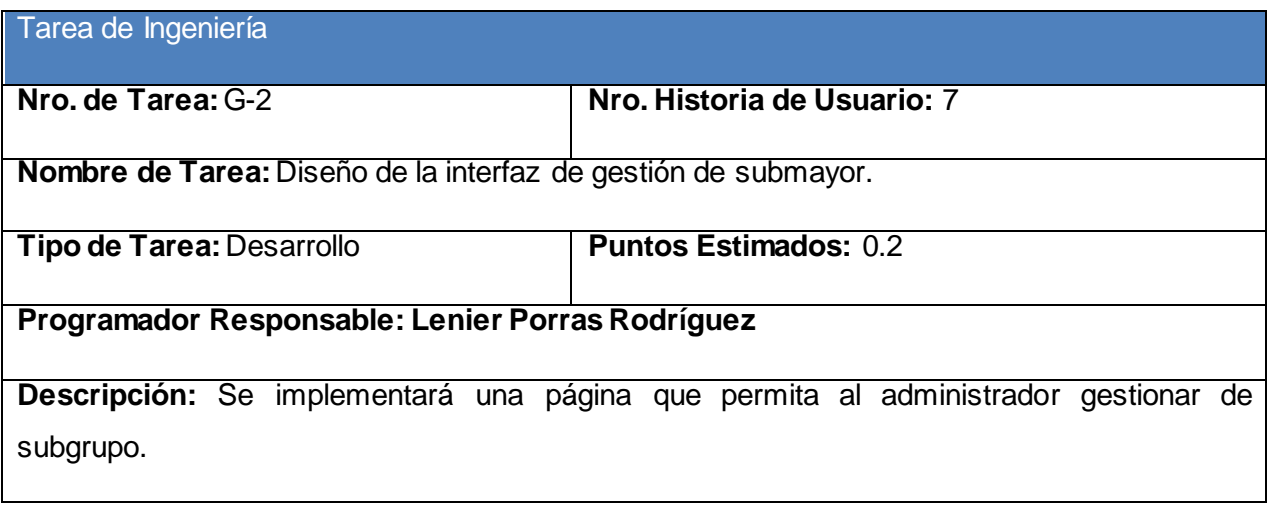

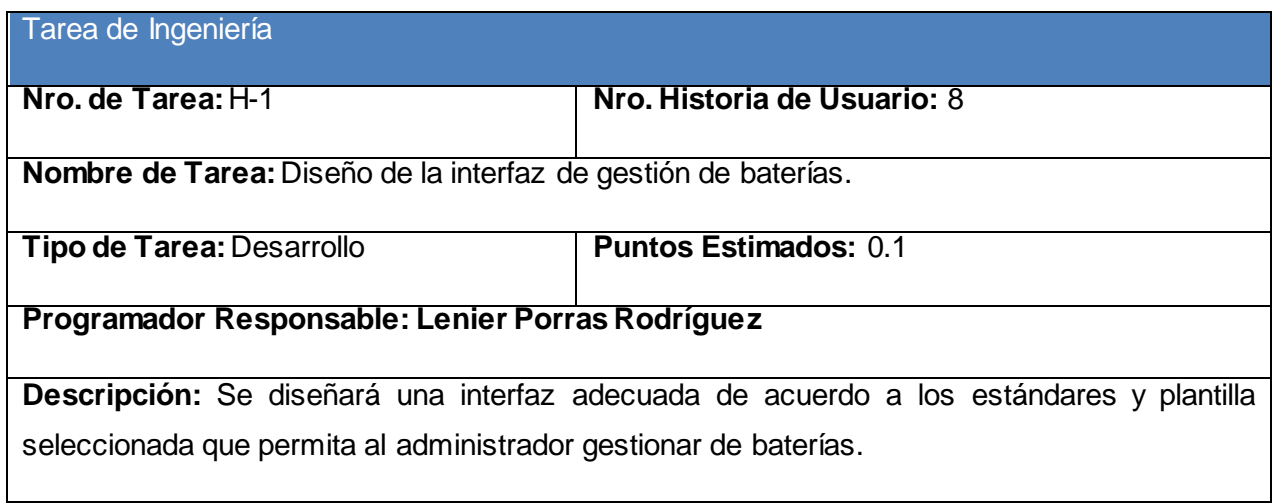

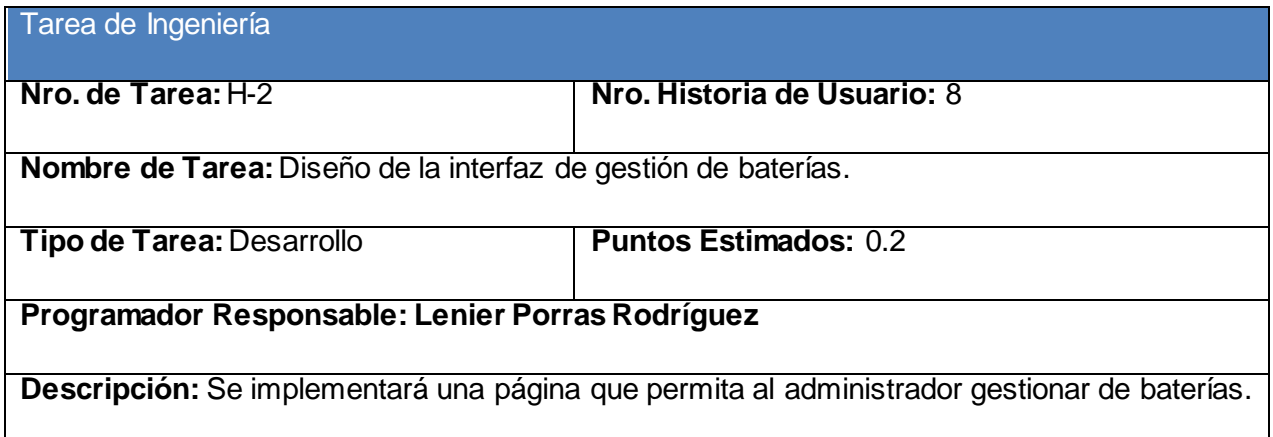

Tarea de Ingeniería

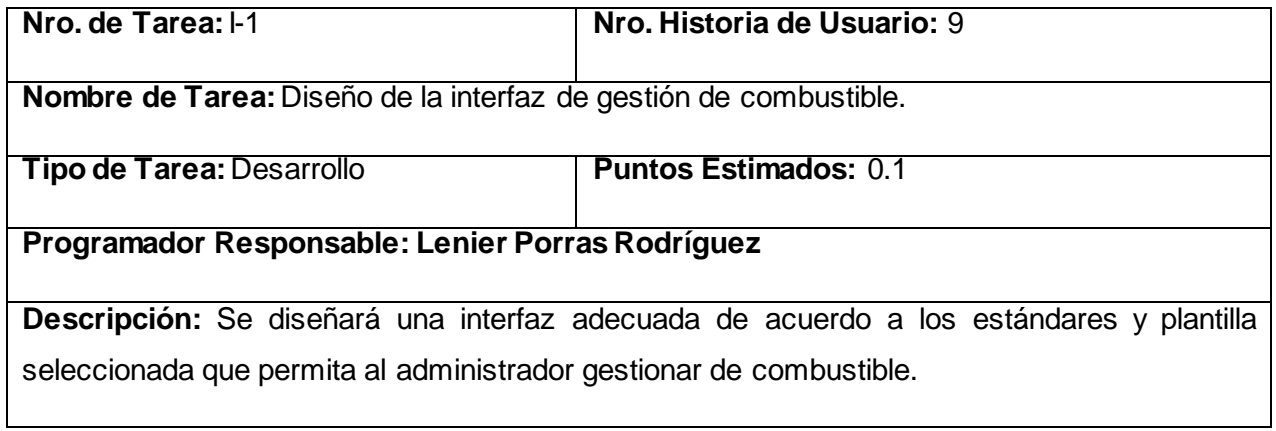

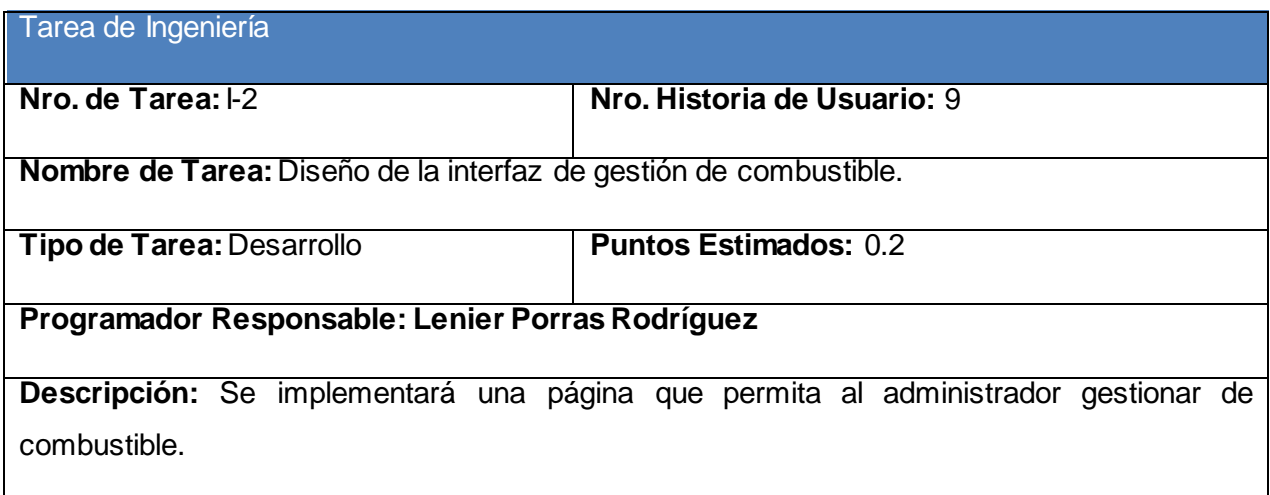

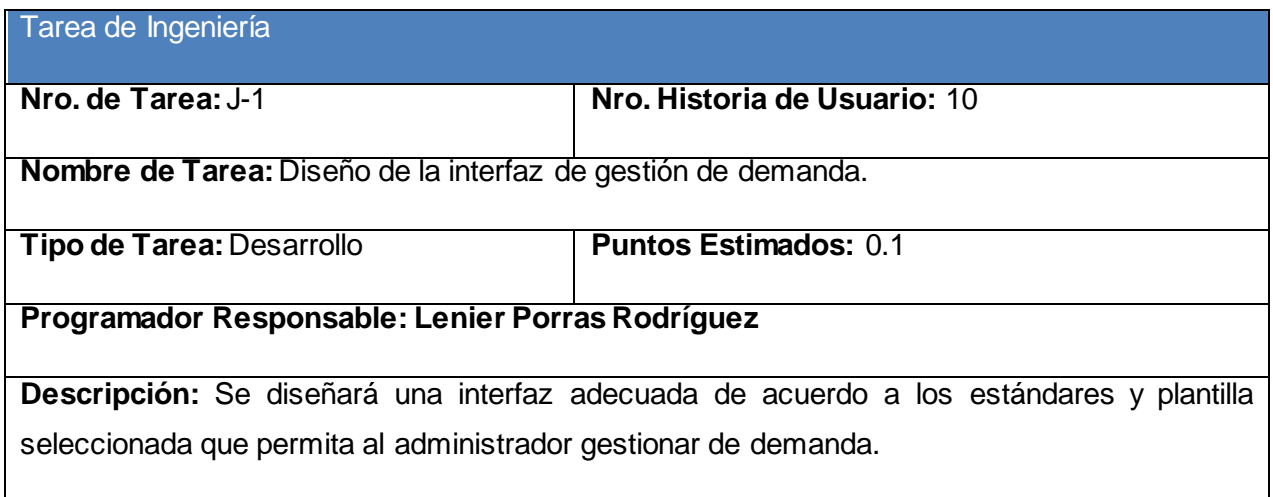

Tarea de Ingeniería

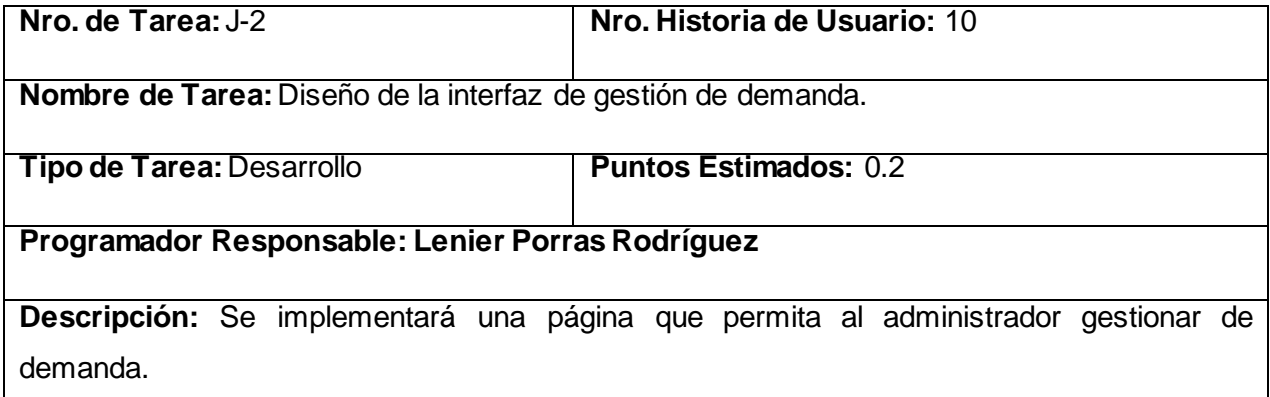

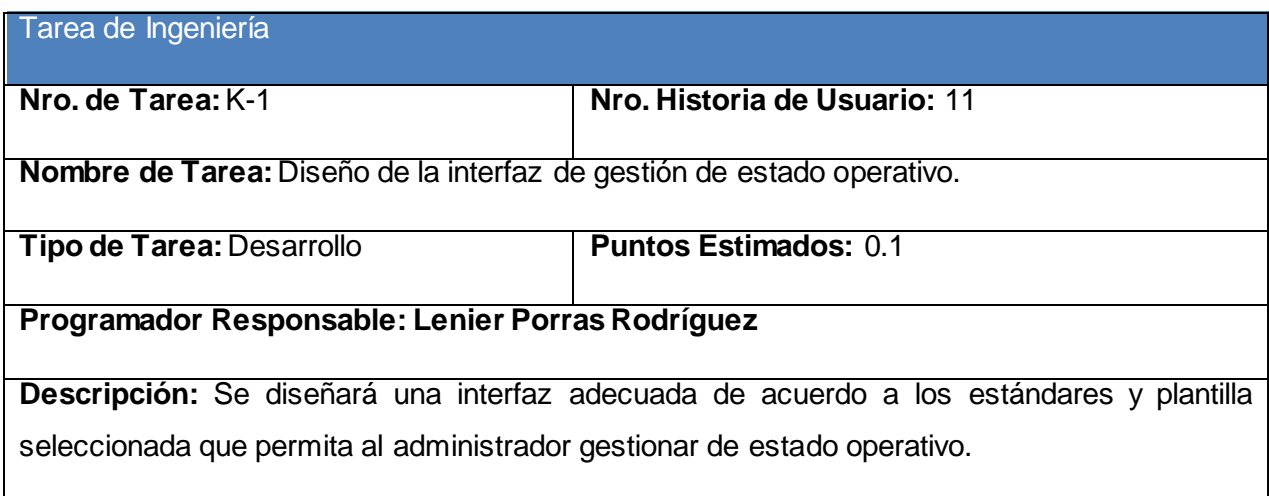

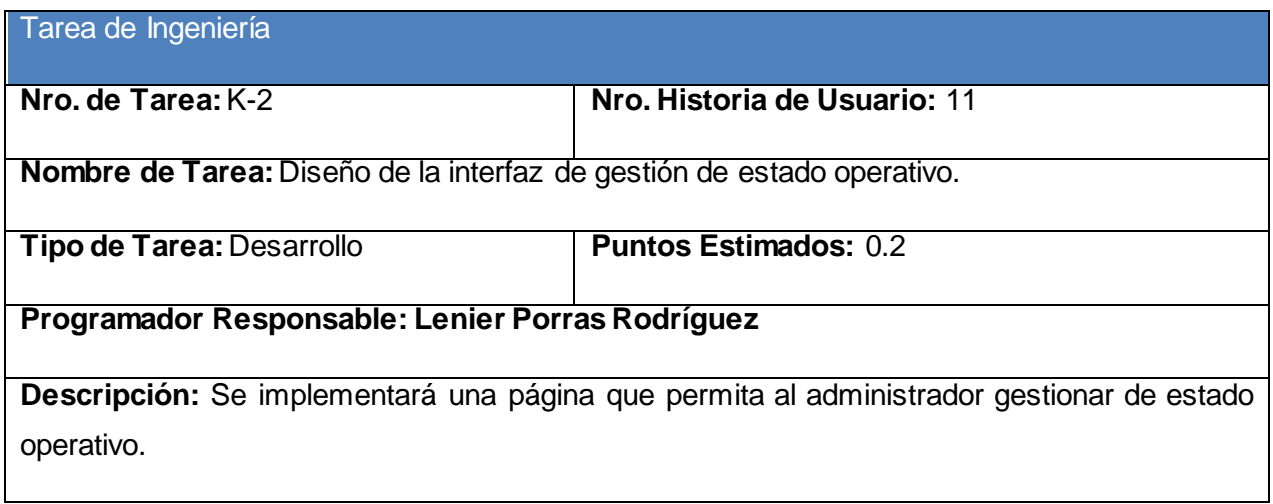

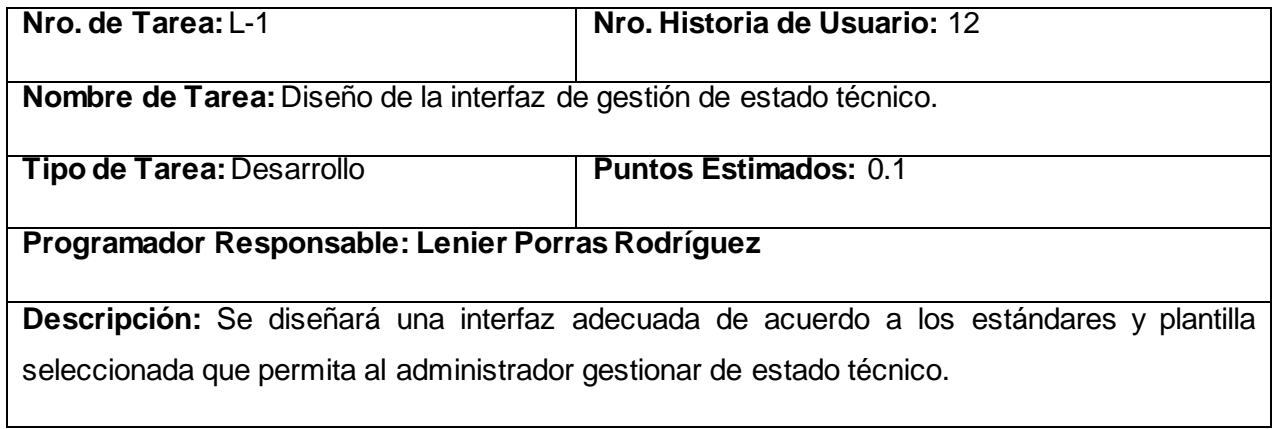

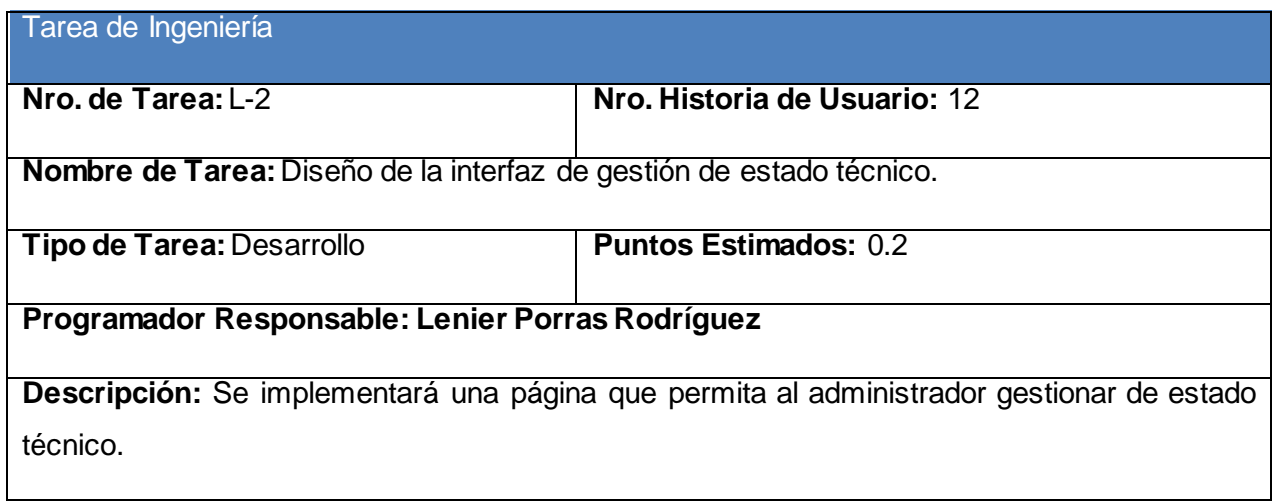

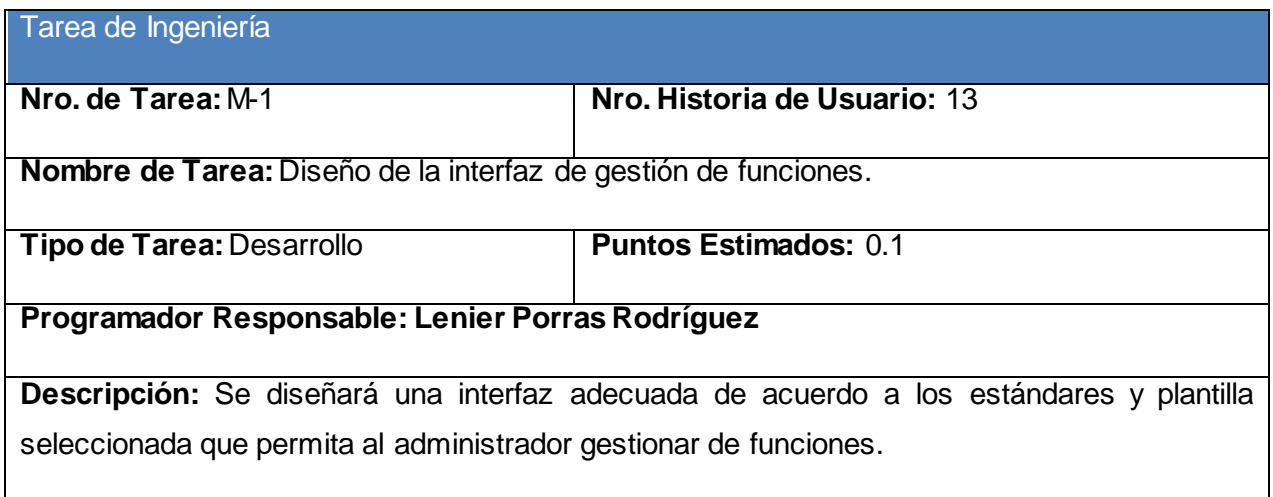

Tarea de Ingeniería

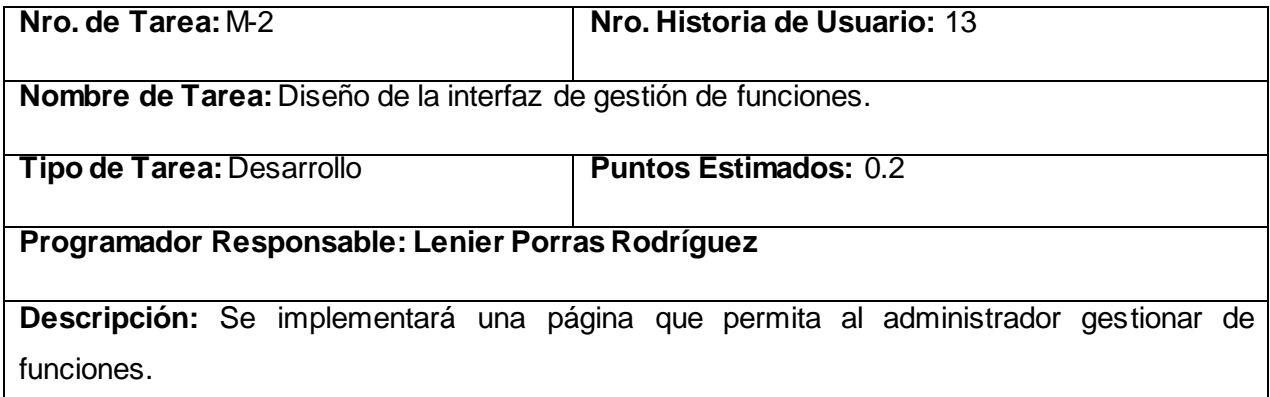

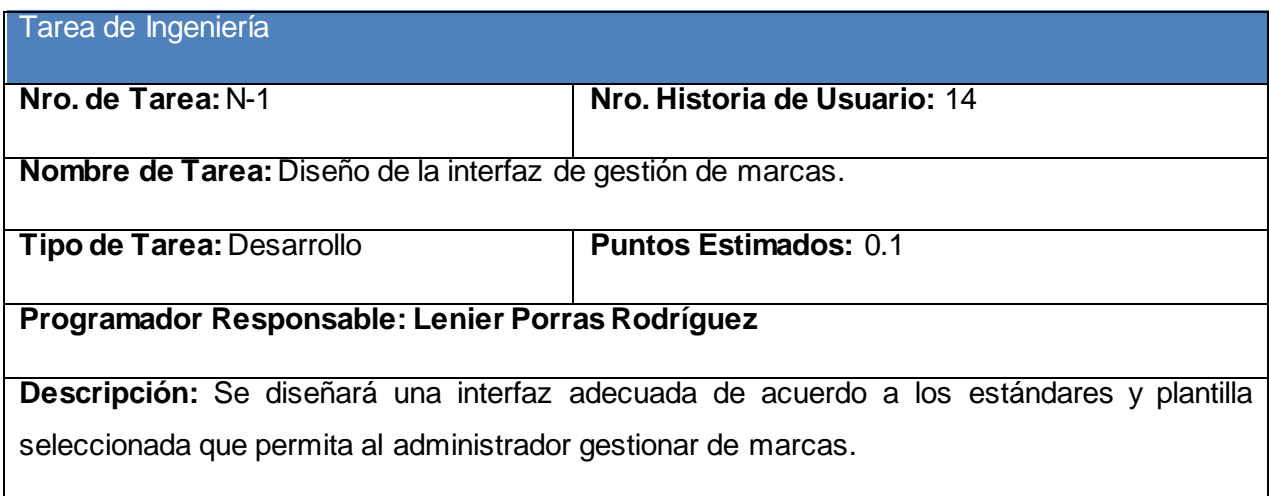

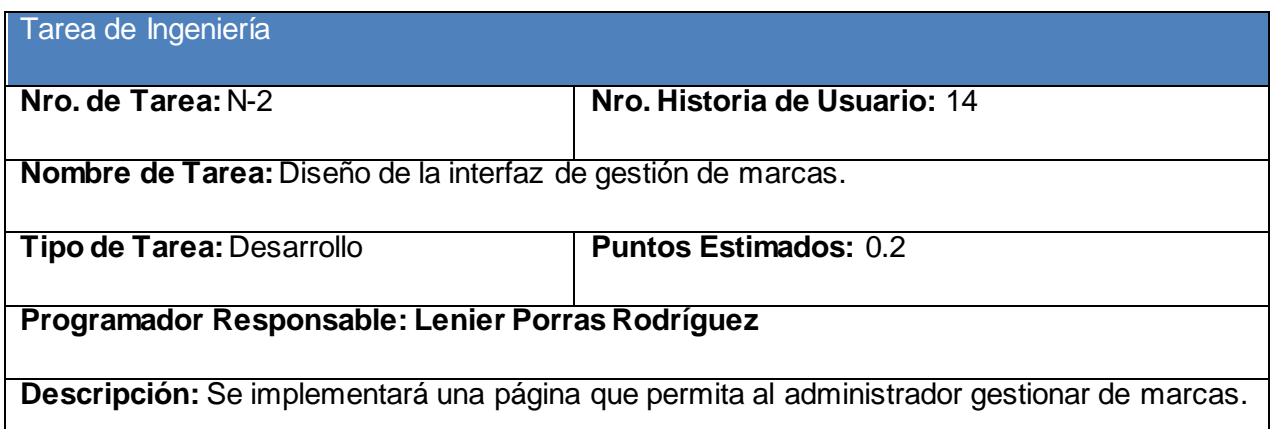

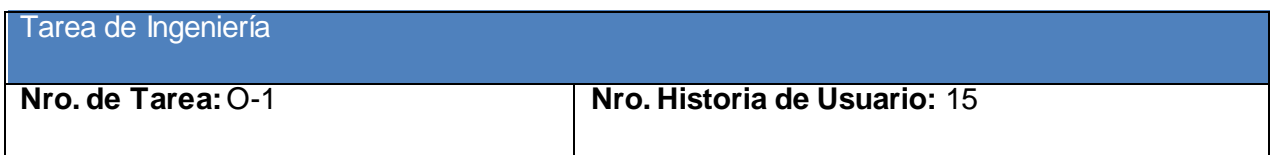

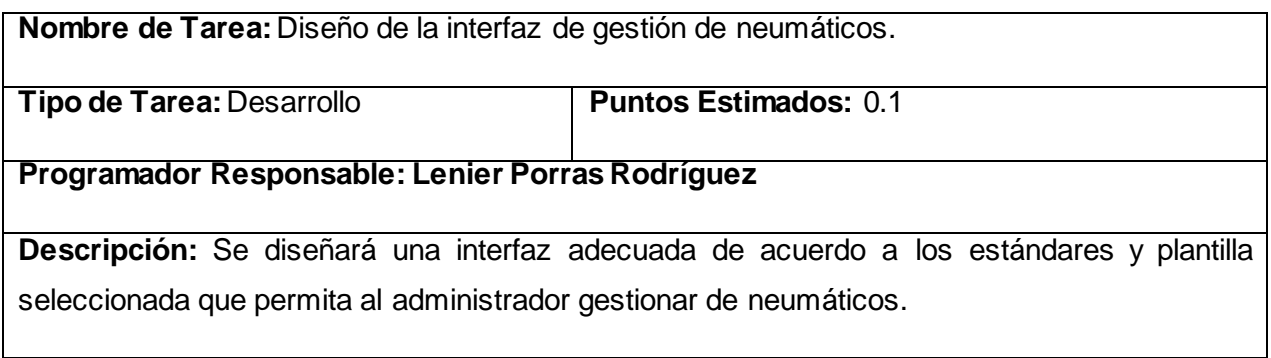

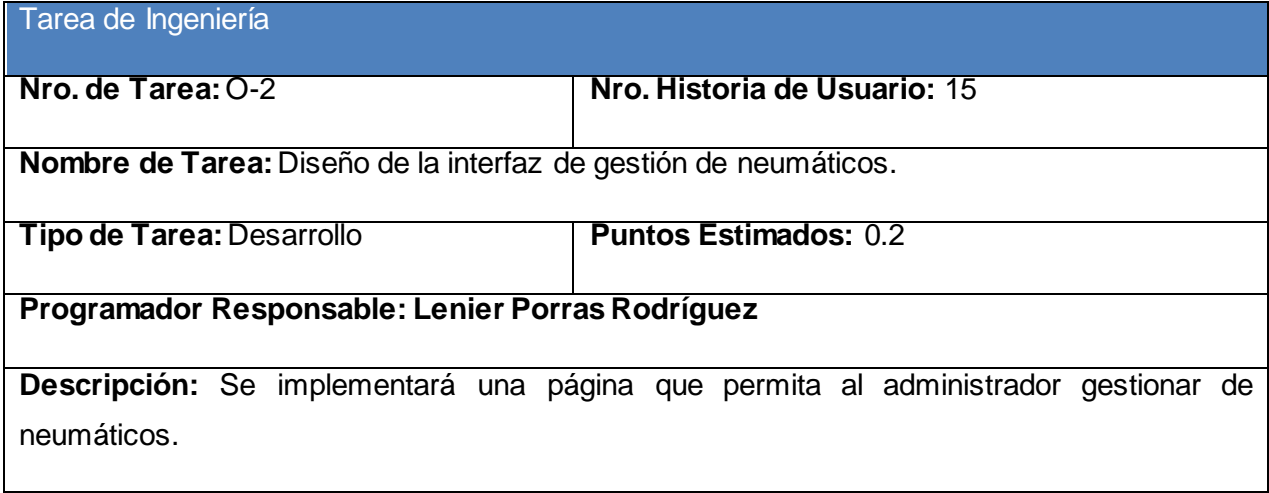

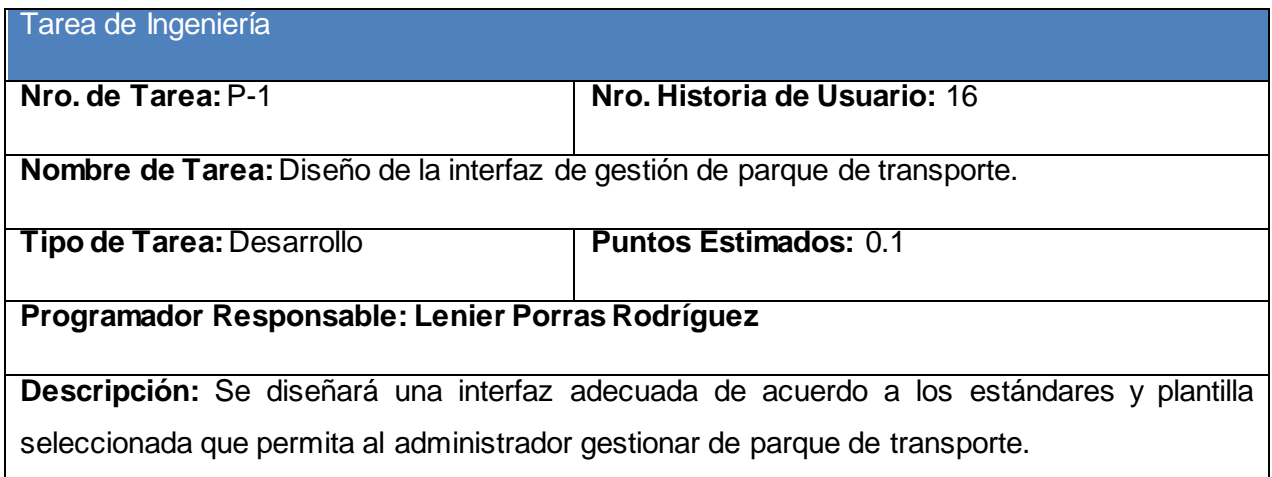

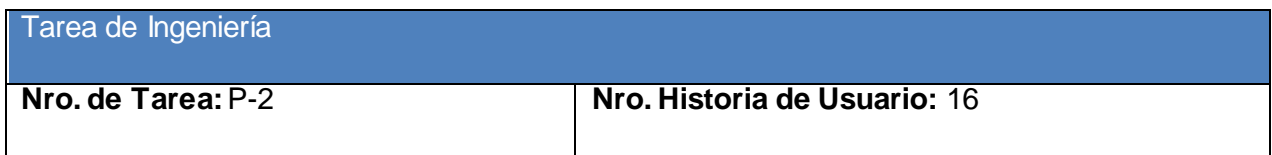

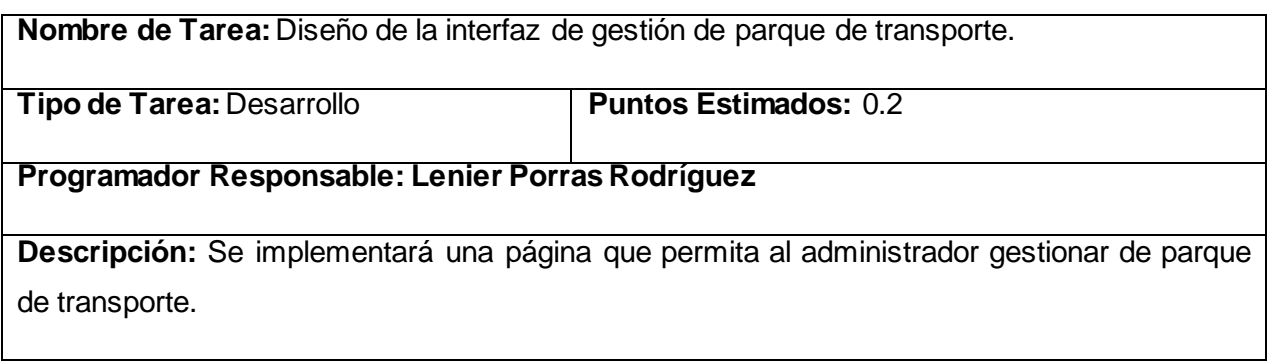

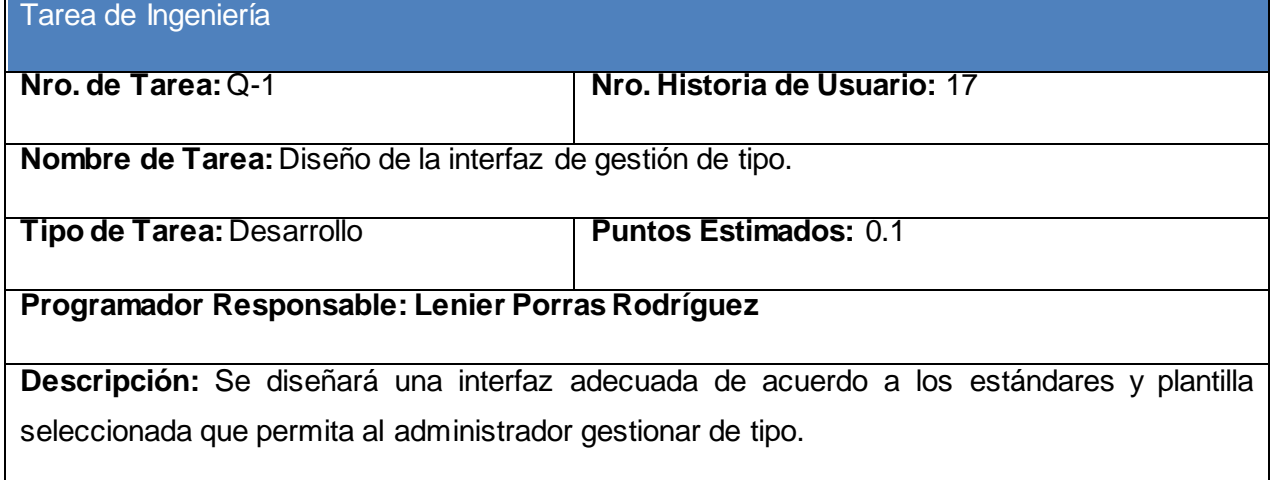

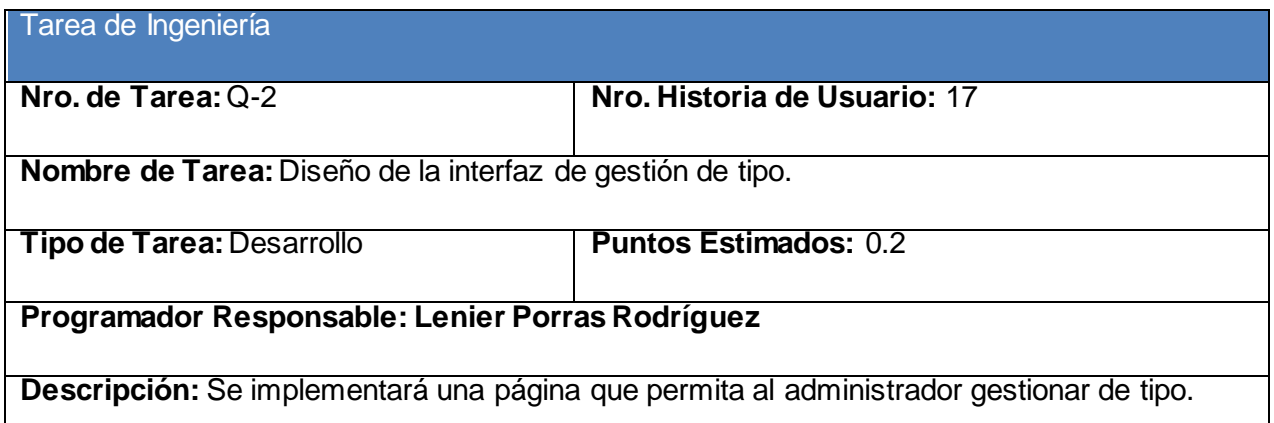

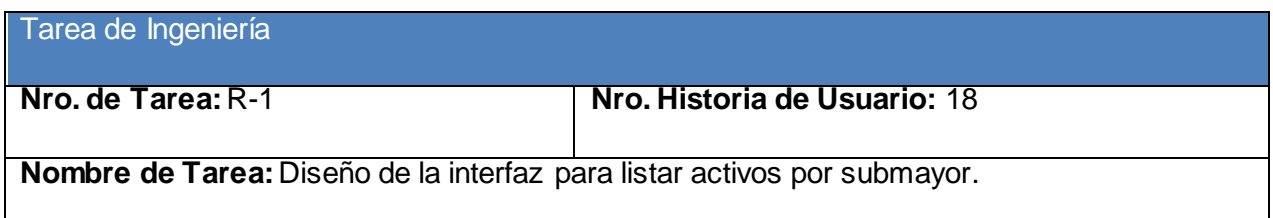

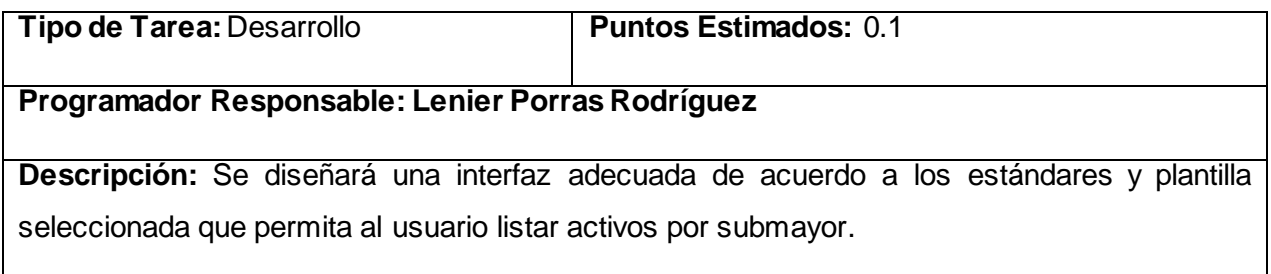

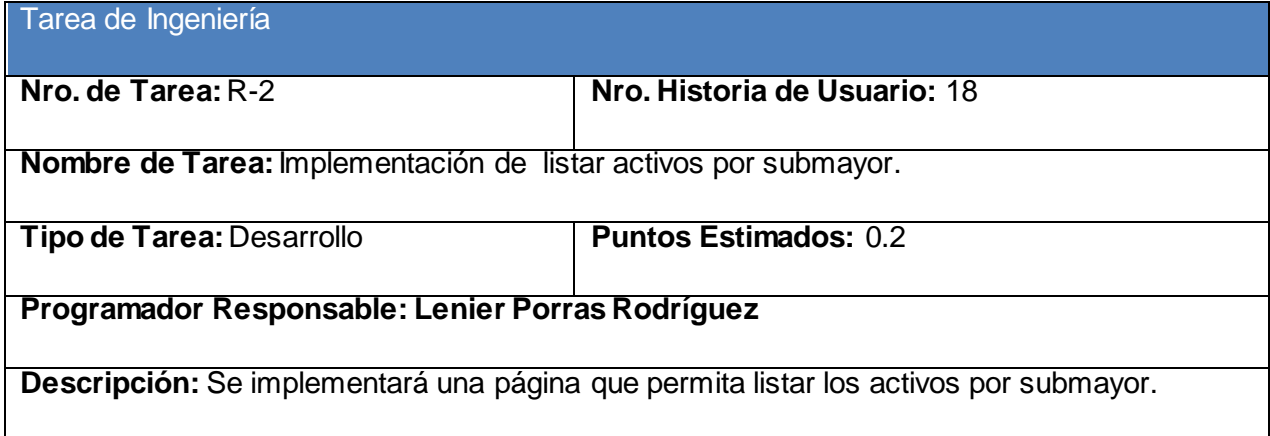

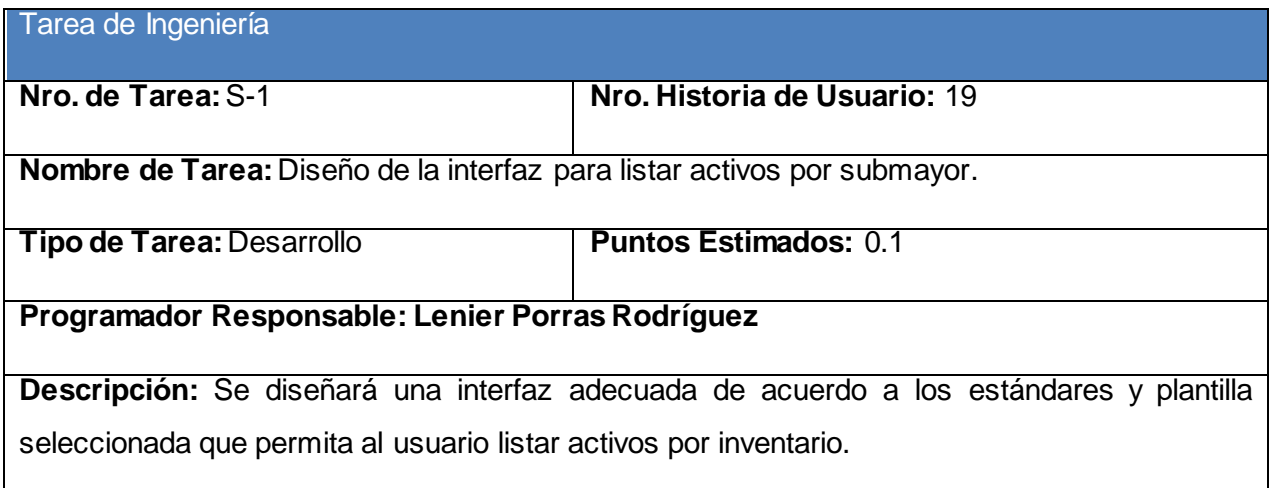

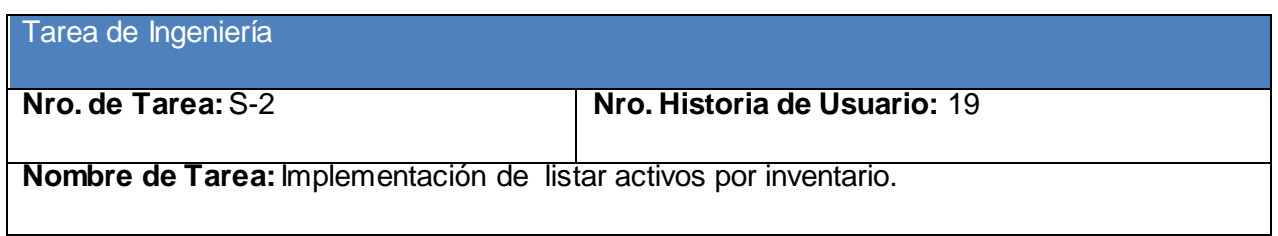

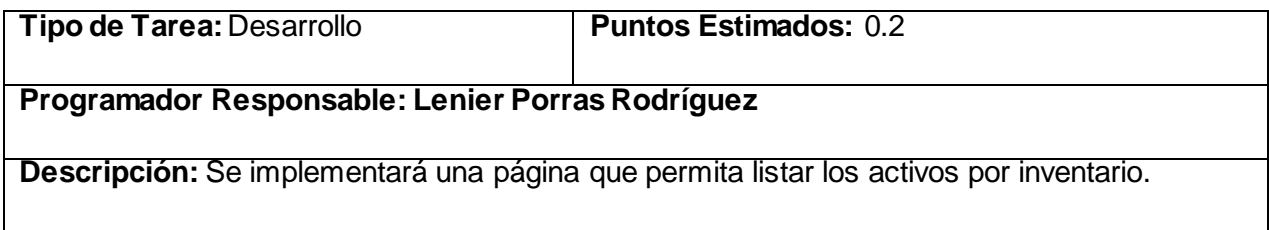

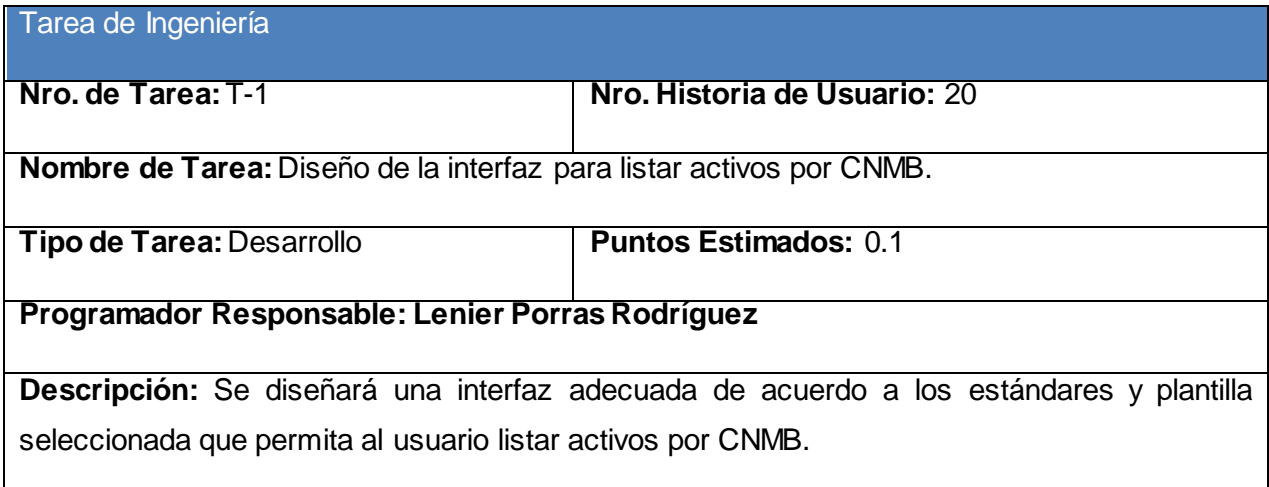

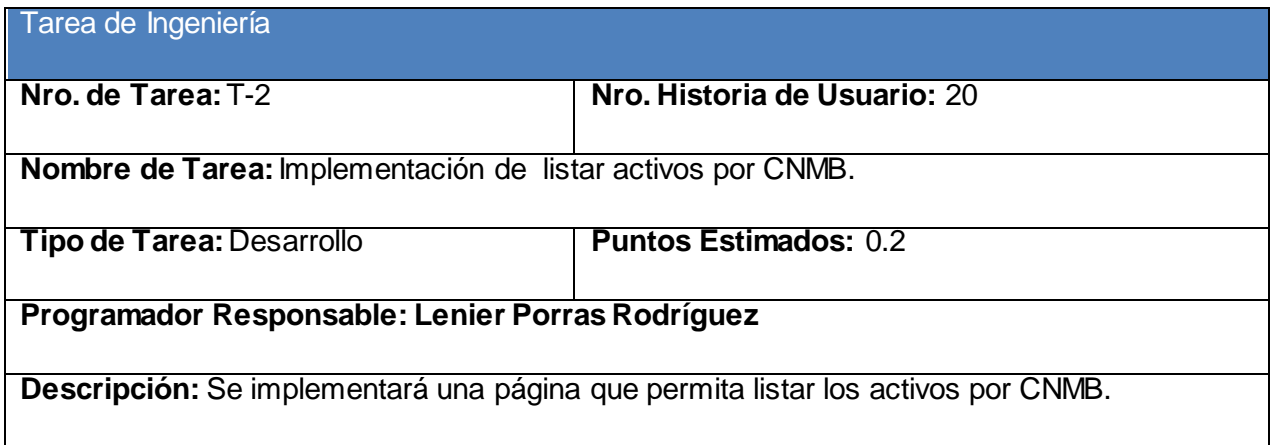

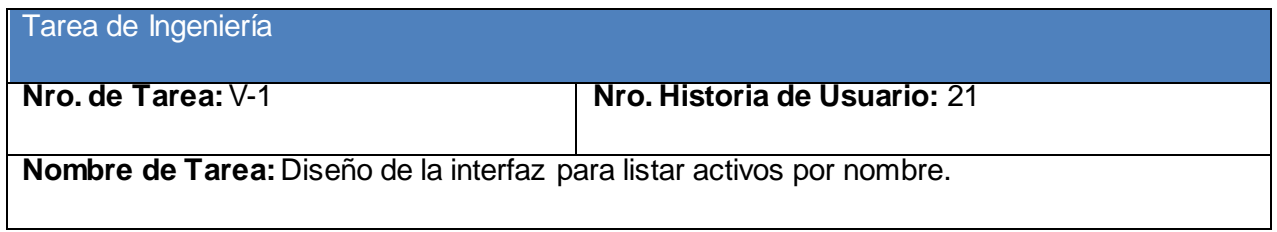

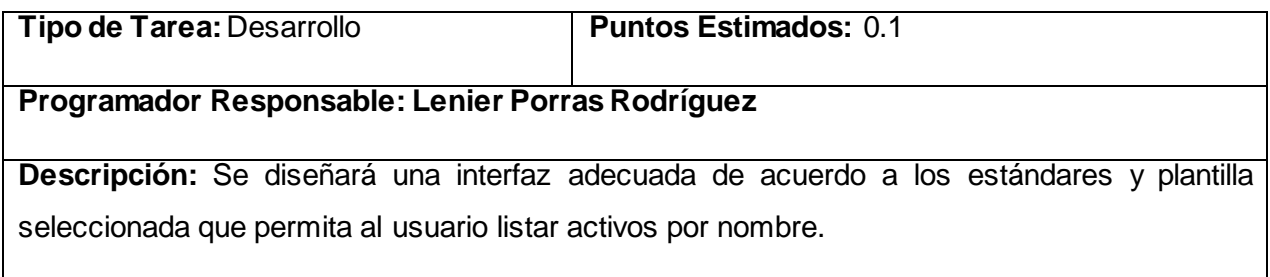

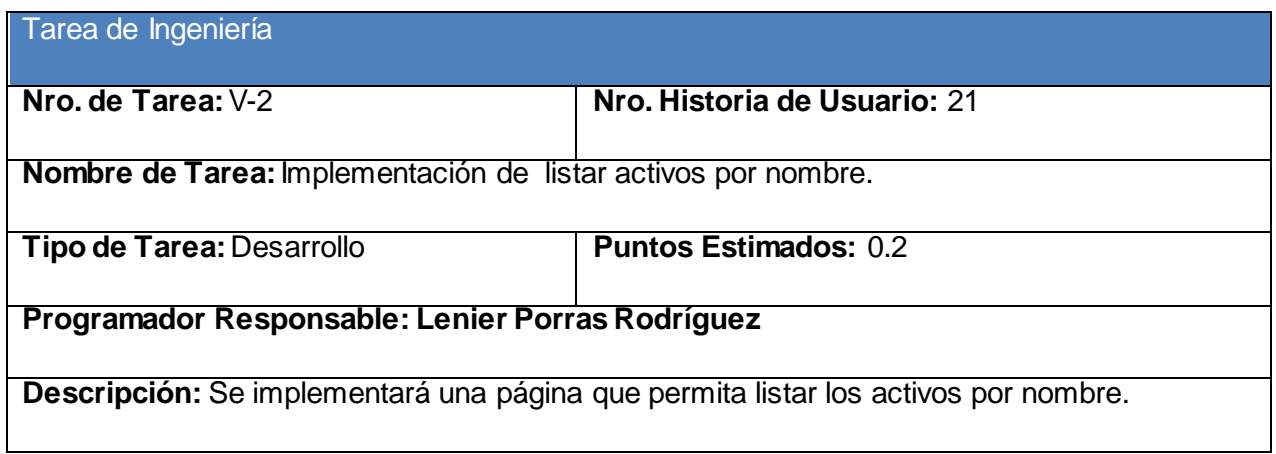

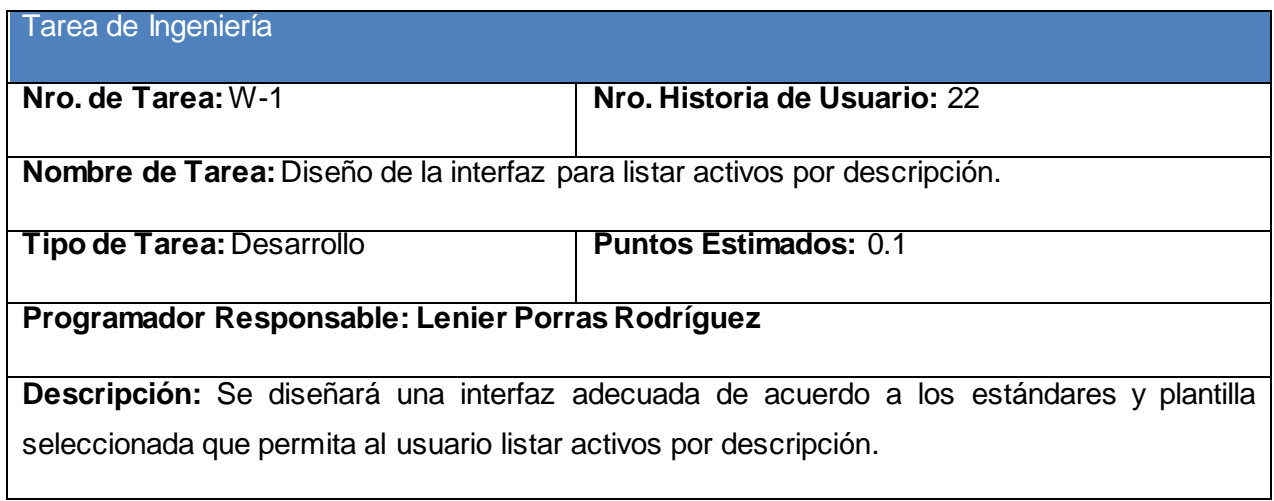

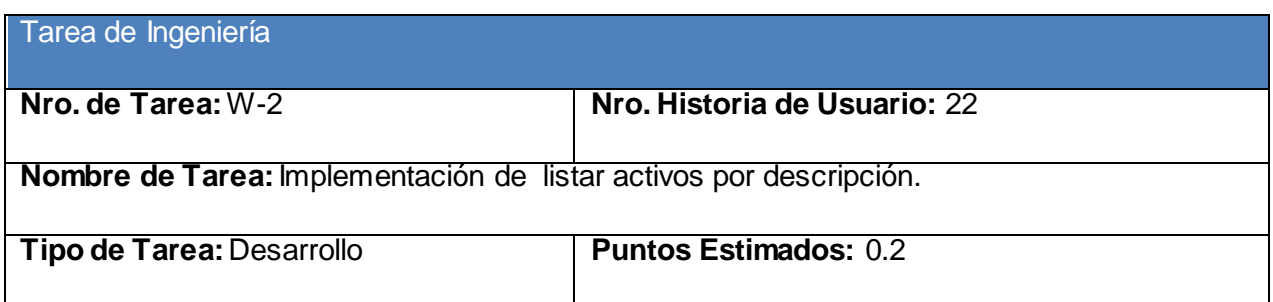

# **Programador Responsable: Lenier Porras Rodríguez**

**Descripción:** Se implementará una página que permita listar los activos por descripción.

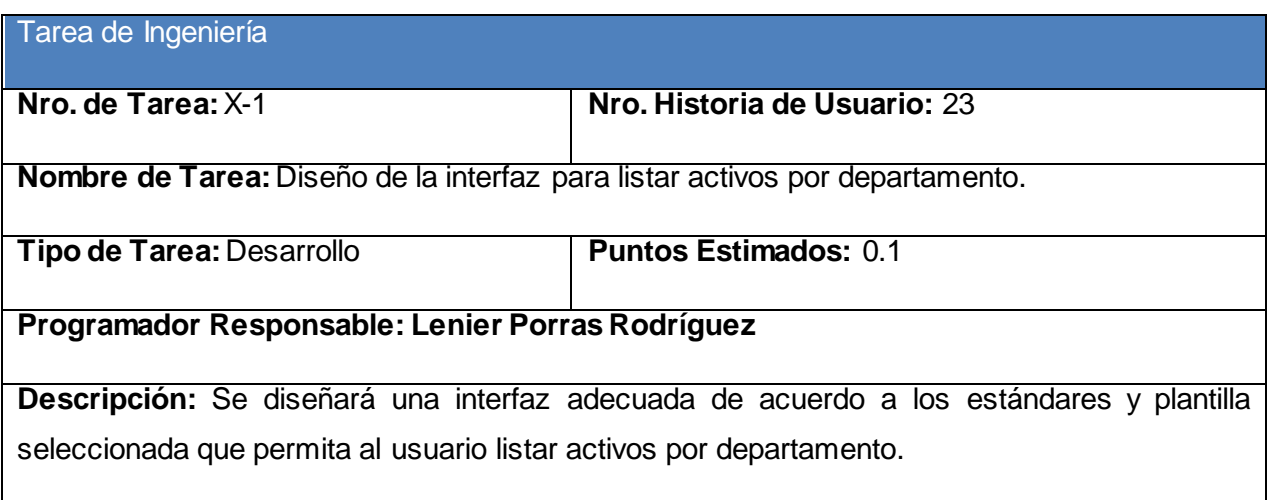

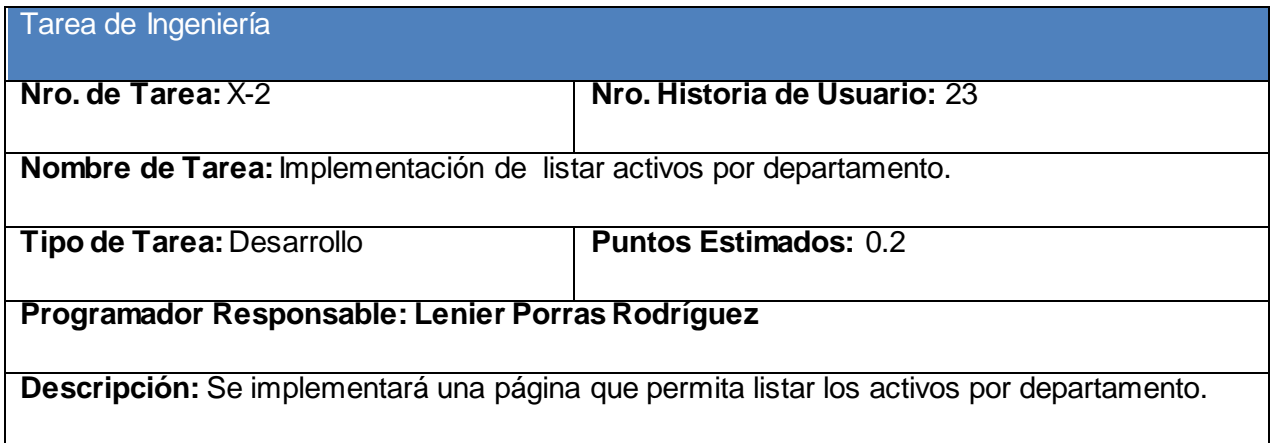

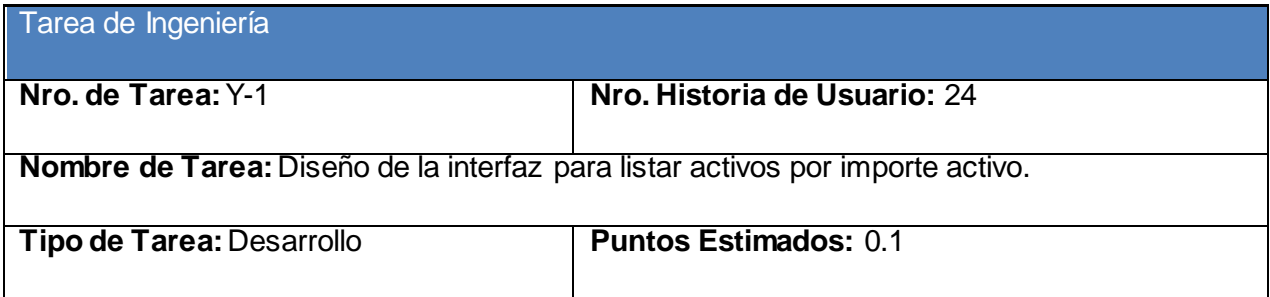

# **Programador Responsable: Lenier Porras Rodríguez**

**Descripción:** Se diseñará una interfaz adecuada de acuerdo a los estándares y plantilla seleccionada que permita al usuario listar activos por importe activo.

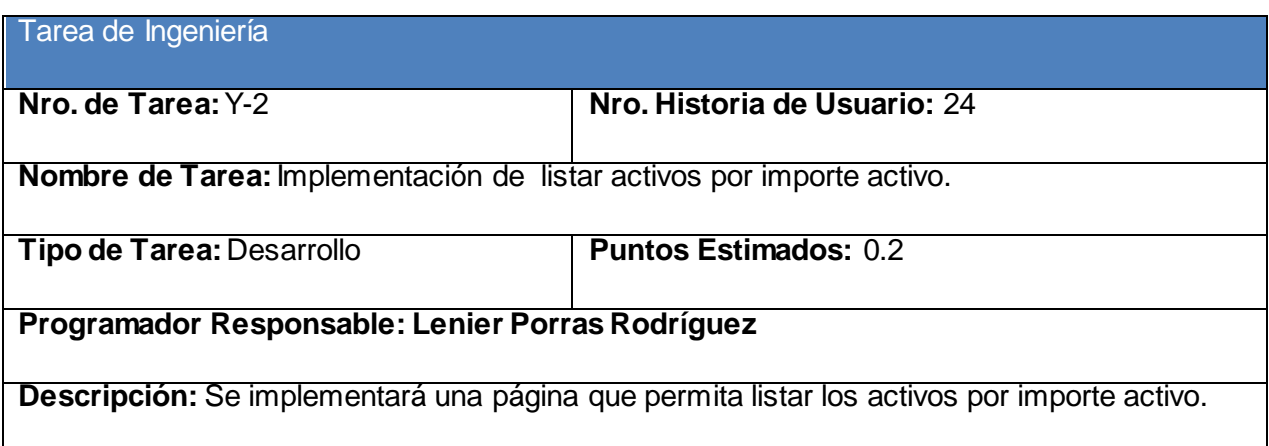

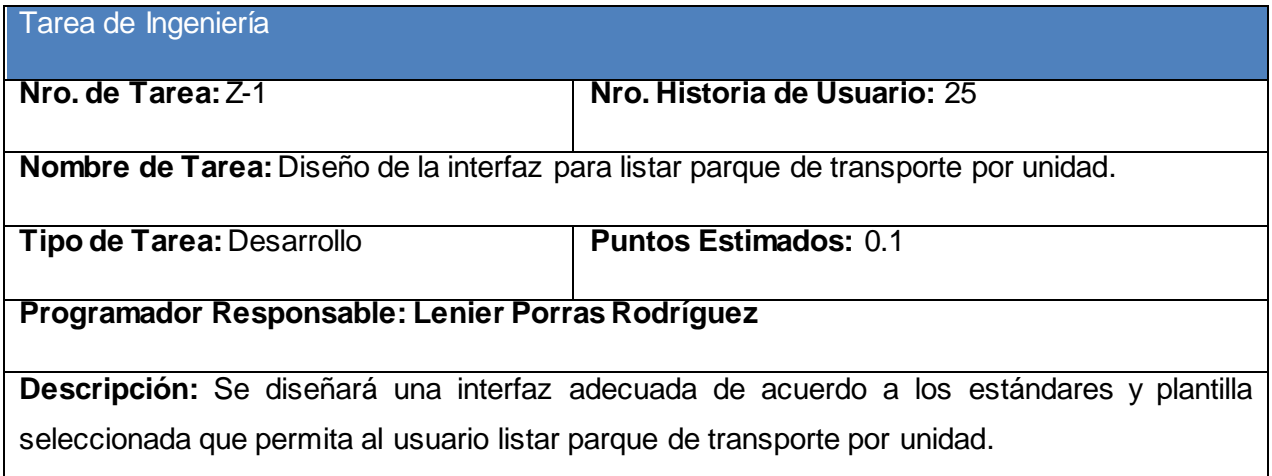

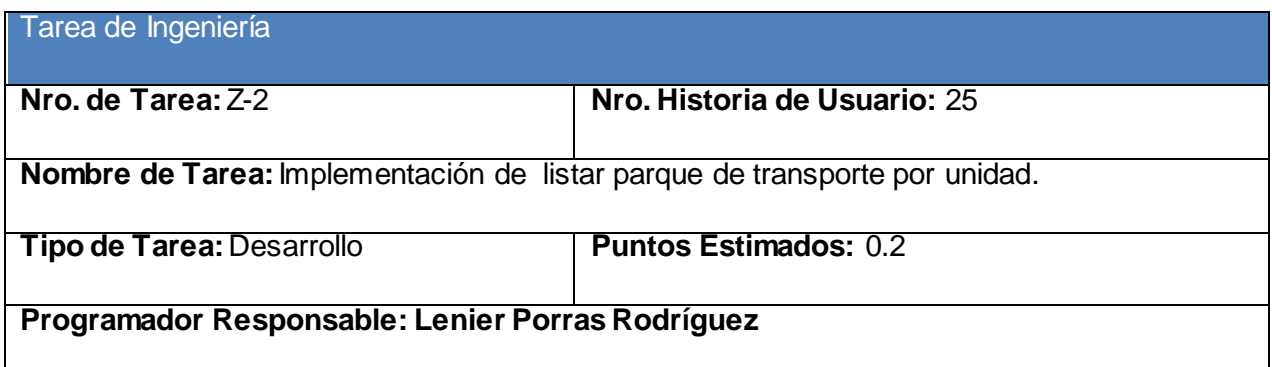

**Descripción:** Se implementará una página que permita listar los parques de transporte por unidad.

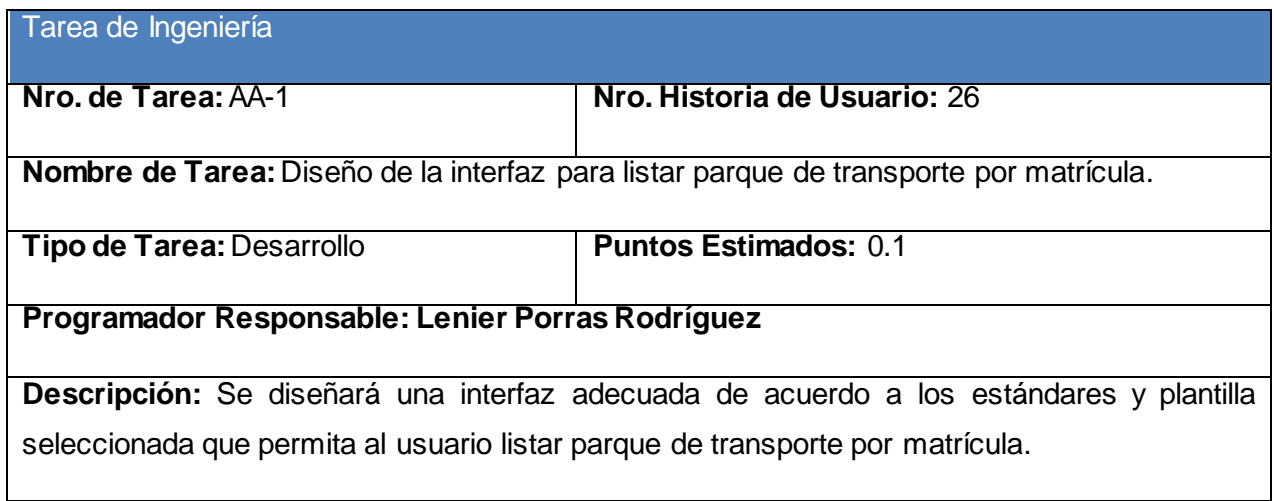

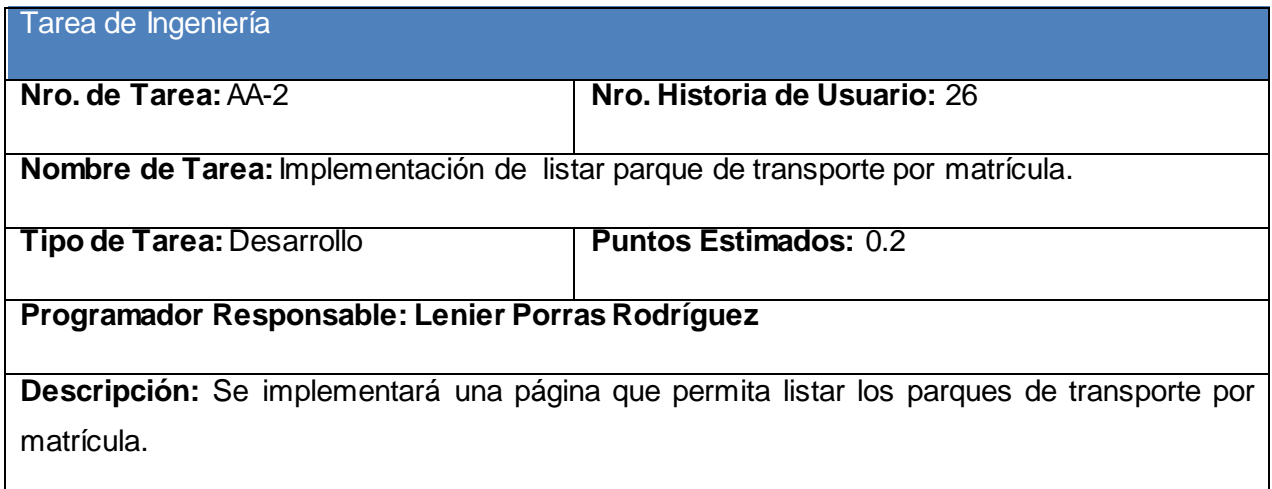

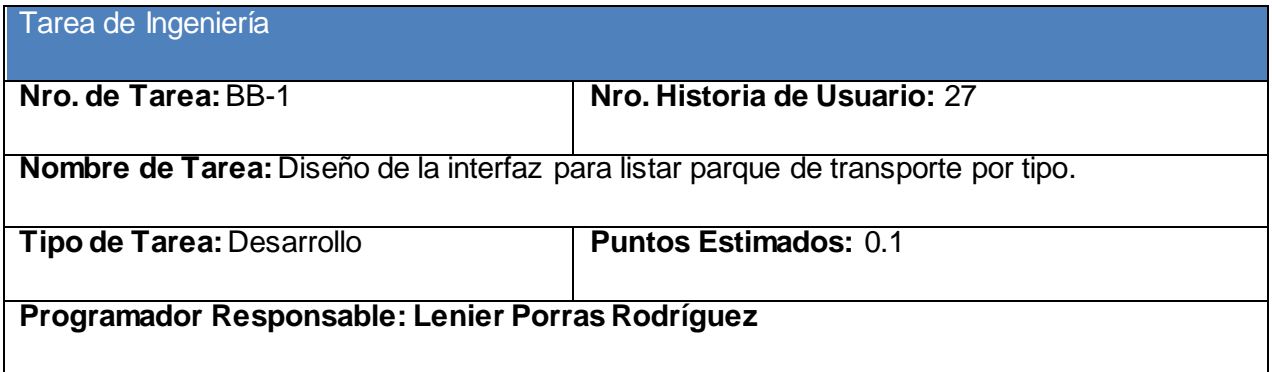

**Descripción:** Se diseñará una interfaz adecuada de acuerdo a los estándares y plantilla seleccionada que permita al usuario listar parque de transporte por tipo.

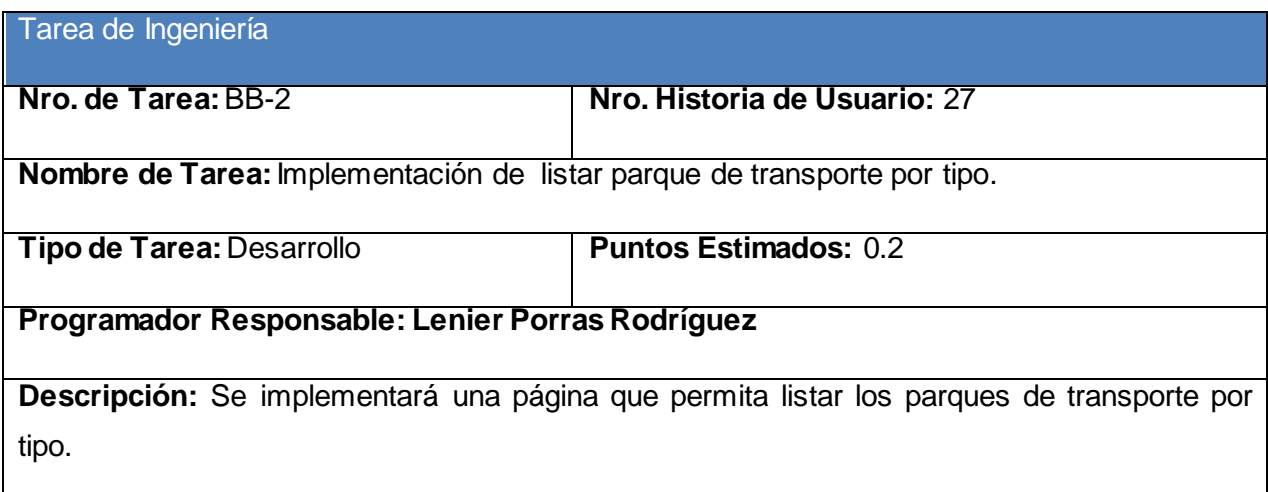

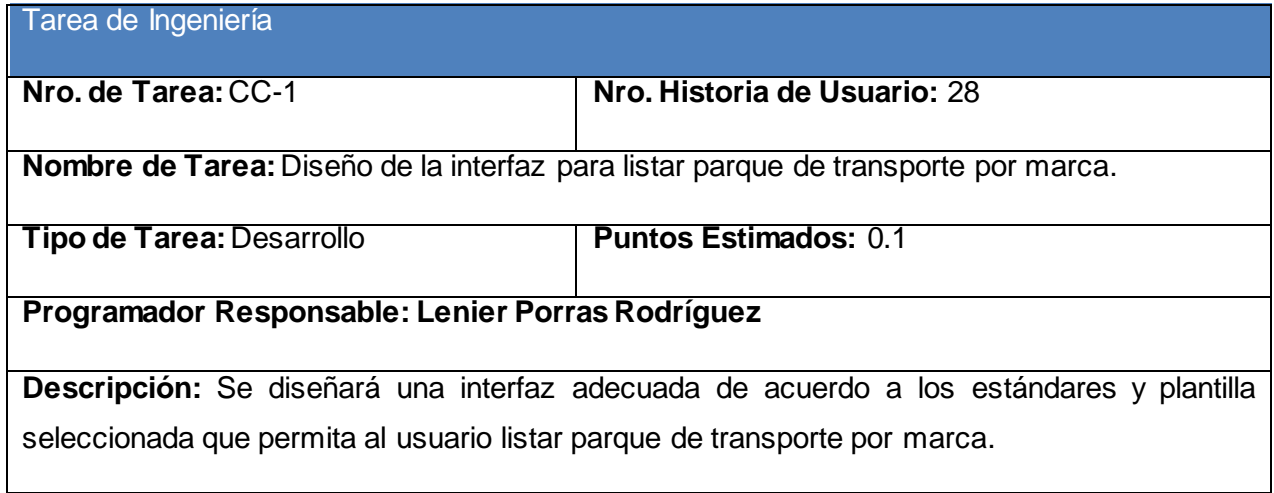

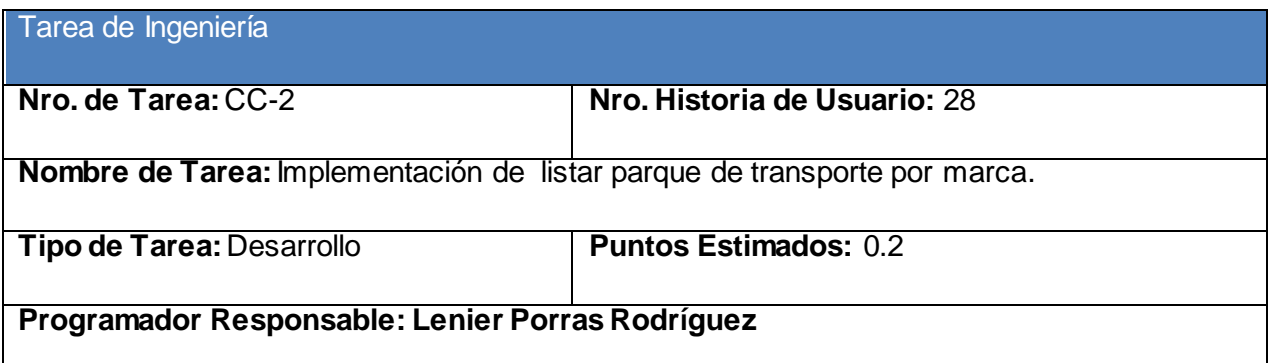

**Descripción:** Se implementará una página que permita listar los parques de transporte por marca.

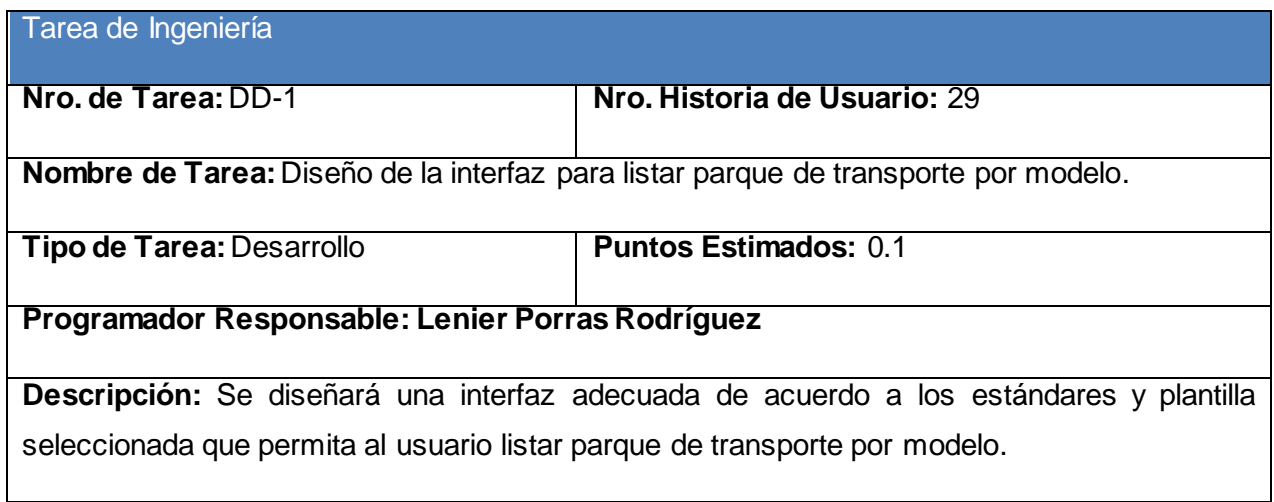

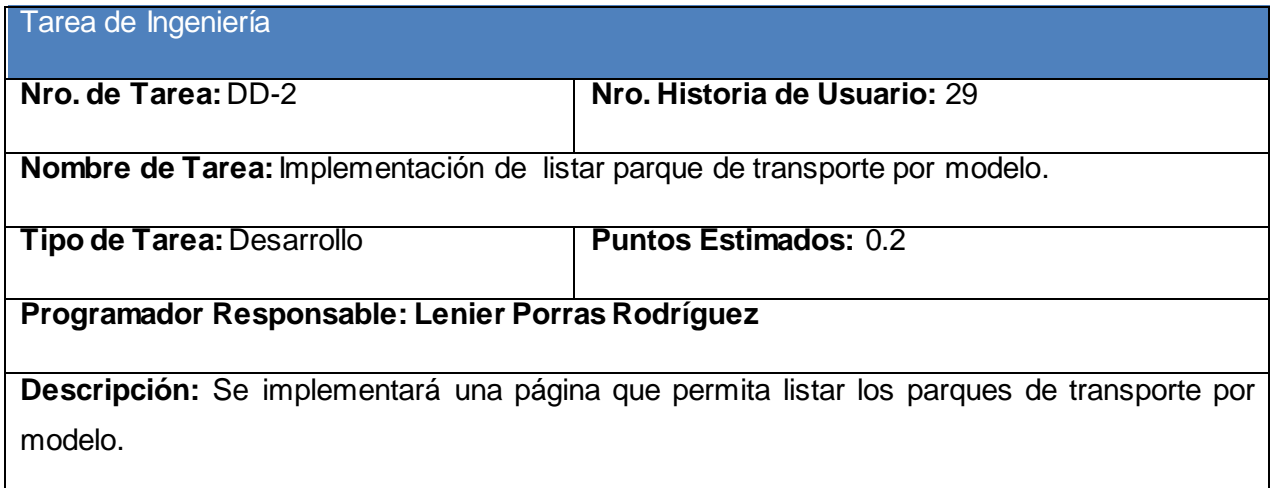

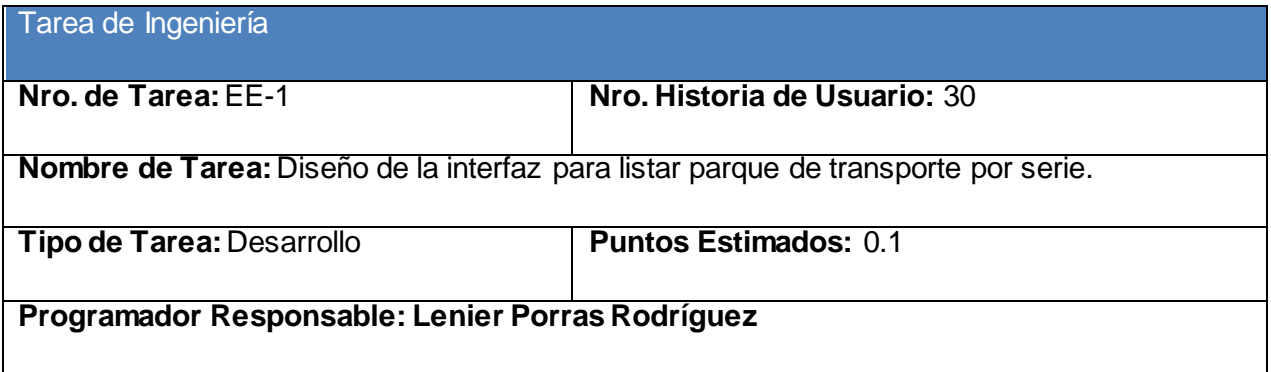

**Descripción:** Se diseñará una interfaz adecuada de acuerdo a los estándares y plantilla seleccionada que permita al usuario listar parque de transporte por serie.

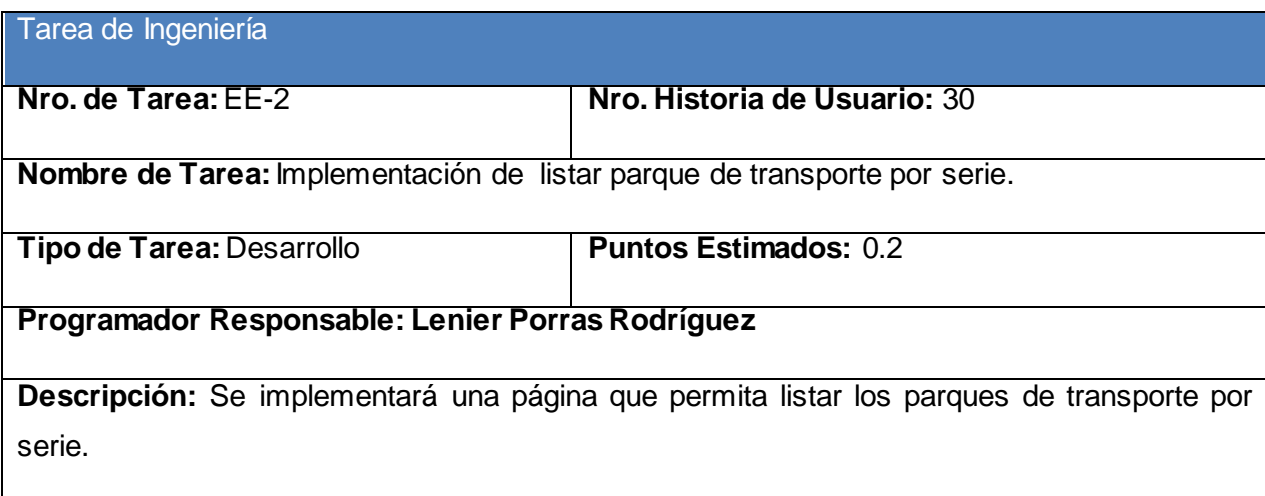

# Anexo 3. Pruebas de aceptación

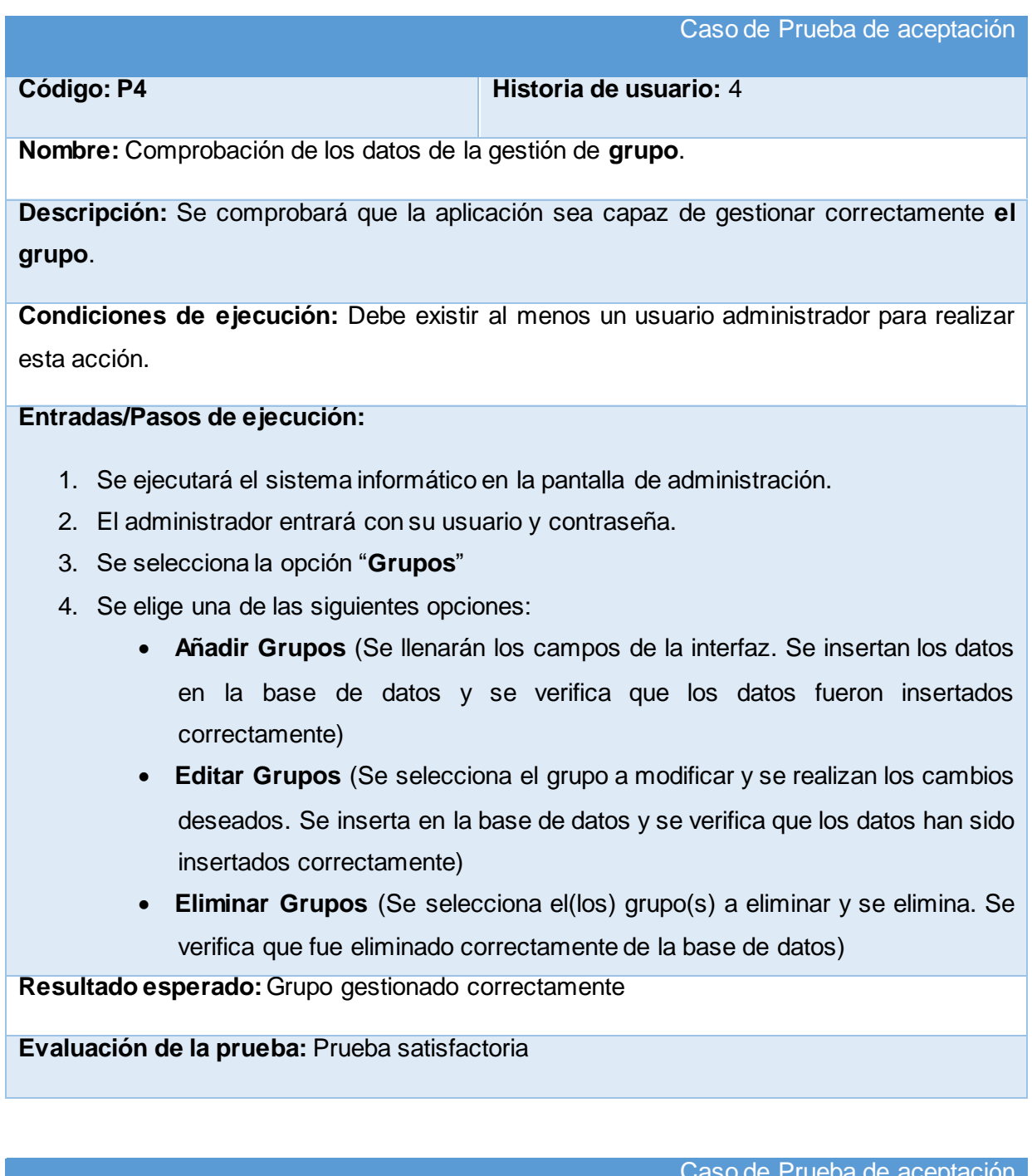

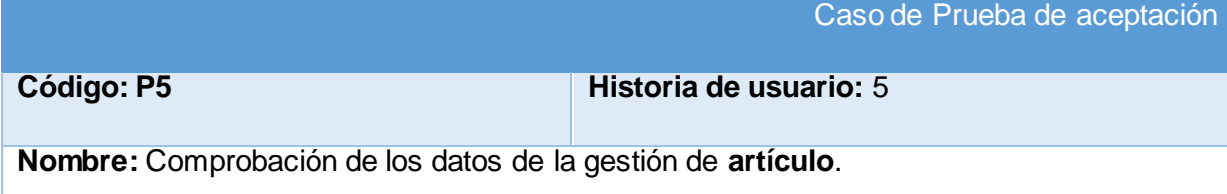

**Descripción:** Se comprobará que la aplicación sea capaz de gestionar correctamente **el artículo**.

**Condiciones de ejecución:** Debe existir al menos un usuario administrador para realizar esta acción.

### **Entradas/Pasos de ejecución:**

- 1. Se ejecutará el sistema informático en la pantalla de administración.
- 2. El administrador entrará con su usuario y contraseña.
- 3. Se selecciona la opción "**Artículos**"
- 4. Se elige una de las siguientes opciones:
	- **Añadir Artículos** (Se llenarán los campos de la interfaz. Se insertan los datos en la base de datos y se verifica que los datos fueron insertados correctamente)
	- **Editar Artículos** (Se selecciona el artículo a modificar y se realizan los cambios deseados. Se inserta en la base de datos y se verifica que los datos han sido insertados correctamente)
	- **Eliminar Artículos** (Se selecciona el(los) artículo(s) a eliminar y se elimina. Se verifica que fue eliminado correctamente de la base de datos)

**Resultado esperado:**Artículo gestionado correctamente

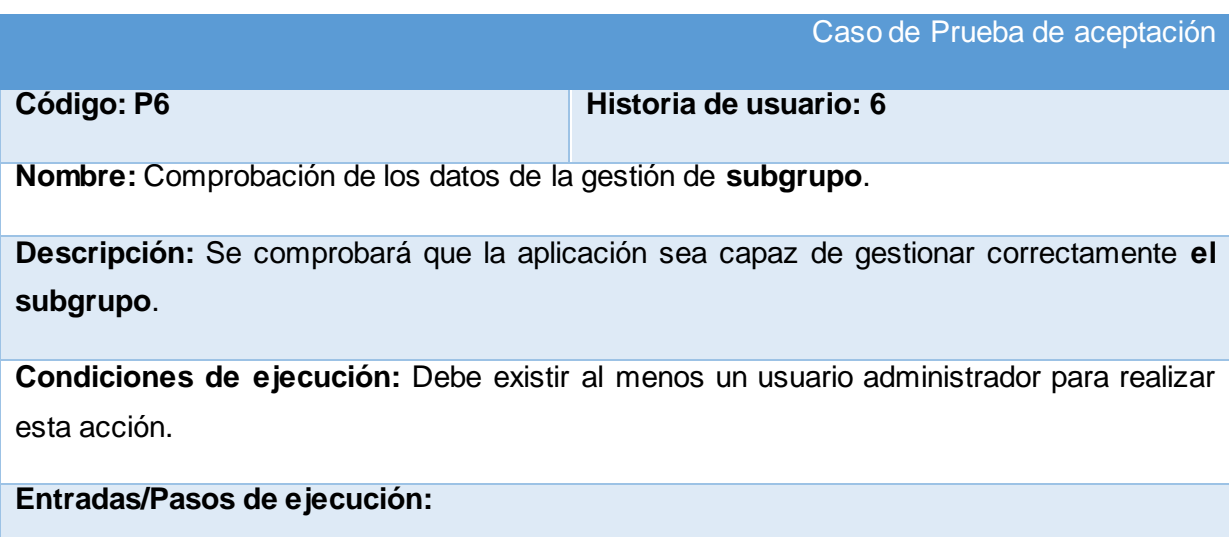

- 1. Se ejecutará el sistema informático en la pantalla de administración.
- 2. El administrador entrará con su usuario y contraseña.
- 3. Se selecciona la opción "**Subgrupo**"
- 4. Se elige una de las siguientes opciones:
	- **Añadir Subgrupo** (Se llenarán los campos de la interfaz. Se insertan los datos en la base de datos y se verifica que los datos fueron insertados correctamente)
	- **Editar Subgrupo** (Se selecciona el subgrupo a modificar y se realizan los cambios deseados. Se inserta en la base de datos y se verifica que los datos han sido insertados correctamente)
	- **Eliminar Subgrupo** (Se selecciona el(los) subgrupo(s) a eliminar y se elimina. Se verifica que fue eliminado correctamente de la base de datos)

**Resultado esperado:**Subgrupo gestionado correctamente

**Evaluación de la prueba:** Prueba satisfactoria

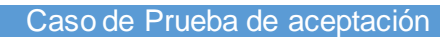

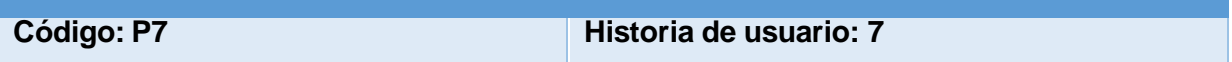

**Nombre:** Comprobación de los datos de la gestión de **submayor**.

**Descripción:** Se comprobará que la aplicación sea capaz de gestionar correctamente **el submayor**.

**Condiciones de ejecución:** Debe existir al menos un usuario administrador para realizar esta acción.

#### **Entradas/Pasos de ejecución:**

- 1. Se ejecutará el sistema informático en la pantalla de administración.
- 2. El administrador entrará con su usuario y contraseña.
- 3. Se selecciona la opción "**Submayor**"
- 4. Se elige una de las siguientes opciones:
	- **Añadir Submayor** (Se llenarán los campos de la interfaz. Se insertan los datos en la base de datos y se verifica que los datos fueron insertados correctamente)
- **Editar Submayor** (Se selecciona el submayor a modificar y se realizan los cambios deseados. Se inserta en la base de datos y se verifica que los datos han sido insertados correctamente)
- **Eliminar Submayor** (Se selecciona el(los) submayor(s) a eliminar y se elimina. Se verifica que fue eliminado correctamente de la base de datos)

**Resultado esperado:**Submayor gestionado correctamente

**Evaluación de la prueba:** Prueba satisfactoria

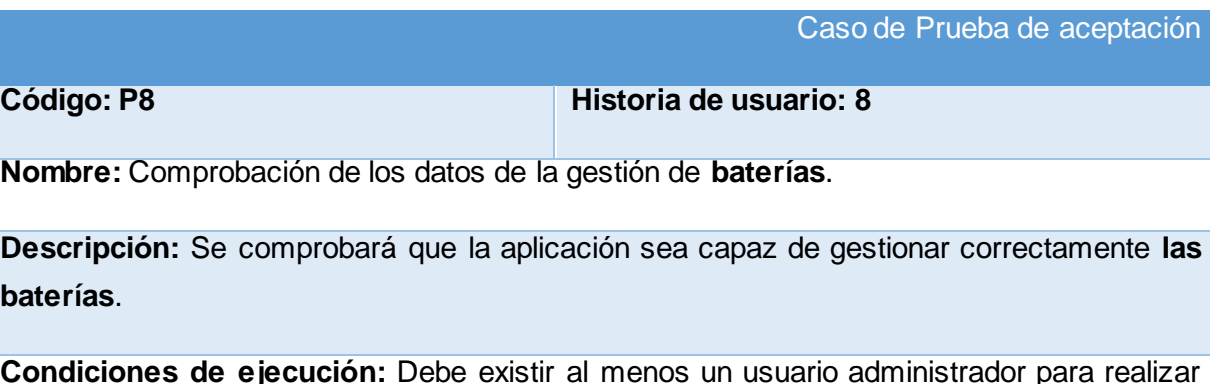

**Condiciones de ejecución:** Debe existir al menos un usuario administrador para realizar esta acción.

### **Entradas/Pasos de ejecución:**

- 1. Se ejecutará el sistema informático en la pantalla de administración.
- 2. El administrador entrará con su usuario y contraseña.
- 3. Se selecciona la opción "**Baterías**"
- 4. Se elige una de las siguientes opciones:
	- **Añadir Baterías** (Se llenarán los campos de la interfaz. Se insertan los datos en la base de datos y se verifica que los datos fueron insertados correctamente)
	- **Editar Baterías** (Se selecciona el baterías a modificar y se realizan los cambios deseados. Se inserta en la base de datos y se verifica que los datos han sido insertados correctamente)
	- **Eliminar Baterías** (Se selecciona el(los) baterías(s) a eliminar y se elimina. Se verifica que fue eliminado correctamente de la base de datos)

**Resultado esperado:**Baterías gestionado correctamente

#### Caso de Prueba de aceptación

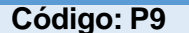

**Código: P9 Historia de usuario: 9**

**Nombre:** Comprobación de los datos de la gestión de **combustible**.

**Descripción:** Se comprobará que la aplicación sea capaz de gestionar correctamente **el combustible**.

**Condiciones de ejecución:** Debe existir al menos un usuario administrador para realizar esta acción.

### **Entradas/Pasos de ejecución:**

- 1. Se ejecutará el sistema informático en la pantalla de administración.
- 2. El administrador entrará con su usuario y contraseña.
- 3. Se selecciona la opción "**Combustible**"
- 4. Se elige una de las siguientes opciones:
	- **Añadir Combustible** (Se llenarán los campos de la interfaz. Se insertan los datos en la base de datos y se verifica que los datos fueron insertados correctamente)
	- **Editar Combustible** (Se selecciona el combustible a modificar y se realizan los cambios deseados. Se inserta en la base de datos y se verifica que los datos han sido insertados correctamente)
	- **Eliminar Combustible** (Se selecciona el(los) combustible(s) a eliminar y se elimina. Se verifica que fue eliminado correctamente de la base de datos)

**Resultado esperado:** Combustible gestionado correctamente

Caso de Prueba de aceptación

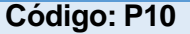

**Código: P10 Historia de usuario: 10**

**Nombre:** Comprobación de los datos de la gestión de **demanda**.

**Descripción:** Se comprobará que la aplicación sea capaz de gestionar correctamente **la demanda**.

**Condiciones de ejecución:** Debe existir al menos un usuario administrador para realizar esta acción.

**Entradas/Pasos de ejecución:**

- 1. Se ejecutará el sistema informático en la pantalla de administración.
- 2. El administrador entrará con su usuario y contraseña.
- 3. Se selecciona la opción "**Demanda**"
- 4. Se elige una de las siguientes opciones:
	- **Añadir Demanda** (Se llenarán los campos de la interfaz. Se insertan los datos en la base de datos y se verifica que los datos fueron insertados correctamente)
	- **Editar Demanda** (Se selecciona la demanda a modificar y se realizan los cambios deseados. Se inserta en la base de datos y se verifica que los datos han sido insertados correctamente)
	- **Eliminar Demanda** (Se selecciona la(las) demanda(s) a eliminar y se elimina. Se verifica que fue eliminado correctamente de la base de datos)

**Resultado esperado:** Demanda gestionado correctamente

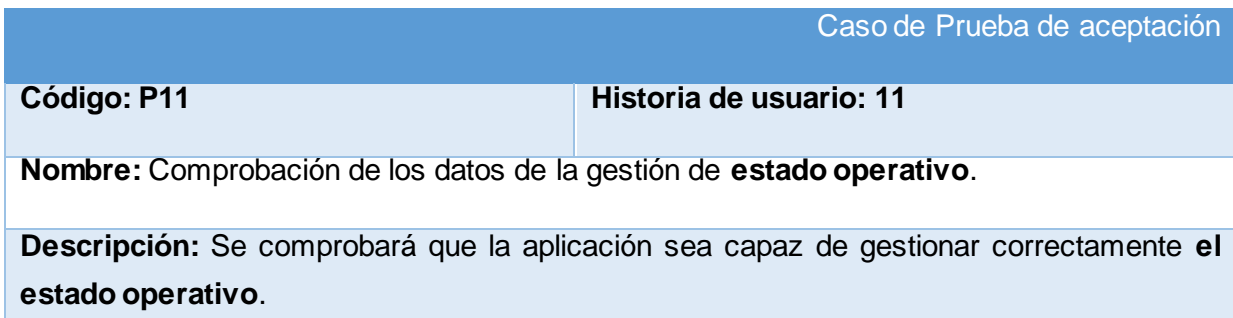

**Condiciones de ejecución:** Debe existir al menos un usuario administrador para realizar esta acción.

# **Entradas/Pasos de ejecución:**

- 1. Se ejecutará el sistema informático en la pantalla de administración.
- 2. El administrador entrará con su usuario y contraseña.
- 3. Se selecciona la opción "**Estado Operativo**"
- 4. Se elige una de las siguientes opciones:
	- **Añadir Estado Operativo** (Se llenarán los campos de la interfaz. Se insertan los datos en la base de datos y se verifica que los datos fueron insertados correctamente)
	- **Editar Estado Operativo** (Se selecciona el estado operativo a modificar y se realizan los cambios deseados. Se inserta en la base de datos y se verifica que los datos han sido insertados correctamente)
	- **Eliminar Estado Operativo** (Se selecciona el(los) estado operativo(s) a eliminar y se elimina. Se verifica que fue eliminado correctamente de la base de datos)

**Resultado esperado:**Estado operativo gestionado correctamente

**Evaluación de la prueba:** Prueba satisfactoria

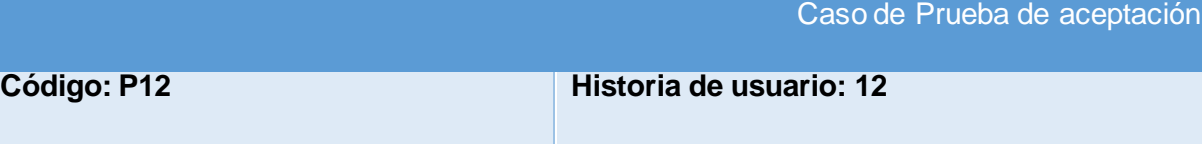

**Nombre:** Comprobación de los datos de la gestión de **estado técnico**.

**Descripción:** Se comprobará que la aplicación sea capaz de gestionar correctamente **el estado técnico**.

**Condiciones de ejecución:** Debe existir al menos un usuario administrador para realizar esta acción.

**Entradas/Pasos de ejecución:**

- 1. Se ejecutará el sistema informático en la pantalla de administración.
- 2. El administrador entrará con su usuario y contraseña.
- 3. Se selecciona la opción "**Estado Técnico**"
- 4. Se elige una de las siguientes opciones:
	- **Añadir Estado Técnico** (Se llenarán los campos de la interfaz. Se insertan los datos en la base de datos y se verifica que los datos fueron insertados correctamente)
	- **Editar Estado Técnico** (Se selecciona el estado técnico a modificar y se realizan los cambios deseados. Se inserta en la base de datos y se verifica que los datos han sido insertados correctamente)
	- **Eliminar Estado Técnico** (Se selecciona el(los) estado técnico(s) a eliminar y se elimina. Se verifica que fue eliminado correctamente de la base de datos)

**Resultado esperado:**Estado técnico gestionado correctamente

**Evaluación de la prueba:** Prueba satisfactoria

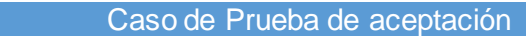

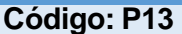

**Código: P13 Historia de usuario: 13**

**Nombre:** Comprobación de los datos de la gestión de **funciones**.

**Descripción:** Se comprobará que la aplicación sea capaz de gestionar correctamente **las funciones**.

**Condiciones de ejecución:** Debe existir al menos un usuario administrador para realizar esta acción.

# **Entradas/Pasos de ejecución:**

- 1. Se ejecutará el sistema informático en la pantalla de administración.
- 2. El administrador entrará con su usuario y contraseña.
- 3. Se selecciona la opción "**Funciones**"
- 4. Se elige una de las siguientes opciones:
	- **Añadir Funciones** (Se llenarán los campos de la interfaz. Se insertan los datos en la base de datos y se verifica que los datos fueron insertados correctamente)
- **Editar Funciones** (Se selecciona la función a modificar y se realizan los cambios deseados. Se inserta en la base de datos y se verifica que los datos han sido insertados correctamente)
- **Eliminar Funciones** (Se selecciona la(las) función(s) a eliminar y se elimina. Se verifica que fue eliminado correctamente de la base de datos)

**Resultado esperado:**Funciones gestionado correctamente

**Evaluación de la prueba:** Prueba satisfactoria

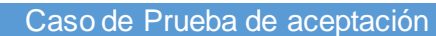

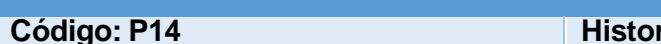

**Código: P14 Historia de usuario: 14**

**Nombre:** Comprobación de los datos de la gestión de **marcas**.

**Descripción:** Se comprobará que la aplicación sea capaz de gestionar correctamente **las marcas**.

**Condiciones de ejecución:** Debe existir al menos un usuario administrador para realizar esta acción.

# **Entradas/Pasos de ejecución:**

- 1. Se ejecutará el sistema informático en la pantalla de administración.
- 2. El administrador entrará con su usuario y contraseña.
- 3. Se selecciona la opción "**Marcas**"
- 4. Se elige una de las siguientes opciones:
	- **Añadir Marcas** (Se llenarán los campos de la interfaz. Se insertan los datos en la base de datos y se verifica que los datos fueron insertados correctamente)
	- **Editar Marcas** (Se selecciona la función a modificar y se realizan los cambios deseados. Se inserta en la base de datos y se verifica que los datos han sido insertados correctamente)
	- **Eliminar Marcas** (Se selecciona la(las) marca(s) a eliminar y se elimina. Se verifica que fue eliminado correctamente de la base de datos)

**Resultado esperado:** Marcas gestionado correctamente

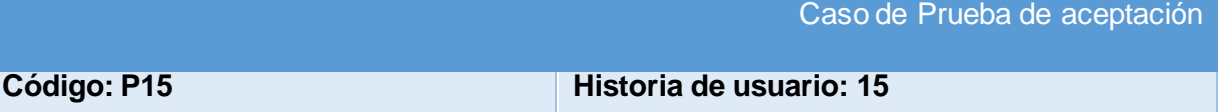

**Nombre:** Comprobación de los datos de la gestión de **neumáticos**.

**Descripción:** Se comprobará que la aplicación sea capaz de gestionar correctamente **los neumáticos**.

**Condiciones de ejecución:** Debe existir al menos un usuario administrador para realizar esta acción.

### **Entradas/Pasos de ejecución:**

- 1. Se ejecutará el sistema informático en la pantalla de administración.
- 2. El administrador entrará con su usuario y contraseña.
- 3. Se selecciona la opción "**Neumáticos**"
- 4. Se elige una de las siguientes opciones:
	- **Añadir Neumáticos** (Se llenarán los campos de la interfaz. Se insertan los datos en la base de datos y se verifica que los datos fueron insertados correctamente)
	- **Editar Neumáticos** (Se selecciona la función a modificar y se realizan los cambios deseados. Se inserta en la base de datos y se verifica que los datos han sido insertados correctamente)
	- **Eliminar Neumáticos** (Se selecciona el(los) neumático(s) a eliminar y se elimina. Se verifica que fue eliminado correctamente de la base de datos)

**Resultado esperado:** Neumáticos gestionado correctamente

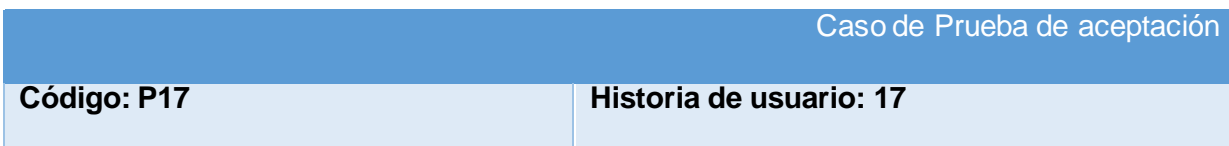

**Nombre:** Comprobación de los datos de la gestión de **tipo**.

**Descripción:** Se comprobará que la aplicación sea capaz de gestionar correctamente **el tipo**.

**Condiciones de ejecución:** Debe existir al menos un usuario administrador para realizar esta acción.

# **Entradas/Pasos de ejecución:**

- 1. Se ejecutará el sistema informático en la pantalla de administración.
- 2. El administrador entrará con su usuario y contraseña.
- 3. Se selecciona la opción "**Tipos**"
- 4. Se elige una de las siguientes opciones:
	- **Añadir Tipos** (Se llenarán los campos de la interfaz. Se insertan los datos en la base de datos y se verifica que los datos fueron insertados correctamente)
	- **Editar Tipos** (Se selecciona la función a modificar y se realizan los cambios deseados. Se inserta en la base de datos y se verifica que los datos han sido insertados correctamente)
	- **Eliminar Tipos** (Se selecciona el(los) tipo(s) a eliminar y se elimina. Se verifica que fue eliminado correctamente de la base de datos)

**Resultado esperado:**Tipo gestionado correctamente

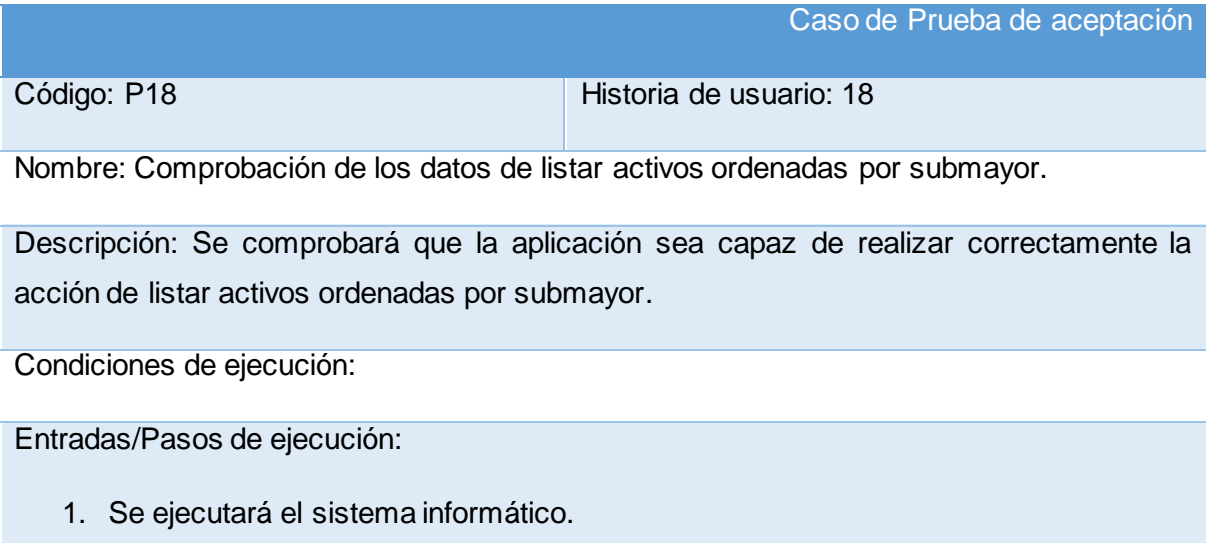

- 2. El representante o nodo entrará con su usuario y contraseña.
- 3. Se selecciona la opción "Activos"
- 4. Se da clic en la columna "Submayor".
- 5. Se visualizan los activos existentes que han sido insertados en esa unidad, ordenadas por submayor.

Resultado esperado: Activos, listados correctamente, ordenadas por submayor.

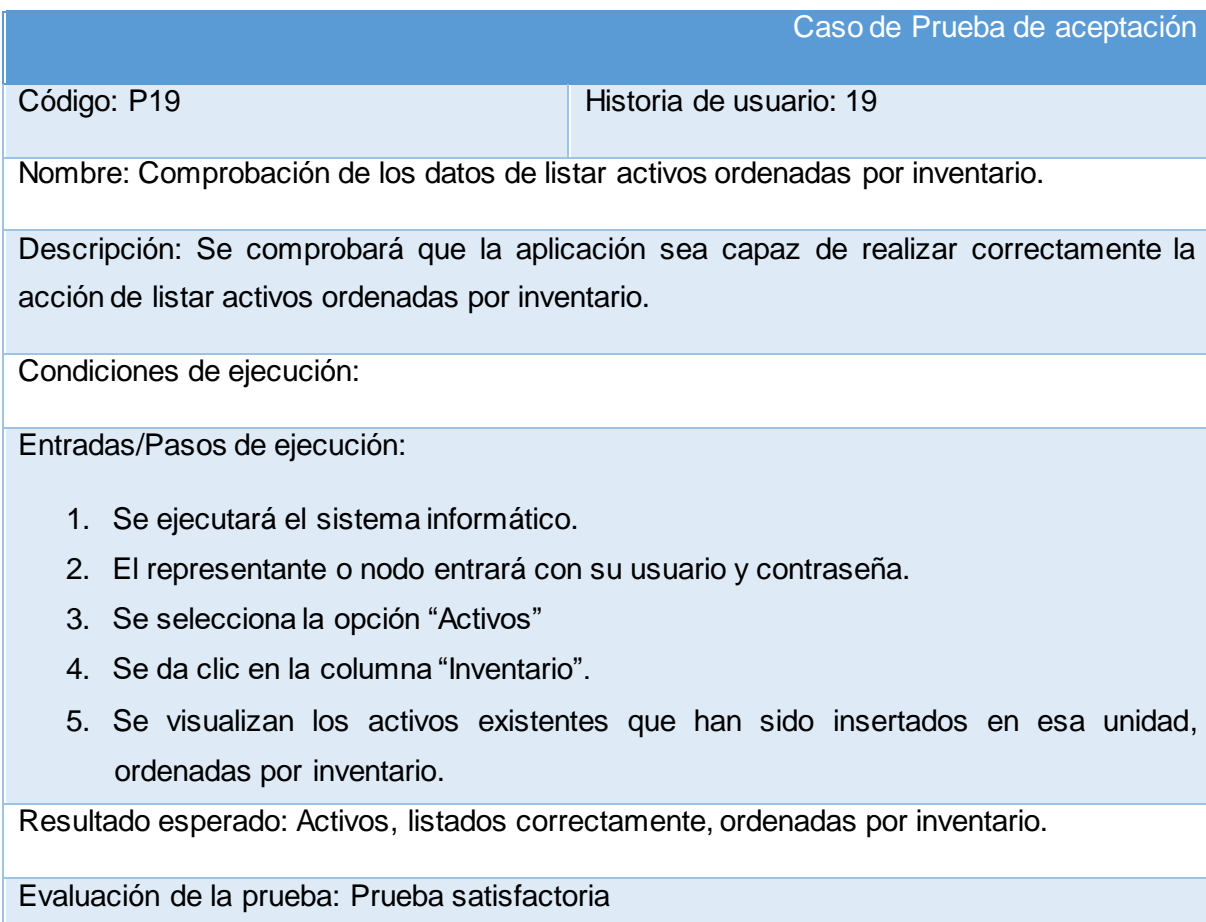

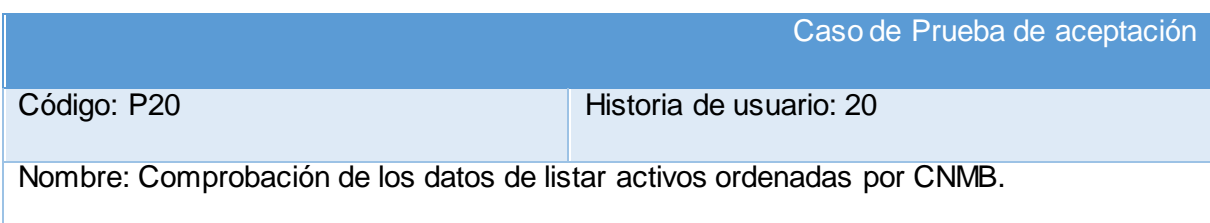
Descripción: Se comprobará que la aplicación sea capaz de realizar correctamente la acción de listar activos ordenadas por CNMB.

Condiciones de ejecución:

Entradas/Pasos de ejecución:

- 1. Se ejecutará el sistema informático.
- 2. El representante o nodo entrará con su usuario y contraseña.
- 3. Se selecciona la opción "Activos"
- 4. Se da clic en la columna "CNMB".
- 5. Se visualizan los activos existentes que han sido insertados en esa unidad, ordenadas por CNMB.

Resultado esperado: Activos, listados correctamente, ordenadas por CNMB.

Evaluación de la prueba: Prueba satisfactoria

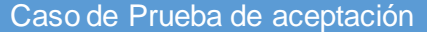

Código: P21 Historia de usuario: 21

Nombre: Comprobación de los datos de listar activos ordenadas por nombre.

Descripción: Se comprobará que la aplicación sea capaz de realizar correctamente la acción de listar activos ordenadas por nombre.

Condiciones de ejecución:

Entradas/Pasos de ejecución:

- 1. Se ejecutará el sistema informático.
- 2. El representante o nodo entrará con su usuario y contraseña.
- 3. Se selecciona la opción "Activos"
- 4. Se da clic en la columna "Nombre".
- 5. Se visualizan los activos existentes que han sido insertados en esa unidad, ordenadas por nombre.

Resultado esperado: Activos, listados correctamente, ordenadas por nombre.

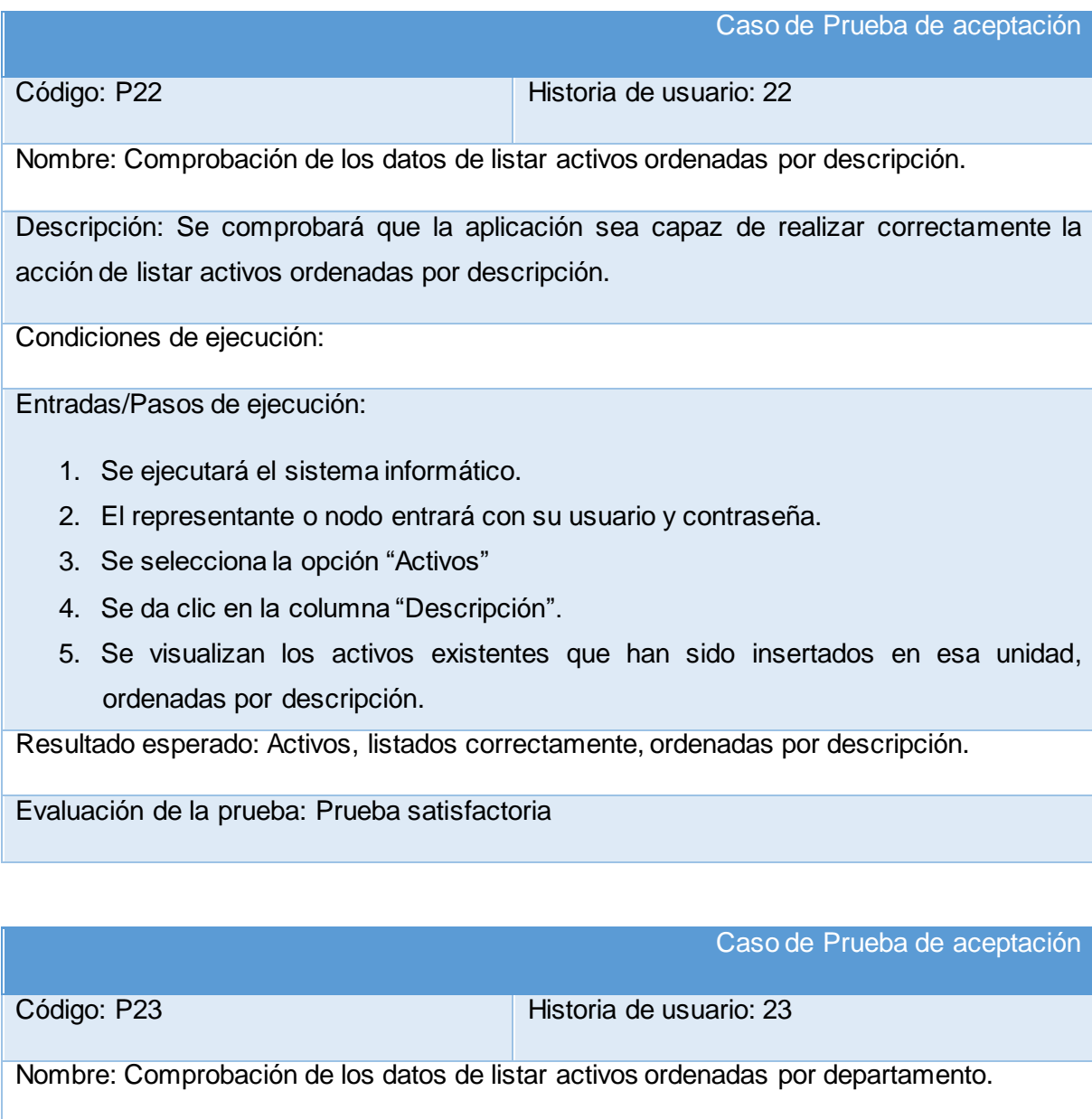

Descripción: Se comprobará que la aplicación sea capaz de realizar correctamente la acción de listar activos ordenadas por departamento.

Condiciones de ejecución:

Entradas/Pasos de ejecución:

1. Se ejecutará el sistema informático.

- 2. El representante o nodo entrará con su usuario y contraseña.
- 3. Se selecciona la opción "Activos"
- 4. Se da clic en la columna "Departamento".
- 5. Se visualizan los activos existentes que han sido insertados en esa unidad, ordenadas por departamento.

Resultado esperado: Activos, listados correctamente, ordenadas por departamento.

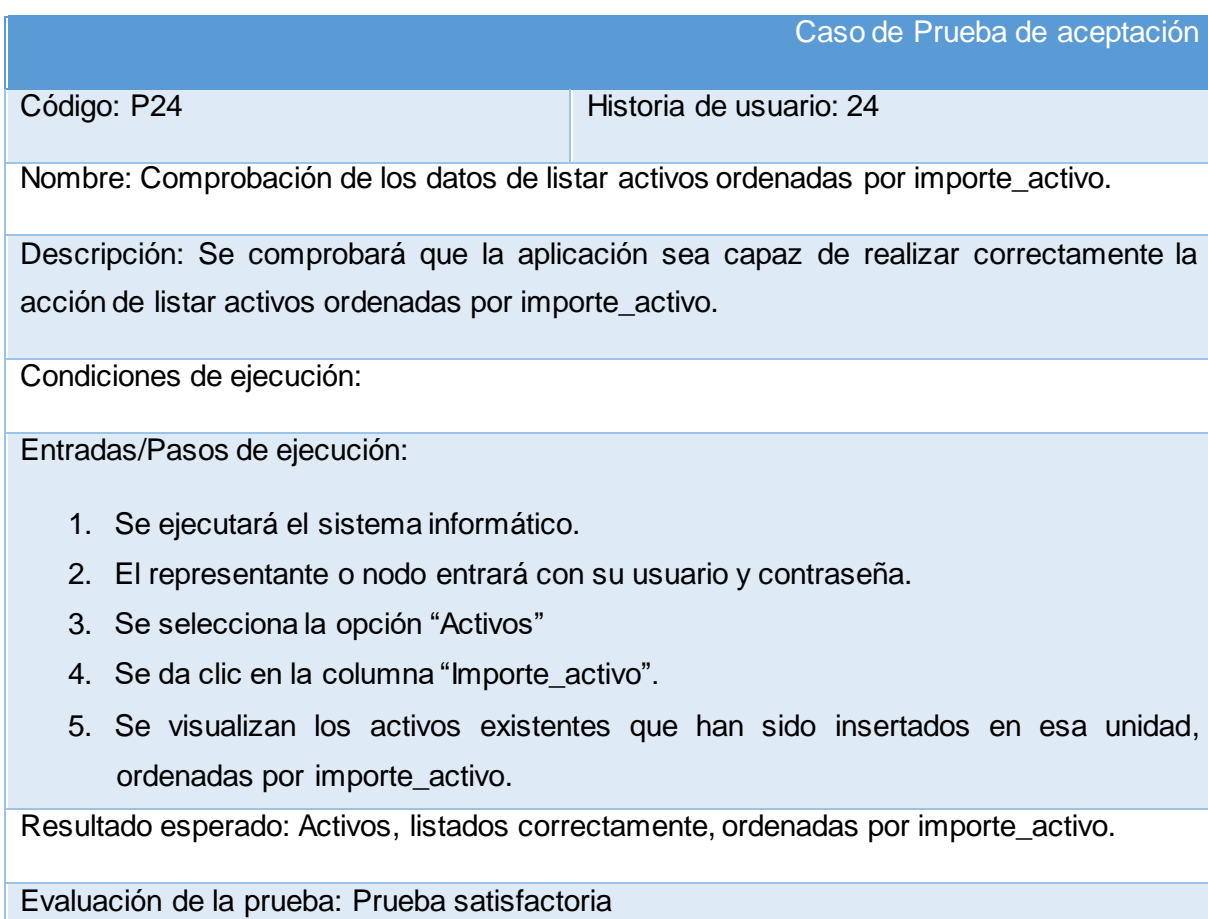

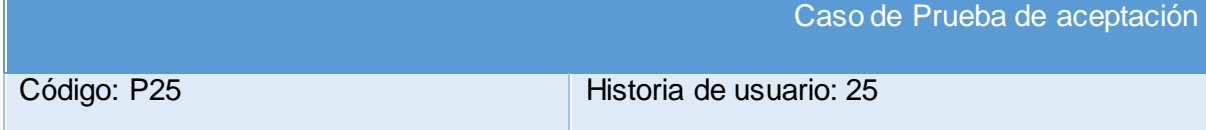

Nombre: Comprobación de los datos de listar parque de transporte ordenadas por unidad.

Descripción: Se comprobará que la aplicación sea capaz de realizar correctamente la acción de listar parque de transporte ordenadas por unidad.

Condiciones de ejecución:

Entradas/Pasos de ejecución:

- 1. Se ejecutará el sistema informático.
- 2. El representante o nodo entrará con su usuario y contraseña.
- 3. Se selecciona la opción "Transporte"
- 4. Se da clic en la columna "Unidad".
- 5. Se visualizan los parque de transporte existentes que han sido insertados en esa unidad, ordenadas por unidad.

Resultado esperado: Transporte, listados correctamente, ordenadas por unidad.

Evaluación de la prueba: Prueba satisfactoria

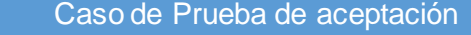

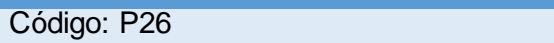

Historia de usuario: 26

Nombre: Comprobación de los datos de listar parque de transporte ordenadas por matrícula.

Descripción: Se comprobará que la aplicación sea capaz de realizar correctamente la acción de listar parque de transporte ordenadas por matrícula.

Condiciones de ejecución:

Entradas/Pasos de ejecución:

- 1. Se ejecutará el sistema informático.
- 2. El representante o nodo entrará con su usuario y contraseña.
- 3. Se selecciona la opción "Transporte"
- 4. Se da clic en la columna "Matrícula".
- 5. Se visualizan los parque de transporte existentes que han sido insertados en esa unidad, ordenadas por matrícula.

Resultado esperado: Transporte, listados correctamente, ordenadas por matrícula.

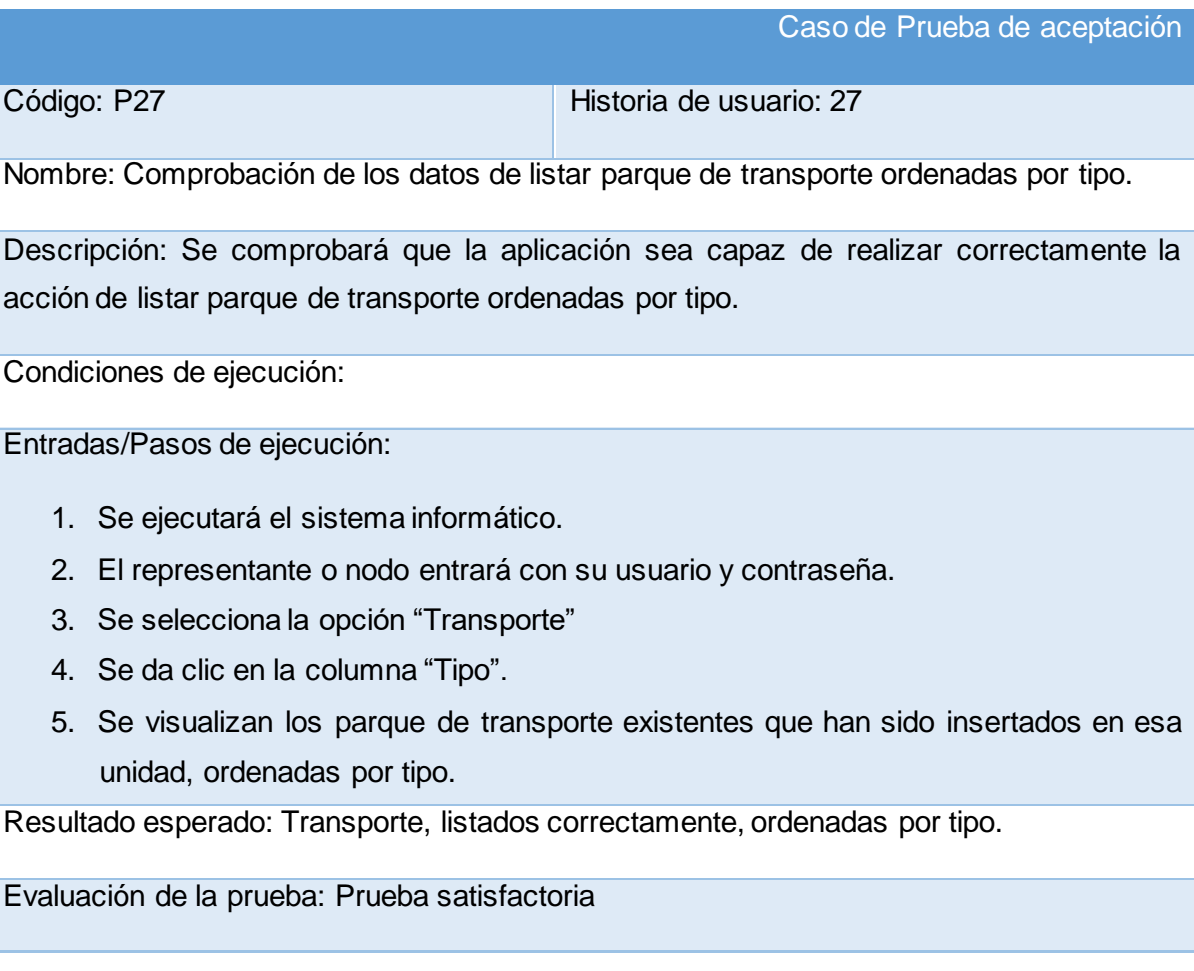

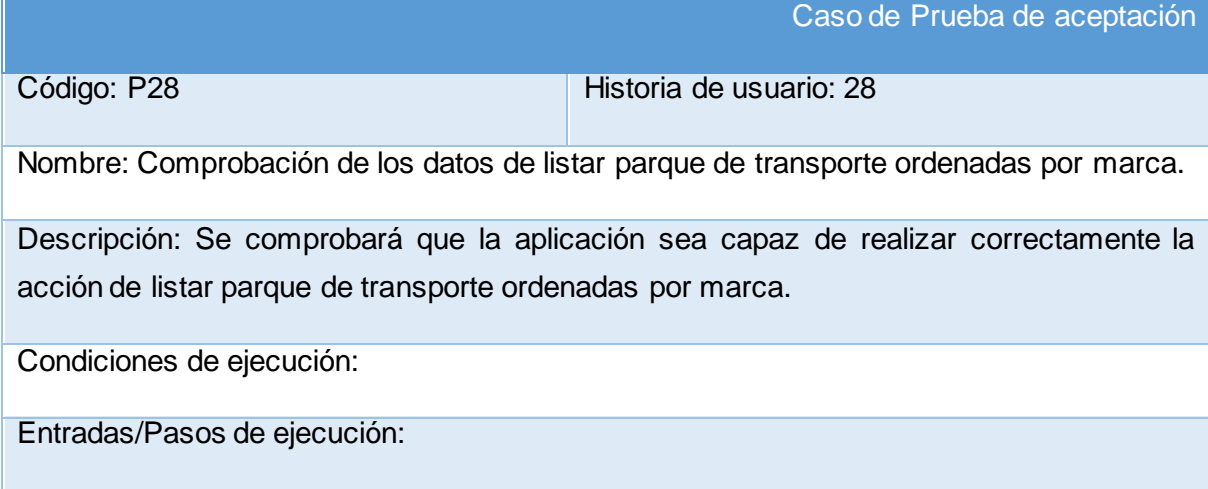

- 1. Se ejecutará el sistema informático.
- 2. El representante o nodo entrará con su usuario y contraseña.
- 3. Se selecciona la opción "Transporte"
- 4. Se da clic en la columna "Marca".
- 5. Se visualizan los parque de transporte existentes que han sido insertados en esa unidad, ordenadas por marca.

Resultado esperado: Transporte, listados correctamente, ordenadas por marca.

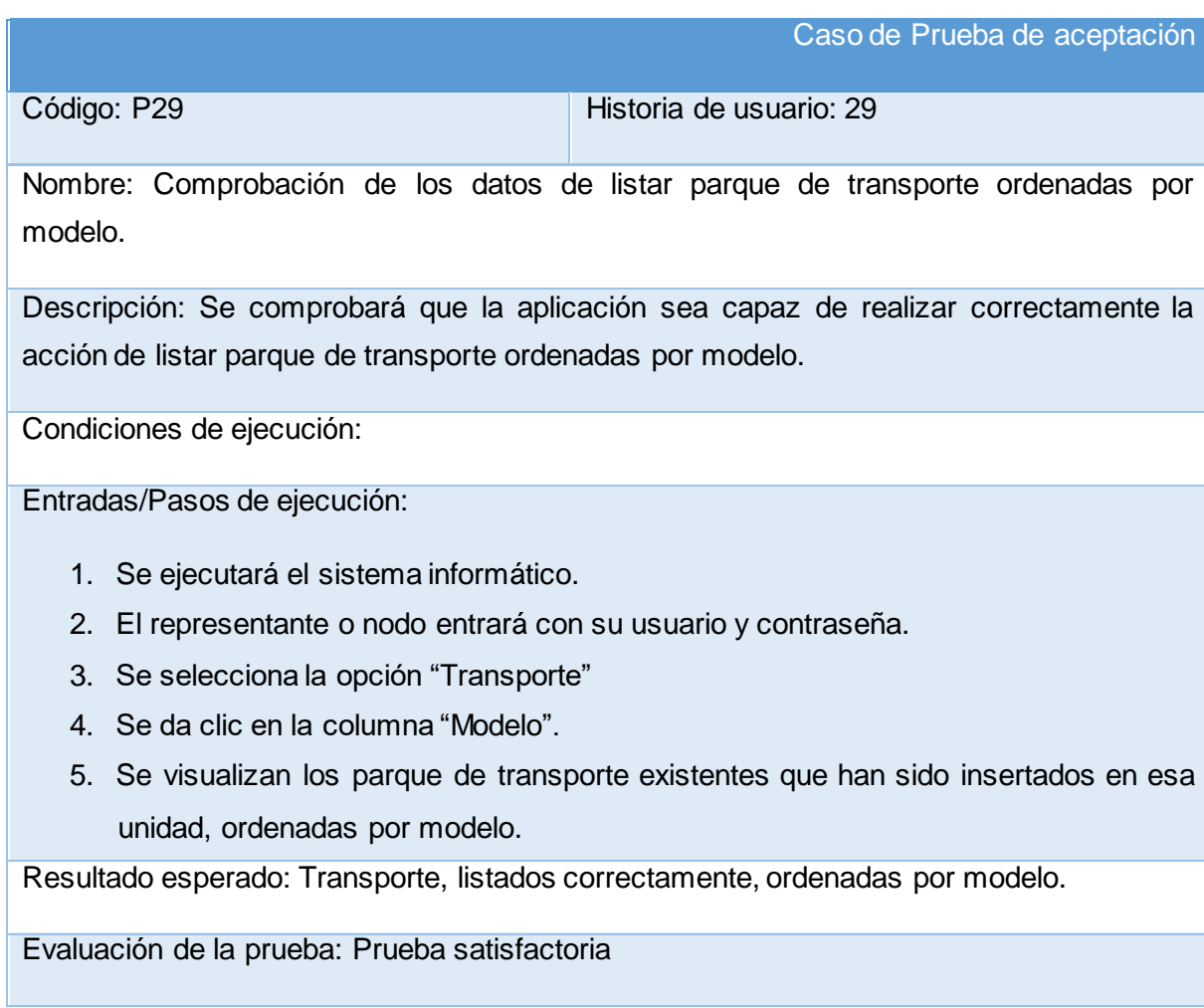

Caso de Prueba de aceptación

Código: P30 Historia de usuario: 30

Nombre: Comprobación de los datos de listar parque de transporte ordenadas por serie.

Descripción: Se comprobará que la aplicación sea capaz de realizar correctamente la acción de listar parque de transporte ordenadas por serie.

Condiciones de ejecución:

Entradas/Pasos de ejecución:

- 1. Se ejecutará el sistema informático.
- 2. El representante o nodo entrará con su usuario y contraseña.
- 3. Se selecciona la opción "Transporte"
- 4. Se da clic en la columna "Serie".
- 5. Se visualizan los parque de transporte existentes que han sido insertados en esa unidad, ordenadas por serie.

Resultado esperado: Transporte, listados correctamente, ordenadas por serie.